# **pgcopydb** *Release 0.9*

**Dimitri Fontaine**

**Sep 30, 2022**

# **DOCUMENTATION TABLE OF CONTENTS**

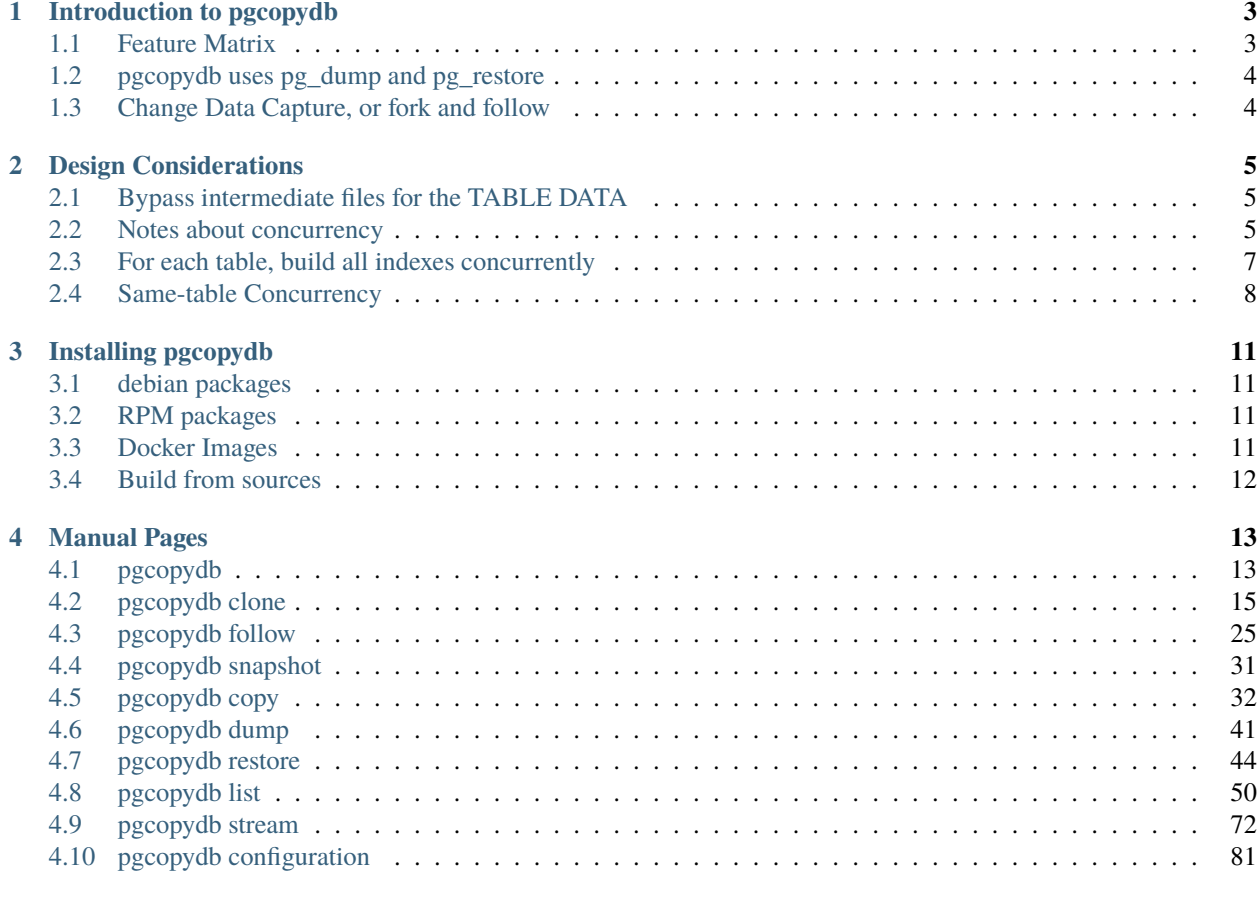

#### **[5 Indices and tables](#page-86-0) 83**

The [pgcopydb](https://github.com/dimitri/pgcopydb) project is an Open Source Software project. The development happens at [https://github.com/dimitri/](https://github.com/dimitri/pgcopydb) [pgcopydb](https://github.com/dimitri/pgcopydb) and is public: everyone is welcome to participate by opening issues, pull requests, giving feedback, etc.

Remember that the first steps are to actually play with the pgcopydb command, then read the entire available documentation (after all, I took the time to write it), and then to address the community in a kind and polite way — the same way you would expect people to use when addressing you.

# **INTRODUCTION TO PGCOPYDB**

<span id="page-6-0"></span>pgcopydb is a tool that automates copying a PostgreSQL database to another server. Main use case for pgcopydb is migration to a new Postgres system, either for new hardware, new architecture, or new Postgres major version.

The idea would be to run pg\_dump -jN | pg\_restore -jN between two running Postgres servers. To make a copy of a database to another server as quickly as possible, one would like to use the parallel options of pg\_dump and still be able to stream the data to as many pg\_restore jobs. Unfortunately, that approach can't be implemented by using pg\_dump and pg\_restore directly, see *[Bypass intermediate files for the TABLE DATA](#page-8-1)*.

When using pgcopydb it is possible to achieve both concurrency and streaming with this simple command line:

```
$ export PGCOPYDB_SOURCE_PGURI="postgres://user@source.host.dev/dbname"
$ export PGCOPYDB_TARGET_PGURI="postgres://role@target.host.dev/dbname"
$ pgcopydb clone --table-jobs 4 --index-jobs 4
```
See the manual page for *[pgcopydb clone](#page-18-1)* for detailed information about how the command is implemented, and many other supported options.

# <span id="page-6-1"></span>**1.1 Feature Matrix**

Here is a comparison of the features available when using pg\_dump and pg\_restore directly, and when using pgcopydb to handle the database copying.

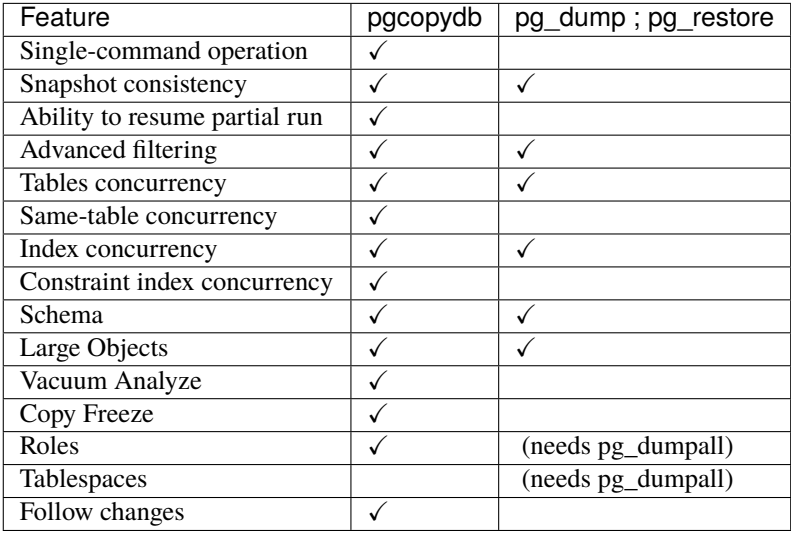

See documentation about pgcopydb *[pgcopydb configuration](#page-84-0)* for its *Advanced filtering* capabilities.

# <span id="page-7-0"></span>**1.2 pgcopydb uses pg\_dump and pg\_restore**

The implementation of pgcopydb actually calls into the pg\_dump and pg\_restore binaries to handle a large part of the work, such as the pre-data and post-data sections. See [pg\\_dump docs](https://www.postgresql.org/docs/current/app-pgdump.html) for more information about the three sections supported.

After using pg\_dump to obtain the pre-data and the post-data parts, then pgcopydb restore the pre-data parts to the target Postgres instance using pg\_restore.

Then pgcopydb uses SQL commands and the [COPY streaming protocol](https://www.postgresql.org/docs/current/sql-copy.html) to migrate the table contents, the large objects data, and to VACUUM ANALYZE tables as soon as the data is available on the target instance.

Then pgcopydb uses SQL commands to build the indexes on the target Postgres instance, as detailed in the design doc *[For each table, build all indexes concurrently](#page-10-0)*. This allows to include *constraint indexes* such as Primary Keys in the list of indexes built at the same time.

# <span id="page-7-1"></span>**1.3 Change Data Capture, or fork and follow**

It is also possible with pgcopydb to implement Change Data Capture and replay data modifications happening on the source database to the target database. See the *[pgcopydb follow](#page-28-1)* command and the pgcopydb clone --follow command line option at *[pgcopydb clone](#page-18-1)* in the manual.

The simplest possible implementation of *online migration* with pgcopydb, where changes being made to the source Postgres instance database are replayed on the target system, looks like the following:

```
1 $ pgcopydb clone --follow &
```
 $\overline{2}$ 

5

3 # later when the application is ready to make the switch 4 | \$ pgcopydb stream sentinel set endpos --current

```
6 # later when the migration is finished, clean-up both source and target
    7 $ pgcopydb stream cleanup
```
### **CHAPTER**

# **DESIGN CONSIDERATIONS**

<span id="page-8-0"></span>The reason why pgcopydb has been developed is mostly to allow two aspects that are not possible to achieve directly with pg\_dump and pg\_restore, and that requires just enough fiddling around that not many scripts have been made available to automate around.

# <span id="page-8-1"></span>**2.1 Bypass intermediate files for the TABLE DATA**

First aspect is that for pg\_dump and pg\_restore to implement concurrency they need to write to an intermediate file first.

The [docs for pg\\_dump](https://www.postgresql.org/docs/current/app-pgdump.html) say the following about the  $-$ -jobs parameter:

You can only use this option with the directory output format because this is the only output format where multiple processes can write their data at the same time.

The docs for  $pg$  restore say the following about the  $-$ -jobs parameter:

Only the custom and directory archive formats are supported with this option. The input must be a regular file or directory (not, for example, a pipe or standard input).

So the first idea with pgcopydb is to provide the --jobs concurrency and bypass intermediate files (and directories) altogether, at least as far as the actual TABLE DATA set is concerned.

The trick to achieve that is that pgcopydb must be able to connect to the source database during the whole operation, when pg\_restore may be used from an export on-disk, without having to still be able to connect to the source database. In the context of pgcopydb requiring access to the source database is fine. In the context of pg\_restore, it would not be acceptable.

# <span id="page-8-2"></span>**2.2 Notes about concurrency**

The pgcopydb too implements many operations concurrently to one another, by ways of using the fork() system call. This means that pgcopydb creates sub-processes that each handle a part of the work.

The process tree then looks like the following:

- pgcopydb clone –follow –table-jobs 4 –index-jobs 4
	- **–** pgcopydb clone worker
		- ∗ pgcopydb copy supervisor (--table-jobs 4)
			- 1. pgcopydb copy worker
			- 2. pgcopydb copy worker
- 3. pgcopydb copy worker
- 4. pgcopydb copy worker
- ∗ pgcopydb blob worker
- 1. pgcopydb index/constraints worker (--index-jobs 4)
- 2. pgcopydb index/constraints worker (--index-jobs 4)
- 3. pgcopydb index/constraints worker (--index-jobs 4)
- 4. pgcopydb index/constraints worker (--index-jobs 4)
- 1. pgcopydb vacuum analyze worker (--table-jobs 4)
- 2. pgcopydb vacuum analyze worker (--table-jobs 4)
- 3. pgcopydb vacuum analyze worker (--table-jobs 4)
- 4. pgcopydb vacuum analyze worker (--table-jobs 4)
- ∗ pgcopydb sequences reset worker
- **–** pgcopydb follow worker
	- ∗ pgcopydb stream receive
	- ∗ pgcopydb stream transform
	- ∗ pgcopydb stream catchup

We see that when using pgcopydb clone  $--$ follow  $--$ table-jobs 4  $--$ index-jobs 4 then pgcopydb creates 20 sub-processes, including one transient sub-process each time a JSON file is to be converted to a SQL file for replay.

The 20 total is counted from:

• 1 clone worker + 1 copy supervisor + 4 copy workers + 1 blob worker + 4 index workers + 4 vacuum workers + 1 sequence reset worker

that's  $1 + 1 + 4 + 1 + 4 + 4 + 1 = 16$ 

• 1 follow worker + 1 stream receive + 1 stream transform + 1 stream catchup

that's  $1 + 1 + 1 + 1 = 4$ 

• that's  $16 + 4 = 20$  total

Here is a description of the process tree:

- When starting with the TABLE DATA copying step, then pgcopydb creates as many sub-processes as specified by the --table-jobs command line option (or the environment variable PGCOPYDB\_TABLE\_JOBS).
- A single sub-process is created by pgcopydb to copy the Postgres Large Objects (BLOBs) found on the source database to the target database.
- To drive the index and constraint build on the target database, pgcopydb creates as many sub-processes as specified by the --index-jobs command line option (or the environment variable PGCOPYDB\_INDEX\_JOBS).

It is possible with Postgres to create several indexes for the same table in parallel, for that, the client just needs to open a separate database connection for each index and run each CREATE INDEX command in its own connection, at the same time. In pgcopydb this is implemented by running one sub-process per index to create.

The --index-jobs option is global for the whole operation, so that it's easier to setup to the count of available CPU cores on the target Postgres instance. Usually, a given CREATE INDEX command uses 100% of a single core.

- To drive the VACUUM ANALYZE workload on the target database pgcopydb creates as many sub-processes as specified by the --table-jobs command line option.
- To reset sequences in parallel to COPYing the table data, pgcopydb creates a single dedicated sub-process.
- When using the --follow option then another sub-process leader is created to handle the three Change Data Capture processes.
	- **–** One process implements *[pgcopydb stream receive](#page-80-0)* to fetch changes in the JSON format and pre-fetch them in JSON files.
	- **–** As soon as JSON file is completed, the pgcopydb stream transform worker transforms the JSON file into SQL, as if by calling the command *[pgcopydb stream transform](#page-80-1)*.
	- **–** Another process implements *[pgcopydb stream catchup](#page-77-0)* to apply SQL changes to the target Postgres instance. This process loops over querying the pgcopydb sentinel table until the apply mode has been enabled, and then loops over the SQL files and run the queries from them.

# <span id="page-10-0"></span>**2.3 For each table, build all indexes concurrently**

pgcopydb takes the extra step and makes sure to create all your indexes in parallel to one-another, going the extra mile when it comes to indexes that are associated with a constraint.

Postgres introduced the configuration parameter synchronize seqscans in version 8.3, eons ago. It is on by default and allows the following behavior:

This allows sequential scans of large tables to synchronize with each other, so that concurrent scans read the same block at about the same time and hence share the I/O workload.

The other aspect that pg\_dump and pg\_restore are not very smart about is how they deal with the indexes that are used to support constraints, in particular unique constraints and primary keys.

Those indexes are exported using the ALTER TABLE command directly. This is fine because the command creates both the constraint and the underlying index, so the schema in the end is found as expected.

That said, those ALTER TABLE ... ADD CONSTRAINT commands require a level of locking that prevents any concurrency. As we can read on the [docs for ALTER TABLE:](https://www.postgresql.org/docs/current/sql-altertable.html)

Although most forms of ADD table\_constraint require an ACCESS EXCLUSIVE lock, ADD FOREIGN KEY requires only a SHARE ROW EXCLUSIVE lock. Note that ADD FOREIGN KEY also acquires a SHARE ROW EXCLUSIVE lock on the referenced table, in addition to the lock on the table on which the constraint is declared.

The trick is then to first issue a CREATE UNIQUE INDEX statement and when the index has been built then issue a second command in the form of ALTER TABLE ... ADD CONSTRAINT ... PRIMARY KEY USING INDEX ..., as in the following example taken from the logs of actually running pgcopydb:

```
21:52:06 68898 INFO COPY "demo"."tracking";
21:52:06 68899 INFO COPY "demo"."client";
21:52:06 68899 INFO Creating 2 indexes for table "demo"."client"
21:52:06 68906 INFO CREATE UNIQUE INDEX client_pkey ON demo.client USING btree (client);
21:52:06 68907 INFO CREATE UNIQUE INDEX client_pid_key ON demo.client USING btree (pid);
21:52:06 68898 INFO Creating 1 indexes for table "demo"."tracking"
21:52:06 68908 INFO CREATE UNIQUE INDEX tracking_pkey ON demo.tracking USING btree (client, ts);
21:52:06 68907 INFO  ALTER TABLE "demo"."client" ADD CONSTRAINT "client_pid_key" UNIQUE USING INDEX "client_pid_key";<br>21:52:06 68906 INFO  ALTER TABLE "demo"."client" ADD CONSTRAINT "client_pkey" PRIMARY KEY USING INDEX "c
21:52:06 68908 INFO ALTER TABLE "demo"."tracking" ADD CONSTRAINT "tracking_pkey" PRIMARY KEY USING INDEX "tracking_pkey";
```
This trick is worth a lot of performance gains on its own, as has been discovered and experienced and appreciated by [pgloader](https://github.com/dimitri/pgloader) users already.

# <span id="page-11-0"></span>**2.4 Same-table Concurrency**

In some database schema design, it happens that most of the database size on-disk is to be found in a single giant table, or a short list of giant tables. When this happens, the concurrency model that is implemented with --table-jobs still allocates a single process to COPY all the data from the source table.

Same-table concurrency allows pgcopydb to use more than once process at the same time to process a single source table. The data is then logically partitionned (on the fly) and split between processes:

• To fetch the data from the source database, the COPY processes then use SELECT queries like in the following example:

```
COPY (SELECT * FROM source.table WHERE id BETWEEN 1 AND 123456)
COPY (SELECT * FROM source.table WHERE id BETWEEN 123457 AND 234567)
COPY (SELECT * FROM source.table WHERE id BETWEEN 234568 AND 345678)
...
```
This is only possible when the source.table has at least one column of an integer type (int2, int4, and int8 are supported) and with a UNIQUE or PRIMARY KEY constraint. We must make sure that any given row is selected only once overall to avoid introducing duplicates on the target database.

• To decide if a table COPY processing should be split, the command line option split-tables-larger-than is used, or the environment variable PGCOPYDB\_SPLIT\_TABLES\_LARGER\_THAN.

The expected value is either a plain number of bytes, or a pretty-printed number of bytes such as 250 GB.

When using this option, then tables that have at least this amount of data and also a candidate key for the COPY partitioning are then distributed among a number of COPY processes.

The number of COPY processes is computed by dividing the table size by the threshold set with the split option. For example, if the threshold is 250 GB then a 400 GB table is going to be distributed among 2 COPY processes.

The command *[pgcopydb list table-parts](#page-54-0)* may be used to list the COPY partitioning that pgcopydb computes given a source table and a threshold.

### **2.4.1 Significant differences when using same-table COPY concurrency**

When same-table concurrency happens for a source table, some operations are not implemented as they would have been without same-table concurrency. Specifically:

• TRUNCATE and COPY FREEZE Postgres optimisation

When using a single COPY process, it's then possible to TRUNCATE the target table in the same transaction as the COPY command, as in the following syntethic example:

BEGIN; TRUNCATE table ONLY; COPY table FROM stdin WITH (FREEZE); COMMIT

This technique allows Postgres to implement several optimisations, doing work during the COPY that would otherwise need to happen later when executing the first queries on the table.

When using same-table concurrency then we have several transactions happening concurrently on the target system that are copying data from the source table. This means that we have to TRUNCATE separately and the FREEZE option can not be used.

• CREATE INDEX and VACUUM

Even when same-table COPY concurrency is enabled, creating the indexes on the target system only happens after the whole data set has been copied over. This means that only the when the last process is done with the COPYing then this process will take care of the the indexes and the *vacuum analyze* operation.

# **2.4.2 Same-table COPY concurrency performance limitations**

Finally, it might be that same-table concurrency is not effective at all in some use cases. Here is a list of limitations to have in mind when selecting to use this feature:

• Network Bandwidth

The most common performance bottleneck relevant to database migrations is the network bandwidth. When the bandwidth is saturated (used in full) then same-table concurrency will provide no performance benefits.

• Disks IOPS

The second most command performance bottleneck relevant to database migrations is disks IOPS and, in the Cloud, burst capacity. When the disk bandwidth is used in full, then same-table concurrency will provide no performance benefits.

Source database system uses read IOPS, target database system uses both read and write IOPS (copying the data writes to disk, creating the indexes both read table data from disk and then write index data to disk).

• On-disk data organisation

When using a single COPY process, the target system may fill-in the Postgres table in a clustered way, using each disk page in full before opening the next one, in a sequential fashion.

When using same-table COPY concurrency, then the target Postgres system needs to handle concurrent writes to the same table, resulting in a possibly less effective disk usage.

How that may impact your application performance is to be tested.

• synchronize\_seqscans

Postgres implemented this option back in version 8.3. The option is now documented in the [Version and Platform](https://www.postgresql.org/docs/current/runtime-config-compatible.html) [Compatibility](https://www.postgresql.org/docs/current/runtime-config-compatible.html) section.

The documentation reads:

This allows sequential scans of large tables to synchronize with each other, so that concurrent scans read the same block at about the same time and hence share the I/O workload.

The impact on performance when having concurrent COPY processes reading the same source table at the same time is to be assessed. At the moment there is no option in pgcopydb to *SET synchronize\_seqscans TO off* when using same-table COPY concurrency.

Use your usual Postgres configuration editing for testing.

### **CHAPTER**

**THREE**

# **INSTALLING PGCOPYDB**

<span id="page-14-0"></span>Several distributions are available for pgcopydb.

# <span id="page-14-1"></span>**3.1 debian packages**

Binary packages for debian and derivatives (ubuntu) are available from [apt.postgresql.org](https://wiki.postgresql.org/wiki/Apt) repository, install by following the linked documentation and then:

\$ sudo apt-get install pgcopydb

# <span id="page-14-2"></span>**3.2 RPM packages**

The Postgres community repository for RPM packages is [yum.postgresql.org](https://yum.postgresql.org) and does not include binary packages for pgcopydb at this time.

# <span id="page-14-3"></span>**3.3 Docker Images**

Docker images are maintained for each tagged release at dockerhub, and also built from the CI/CD integration on GitHub at each commit to the *main* branch.

The DockerHub [dimitri/pgcopydb](https://hub.docker.com/r/dimitri/pgcopydb#!) repository is where the tagged releases are made available. The image uses the Postgres version currently in debian stable.

To use this docker image:

\$ docker run --rm -it dimitri/pgcopydb:v0.9 pgcopydb --version

Or you can use the CI/CD integration that publishes packages from the main branch to the GitHub docker repository:

```
$ docker pull ghcr.io/dimitri/pgcopydb:latest
$ docker run --rm -it ghcr.io/dimitri/pgcopydb:latest pgcopydb --version
$ docker run --rm -it ghcr.io/dimitri/pgcopydb:latest pgcopydb --help
```
# <span id="page-15-0"></span>**3.4 Build from sources**

Building from source requires a list of build-dependencies that's comparable to that of Postgres itself. The pgcopydb source code is written in C and the build process uses a GNU Makefile.

See our main [Dockerfile](https://github.com/dimitri/pgcopydb/blob/main/Dockerfile) for a complete recipe to build pgcopydb when using a debian environment.

Then the build process is pretty simple, in its simplest form you can just use make clean install, if you want to be more fancy consider also:

\$ make -s clean \$ make -s -j12 install

### **CHAPTER**

# **FOUR**

# **MANUAL PAGES**

<span id="page-16-0"></span>The pgcopydb command provides several sub-commands. Each of them have their own manual page.

# <span id="page-16-1"></span>**4.1 pgcopydb**

pgcopydb - copy an entire Postgres database from source to target

# **4.1.1 Synopsis**

pgcopydb provides the following commands:

```
pgcopydb<br>clone
  clone Clone an entire database from source to target<br>fork Clone an entire database from source to target
  fork Clone an entire database from source to target<br>follow Replay changes from the source database to the
               Replay changes from the source database to the target database
  snapshot Create and exports a snapshot on the source database
+ copy Implement the data section of the database copy<br>+ dump Dump database objects from a Postgres instance
               Dump database objects from a Postgres instance
+ restore Restore database objects into a Postgres instance<br>+ list List database objects from a Postgres instance
               List database objects from a Postgres instance
 stream Stream changes from the source database
 help print help message
  version print pgcopydb version
```
# **4.1.2 Description**

The pgcopydb command implements a full migration of an entire Postgres database from a source instance to a target instance. Both the Postgres instances must be available for the entire duration of the command.

The pgcopydb command also implements a full [Logical Decoding](https://www.postgresql.org/docs/current/logicaldecoding.html) client for the [wal2json](https://github.com/eulerto/wal2json/) logical decoding plugin, allowing Change Data Capture to replay data changes (DML) happening on the source database after the base copy snapshot.

### **4.1.3 pgcopydb help**

The pgcopydb help command lists all the supported sub-commands:

```
pgcopydb pgcopydb help
  pgcopydb
                 Clone an entire database from source to target
    fork Clone an entire database from source to target<br>follow Replay changes from the source database to the
                 Replay changes from the source database to the target database
    copy-db Copy an entire database from source to target<br>snapshot Create and exports a snapshot on the source da
  snapshot Create and exports a snapshot on the source database<br>+ conv Implement the data section of the database copy
                 Implement the data section of the database copy
  + dump Dump database objects from a Postgres instance
  + restore Restore database objects into a Postgres instance<br>+ list List database objects from a Postgres instance
                 List database objects from a Postgres instance
  + stream Stream changes from the source database
    help print help message
    version print pgcopydb version
  pgcopydb copy
    db Copy an entire database from source to target<br>roles Copy the roles from the source instance to the
                    Copy the roles from the source instance to the target instance
    schema Copy the database schema from source to target
    data Copy the data section from source to target<br>table-data Copy the data from all tables in database from
    table-data Copy the data from all tables in database from source to target<br>blobs copy the blob data from ther source database to the target
                    Copy the blob data from ther source database to the target
    sequences Copy the current value from all sequences in database from source to target
    indexes Create all the indexes found in the source database in the target
    constraints Create all the constraints found in the source database in the target
  pgcopydb dump
    schema Dump source database schema as custom files in work directory<br>pre-data Dump source database pre-data schema as custom files in work
                  Dump source database pre-data schema as custom files in work directory
    post-data Dump source database post-data schema as custom files in work directory
                  Dump source database roles as custome file in work directory
  pgcopydb restore
    schema Restore a database schema from custom files to target database pre-data Restore a database pre-data schema from custom file to target
    pre-data Restore a database pre-data schema from custom file to target database post-data Restore a database post-data schema from custom file to target database
                   Restore a database post-data schema from custom file to target database
    roles Restore database roles from SQL file to target database
    parse-list Parse pg_restore --list output from custom file
  pgcopydb list
    tables List all the source tables to copy data from
    table-parts List a source table copy partitions<br>sequences List all the source sequences to co
                    List all the source sequences to copy data from
    indexes List all the indexes to create again after copying the data<br>depends List all the dependencies to filter-out
                    List all the dependencies to filter-out
  pgcopydb stream
    setup Setup source and target systems for logical decoding
    cleanup cleanup source and target systems for logical decoding<br>prefetch Stream JSON changes from the source database and trans
    prefetch Stream JSON changes from the source database and transform them to SQL catchup Apply prefetched changes from SQL files to the target database
                  Apply prefetched changes from SQL files to the target database
  + create Create resources needed for pgcopydb<br>+ drop Drop resources needed for pgcopydb
  + drop Drop resources needed for pgcopydb<br>+ sentinel Maintain a sentinel table on the so
                  Maintain a sentinel table on the source database
    receive Stream changes from the source database
    transform Transform changes from the source database into SQL commands
    apply Apply changes from the source database into the target database
  pgcopydb stream create
    slot Create a replication slot in the source database
    origin Create a replication origin in the target database
  pgcopydb stream drop
    slot Drop a replication slot in the source database
    origin Drop a replication origin in the target database
  pgcopydb stream sentinel
    create Create the sentinel table on the source database
    drop Drop the sentinel table on the source database<br>get Get the sentinel table values on the source data
              get Get the sentinel table values on the source database
  + set Maintain a sentinel table on the source database
  pgcopydb stream sentinel set
    startpos Set the sentinel start position LSN on the source database
```
(continues on next page)

(continued from previous page)

```
endpos Set the sentinel end position LSN on the source database
apply Set the sentinel apply mode on the source database<br>prefetch Set the sentinel prefetch mode on the source datab
            Set the sentinel prefetch mode on the source database
```
### **4.1.4 pgcopydb version**

The pgcopydb version command outputs the version string of the version of pgcopydb used, and can do that in the JSON format when using the --json option.

```
$ pgcopydb version
pgcopydb version 0.8
compiled with PostgreSQL 12.12 on x86_64-apple-darwin16.7.0, compiled by Apple LLVM version 8.1.0 (clang-802.0.42), 64-bit
compatible with Postgres 10, 11, 12, 13, and 14
```
In JSON:

```
$ pgcopydb version --json
{
     "pgcopydb": "0.8"
    "pg_major": "12",
"pg_version": "12.12",
     "pg_version_str": "PostgreSQL 12.12 on x86_64-apple-darwin16.7.0, compiled by Apple LLVM version 8.1.0 (clang-802.0.42),␣
  64-bit",
     "pg_version_num": 120012
}
```
The details about the Postgres version applies to the version that's been used to build pgcopydb from sources, so that's the version of the client library libpq really.

# <span id="page-18-0"></span>**4.2 pgcopydb clone**

The main pgcopydb operation is the clone operation, and for historical and user friendlyness reasons three aliases are available that implement the same operation:

```
pgcopydb
 clone Clone an entire database from source to target
 fork Clone an entire database from source to target
 copy-db Copy an entire database from source to target
```
# <span id="page-18-1"></span>**4.2.1 pgcopydb clone**

The command pgcopydb clone copies a database from the given source Postgres instance to the target Postgres instance.

```
pgcopydb clone: Clone an entire database from source to target
usage: pgcopydb clone --source ... --target ... [ --table-jobs ... --index-jobs ... ]
 --source Postgres URI to the source database<br>--target Postgres URI to the target database
 --target Postgres URI to the target database<br>--dir Work directory to use
                           Work directory to use
 --table-jobs Number of concurrent COPY jobs to run
                           Number of concurrent CREATE INDEX jobs to run
 --split-tables-larger-than Same-table concurrency size threshold
 --drop-if-exists 0n the target database, clean-up from a previous run first
 --roles Also copy roles found on source to target
 --no-owner Do not set ownership of objects to match the original database
 --no-acl Prevent restoration of access privileges (grant/revoke commands)
 --no-comments Do not output commands to restore comments
 --skip-large-objects Skip copying large objects (blobs)
  --skip-extensions Skip restoring extensions
```
(continues on next page)

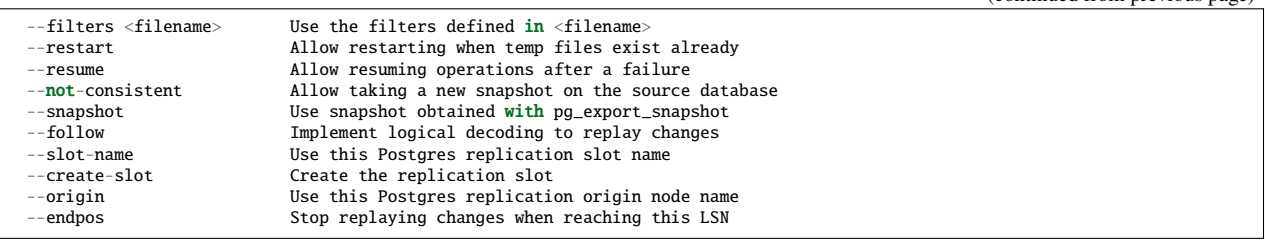

# **4.2.2 pgcopydb fork**

The command pgcopydb fork copies a database from the given source Postgres instance to the target Postgres instance. This command is an alias to the command pgcopydb clone seen above.

# **4.2.3 pgcopydb copy-db**

The command pgcopydb copy-db copies a database from the given source Postgres instance to the target Postgres instance. This command is an alias to the command pgcopydb clone seen above, and available for backward compatibility only.

**Warning:** The pgcopydb copy-db command is now deprecated and will get removed from pgcopydb when hitting version 1.0, please upgrade your scripts and integrations.

# **4.2.4 Description**

The pgcopydb clone command implements both a base copy of a source database into a target database and also a full [Logical Decoding](https://www.postgresql.org/docs/current/logicaldecoding.html) client for the [wal2json](https://github.com/eulerto/wal2json/) logical decoding plugin.

#### **Base copy, or the clone operation**

The pgcopydb clone command implements the following steps:

- 1. pgcopydb calls into pg\_dump to produce the pre-data section and the post-data sections of the dump using Postgres custom format.
- 2. pgcopydb gets the list of ordinary and partitioned tables from a catalog query on the source database, and also the list of indexes, and the list of sequences with their current values.

When filtering is used, the list of objects OIDs that are meant to be filtered out is built during this step.

3. The pre-data section of the dump is restored on the target database using the pg\_restore command, creating all the Postgres objects from the source database into the target database.

When filtering is used, the pg\_restore --use-list feature is used to filter the list of objects to restore in this step.

4. Then as many as --table-jobs COPY sub-processes are started to share the workload and COPY the data from the source to the target database one table at a time, in a loop.

A Postgres connection and a SQL query to the Postgres catalog table pg\_class is used to get the list of tables with data to copy around, and the *reltuples* statistic is used to start with the tables with the greatest number of rows first, as an attempt to minimize the copy time.

(continued from previous page)

5. An auxiliary process loops through all the Large Objects found on the source database and copies its data parts over to the target database, much like pg\_dump itself would.

This step is much like pg\_dump | pg\_restore for large objects data parts, except that there isn't a good way to do just that with the tooling.

6. As many as --index-jobs CREATE INDEX sub-processes are started to share the workload and build indexes. In order to make sure to start the CREATE INDEX commands only after the COPY operation has completed, a queue mechanism is used. As soon as a table data COPY has completed, all the indexes for the table are queued for processing by the CREATE INDEX sub-processes.

The primary indexes are created as UNIQUE indexes at this stage.

- 7. Then the PRIMARY KEY constraints are created USING the just built indexes. This two-steps approach allows the primary key index itself to be created in parallel with other indexes on the same table, avoiding an EXCLUSIVE LOCK while creating the index.
- 8. As many as -table-jobs VACUUM ANALYZE sub-processes are started to share the workload. As soon as a table data COPY has completed, the table is queued for processing by the VACUUM ANALYZE sub-processes.
- 9. An auxilliary process is loops over the sequences on the source database and for each of them runs a separate query on the source to fetch the last\_value and the is\_called metadata the same way that pg\_dump does.

For each sequence, pgcopydb then calls pg\_catalog.setval() on the target database with the information obtained on the source database.

10. The final stage consists now of running the pg\_restore command for the post-data section script for the whole database, and that's where the foreign key constraints and other elements are created.

The *post-data* script is filtered out using the pg\_restore --use-list option so that indexes and primary key constraints already created in steps 6 and 7 are properly skipped now.

#### **Postgres privileges, superuser, and dump and restore**

Postgres has a notion of a superuser status that can be assigned to any role in the system, and the default role *postgres* has this status. From the [Role Attributes](https://www.postgresql.org/docs/current/role-attributes.html) documentation page we see that:

superuser status:

*A database superuser bypasses all permission checks, except the right to log in. This is a dangerous privilege and should not be used carelessly; it is best to do most of your work as a role that is not a superuser. To create a new database superuser, use CREATE ROLE name SUPERUSER. You must do this as a role that is already a superuser.*

Some Postgres objects can only be created by superusers, and some read and write operations are only allowed to superuser roles, such as the following non-exclusive list:

- Reading the [pg\\_authid](https://www.postgresql.org/docs/current/catalog-pg-authid.html) role password (even when encrypted) is restricted to roles with the superuser status. Reading this catalog table is done when calling pg\_dumpall --roles-only so that the dump file can then be used to restore roles including their passwords.
- Most of the available Postgres extensions, at least when being written in C, are then only allowed to be created by roles with superuser status.

When such an extension contains [Extension Configuration Tables](https://www.postgresql.org/docs/current/extend-extensions.html#EXTEND-EXTENSIONS-CONFIG-TABLES) and has been created with a role having superuser status, then the same superuser status is needed again to pg\_dump and pg\_restore that extension and its current configuration.

When using pgcopydb it is possible to split your migration in privileged and non-privileged parts, like in the following examples:

```
1 $ coproc ( pgcopydb snapshot )
3 # first two commands would use a superuser role to connect
4 | $ pgcopydb copy roles --source ... --target ...
5 $ pgcopydb copy extensions --source ... --target ...
7 # now it's possible to use a non-superuser role to connect
8 | $ pgcopydb clone --skip-extensions --source ... --target ...
10 | $ kill -TERM ${COPROC PID}
11 | $ wait ${COPROC_PID}
```
In such a script, the calls to *[pgcopydb copy roles](#page-36-0)* and *[pgcopydb copy extensions](#page-36-1)* would be done with connection strings that connects with a role having superuser status; and then the call to *pgcopydb clone* would be done with a nonprivileged role, typically the role that owns the source and target databases.

Warning: That said, there is currently a limitation in pg\_dump that impacts pgcopydb. When an extension with configuration table has been installed as superuser, even the main pgcopydb clone operation has to be done with superuser status.

That's because pg\_dump filtering (here, there  $-\text{exclude-table option}$ ) does not apply to extension members, and pg\_dump does not provide a mechanism to exclude extensions.

#### <span id="page-21-0"></span>**Change Data Capture using Postgres Logical Decoding**

When using the  $--$ follow option the steps from the *[pgcopydb follow](#page-28-1)* command are also run concurrently to the main copy. The Change Data Capture is then automatically driven from a prefetch-only phase to the prefetch-and-catchup phase, which is enabled as soon as the base copy is done.

See the command *[pgcopydb stream sentinel set endpos](#page-79-0)* to remote control the follow parts of the command even while the command is already running.

The command *[pgcopydb stream cleanup](#page-77-1)* must be used to free resources created to support the change data capture process.

**Important:** Make sure to read the documentation for *[pgcopydb follow](#page-28-1)* and the specifics about [Logical Replication](https://www.postgresql.org/docs/current/logical-replication-restrictions.html) [Restrictions](https://www.postgresql.org/docs/current/logical-replication-restrictions.html) as documented by Postgres.

#### **Change Data Capture Example 1**

A simple approach to applying changes after the initial base copy has been done follows:

```
1 $ pgcopydb clone --follow &
3 # later when the application is ready to make the switch
4 $ pgcopydb stream sentinel set endpos --current
6 # later when the migration is finished, clean-up both source and target
    $ pgcopydb stream cleanup
```
2

6

9

2

5

#### **Change Data Capture Example 2**

In some cases, it might be necessary to have more control over some of the steps taken here. Given pgcopydb flexibility, it's possible to implement the following steps:

1. Grab a snapshot from the source database and hold an open Postgres connection for the duration of the base copy.

In case of crash or other problems with the main operations, it's then possible to resume processing of the base copy and the applying of the changes with the same snapshot again.

This step is also implemented when using pgcopydb clone --follow. That said, if the command was interrupted (or crashed), then the snapshot would be lost.

2. Setup the logical decoding within the snapshot obtained in the previous step, and the replication tracking on the target database.

The following SQL objects are then created:

- a replication slot on the source database,
- a pgcopydb.sentinel table on the source database,
- a replication origin on the target database.

This step is also implemented when using pgcopydb clone --follow. There is no way to implement Change Data Capture with pgcopydb and skip creating those SQL objects.

- 3. Start the base copy of the source database, and prefetch logical decoding changes to ensure that we consume from the replication slot and allow the source database server to recycle its WAL files.
- 4. Remote control the apply process to stop consuming changes and applying them on the target database.
- 5. Re-sync the sequences to their now-current values.

Sequences are not handled by Postgres logical decoding, so extra care needs to be implemented manually here.

**Important:** The next version of pgcopydb will include that step in the pgcopydb clone --snapshot command automatically, after it stops consuming changes and before the process terminates.

- 6. Clean-up the specific resources created for supporting resumability of the whole process (replication slot on the source database, pgcopydb sentinel table on the source database, replication origin on the target database).
- 7. Stop holding a snaphot on the source database by stopping the pgcopydb snapshot process left running in the background.

If the command pgcopydb clone --follow fails it's then possible to start it again. It will automatically discover what was done successfully and what needs to be done again because it failed or was interrupted (table copy, index creation, resuming replication slot consuming, resuming applying changes at the right LSN position, etc).

Here is an example implement the previous steps:

```
1 $ pgcopydb snapshot &
3 | $ pgcopydb stream setup
5 $ pgcopydb clone --follow &
7 # later when the application is ready to make the switch
8 $ pgcopydb stream sentinel set endpos --current
10 # when the follow process has terminated, re-sync the sequences
11 $ pgcopydb copy sequences
13 # later when the migration is finished, clean-up both source and target
14 $ pgcopydb stream cleanup
```
(continues on next page)

(continued from previous page)

```
16 # now stop holding the snapshot transaction (adjust PID to your environment)
17 $ kill %1
```
# **4.2.5 Options**

15

The following options are available to pgcopydb clone:

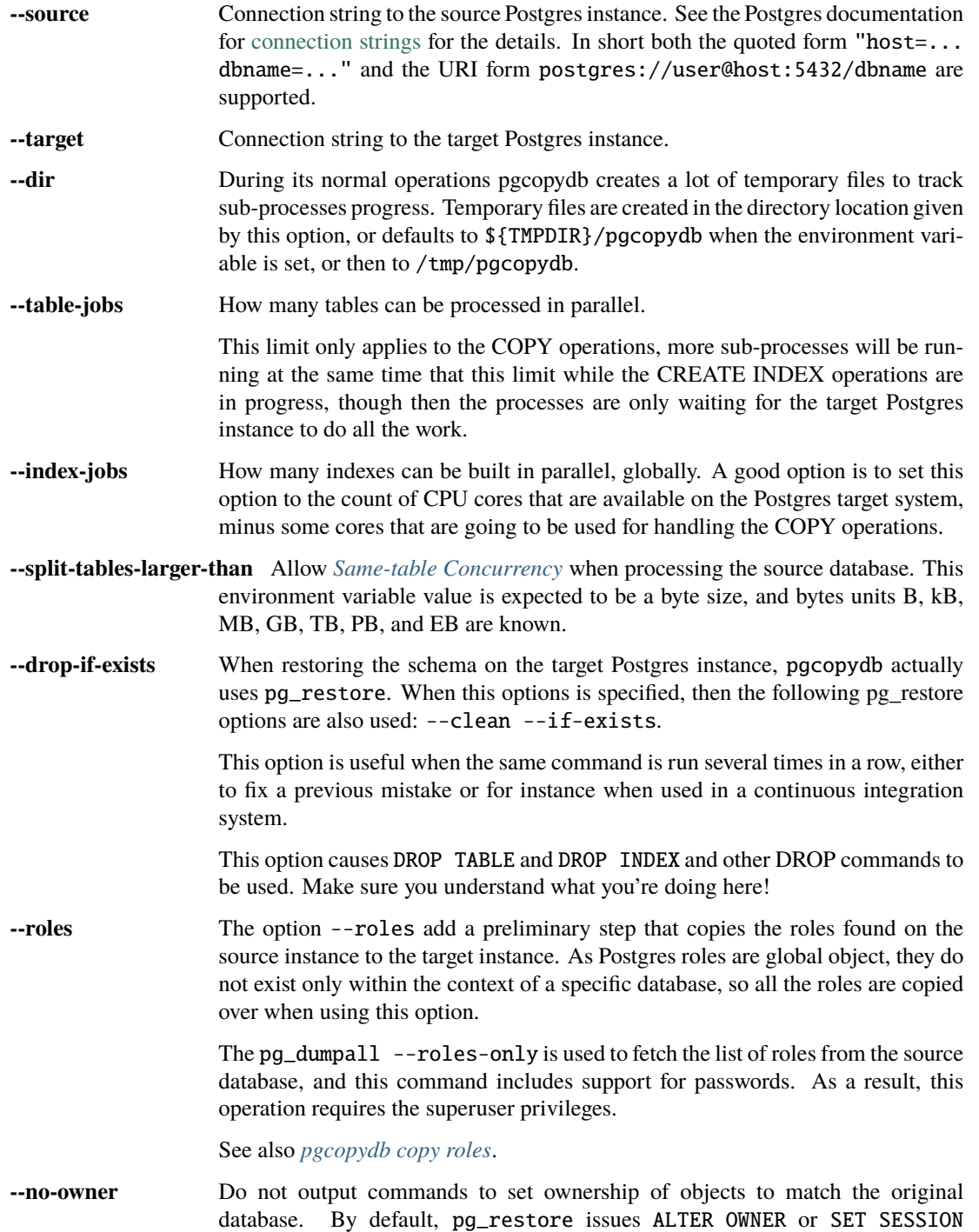

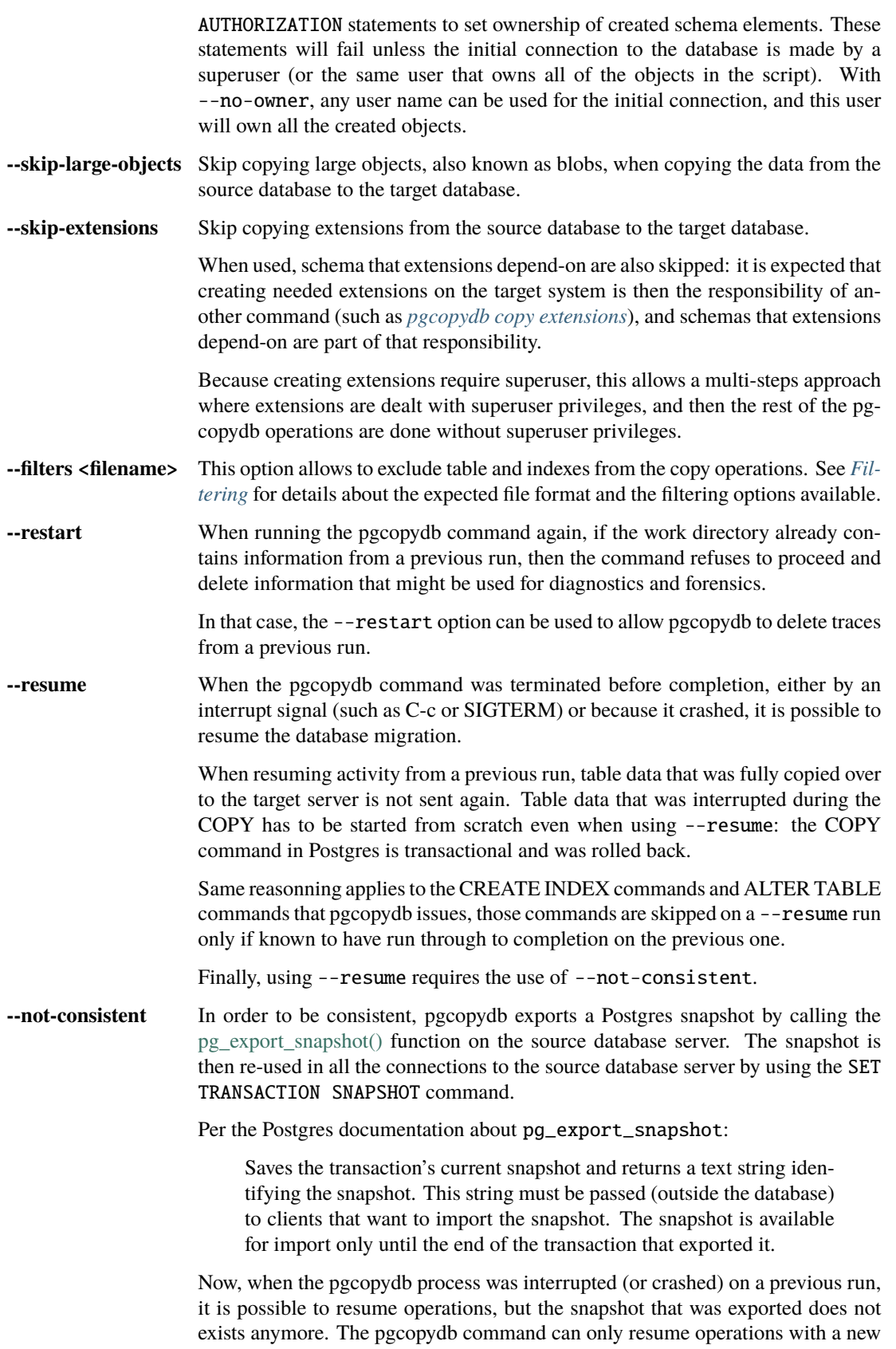

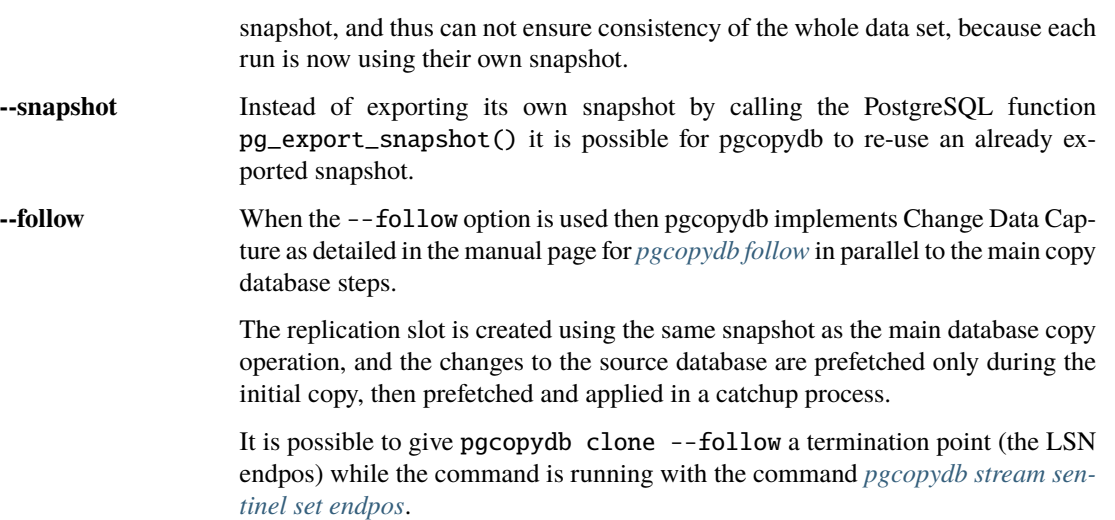

- **--slot-name** Logical replication slot to use. At the moment pgcopydb doesn't know how to create the logical replication slot itself. The slot should be created within the same transaction snapshot as the initial data copy.
	- Must be using the [wal2json](https://github.com/eulerto/wal2json/) output plugin, available with format-version 2.
- **--create-slot** Instruct pgcopydb to create the logical replication slot to use.
- **--endpos** Logical replication target LSN to use. Automatically stop replication and exit with normal exit status 0 when receiving reaches the specified LSN. If there's a record with LSN exactly equal to lsn, the record will be output.
	- The --endpos option is not aware of transaction boundaries and may truncate output partway through a transaction. Any partially output transaction will not be consumed and will be replayed again when the slot is next read from. Individual messages are never truncated.
	- See also documentation for [pg\\_recvlogical.](https://www.postgresql.org/docs/current/app-pgrecvlogical.html)
- **--origin** Logical replication target system needs to track the transactions that have been applied already, so that in case we get disconnected or need to resume operations we can skip already replayed transaction.

Postgres uses a notion of an origin node name as documented in [Replication](https://www.postgresql.org/docs/current/replication-origins.html) [Progress Tracking.](https://www.postgresql.org/docs/current/replication-origins.html) This option allows to pick your own node name and defaults to "pgcopydb". Picking a different name is useful in some advanced scenarios like migrating several sources in the same target, where each source should have their own unique origin node name.

- **--verbose** Increase current verbosity. The default level of verbosity is INFO. In ascending order pgcopydb knows about the following verbosity levels: FATAL, ERROR, WARN, INFO, NOTICE, DEBUG, TRACE.
- **--debug** Set current verbosity to DEBUG level.
- **--trace** Set current verbosity to TRACE level.
- **--quiet** Set current verbosity to ERROR level.

### **4.2.6 Environment**

#### PGCOPYDB\_SOURCE\_PGURI

Connection string to the source Postgres instance. When --source is ommitted from the command line, then this environment variable is used.

#### PGCOPYDB\_TARGET\_PGURI

Connection string to the target Postgres instance. When --target is ommitted from the command line, then this environment variable is used.

#### PGCOPYDB\_TABLE\_JOBS

Number of concurrent jobs allowed to run COPY operations in parallel. When --table-jobs is ommitted from the command line, then this environment variable is used.

#### PGCOPYDB\_INDEX\_JOBS

Number of concurrent jobs allowed to run CREATE INDEX operations in parallel. When --index-jobs is ommitted from the command line, then this environment variable is used.

PGCOPYDB\_SPLIT\_TABLES\_LARGER\_THAN

Allow *[Same-table Concurrency](#page-11-0)* when processing the source database. This environment variable value is expected to be a byte size, and bytes units B, kB, MB, GB, TB, PB, and EB are known.

When --split-tables-larger-than is ommitted from the command line, then this environment variable is used.

#### PGCOPYDB\_DROP\_IF\_EXISTS

When true (or *yes*, or *on*, or 1, same input as a Postgres boolean) then pgcopydb uses the pg\_restore options --clean --if-exists when creating the schema on the target Postgres instance.

#### PGCOPYDB\_SNAPSHOT

Postgres snapshot identifier to re-use, see also --snapshot.

#### TMPDIR

The pgcopydb command creates all its work files and directories in \${TMPDIR}/pgcopydb, and defaults to /tmp/pgcopydb.

#### XDG\_DATA\_HOME

The standard [XDG Base Directory Specification](https://specifications.freedesktop.org/basedir-spec/basedir-spec-latest.html) defines several environment variables that allow controling where programs should store their files.

*XDG\_DATA\_HOME defines the base directory relative to which user-specific data files should be stored. If \$XDG\_DATA\_HOME is either not set or empty, a default equal to \$HOME/.local/share should be used.*

When using Change Data Capture (through  $-$ -follow option and Postgres logical decoding with [wal2json\)](https://github.com/eulerto/wal2json/) then pgcopydb pre-fetches changes in JSON files and transform them into SQL files to apply to the target database.

These files are stored at the following location, tried in this order:

- 1. when --dir is used, then pgcopydb uses the cdc subdirectory of the --dir location,
- 2. when XDG\_DATA\_HOME is set in the environment, then pgcopydb uses that location,
- 3. when neither of the previous settings have been used then pgcopydb defaults to using \${HOME}/. local/share.

### **4.2.7 Examples**

\$ export PGCOPYDB\_SOURCE\_PGURI="port=54311 host=localhost dbname=pgloader" \$ export PGCOPYDB\_TARGET\_PGURI="port=54311 dbname=plop" \$ export PGCOPYDB DROP IF EXISTS=on  $$$  pacopydb clone  $--table-inks$  8  $--index-inks$  12 13:09:08 81987 INFO Running pgcopydb version 0.8.21.gacd2795.dirty from "/Applications/Postgres.app/Contents/Versions/12/bin/ ˓→pgcopydb" 13:09:08 81987 INFO [SOURCE] Copying database from "postgres://@:/pagila?" 13:09:08 81987 INFO [TARGET] Copying database into "postgres://@:/plop?" 13:09:08 81987 INFO Using work dir "/var/folders/d7/zzxmgs9s16gdxxcm0hs0sssw0000gn/T//pgcopydb" 13:09:08 81987 INFO Exported snapshot "00000003-00076012-1" from the source database 13:09:08 81991 INFO STEP 1: dump the source database schema (pre/post data) 13:09:08 81991 INFO /Applications/Postgres.app/Contents/Versions/12/bin/pg\_dump -Fc --snapshot 00000003-00076012-1 --section␣ ˓→pre-data --file /var/folders/d7/zzxmgs9s16gdxxcm0hs0sssw0000gn/T//pgcopydb/schema/pre.dump 'postgres://@:/pagila?' 13:09:08 81991 INFO /Applications/Postgres.app/Contents/Versions/12/bin/pg\_dump -Fc --snapshot 00000003-00076012-1 --section␣ ˓→post-data --file /var/folders/d7/zzxmgs9s16gdxxcm0hs0sssw0000gn/T//pgcopydb/schema/post.dump 'postgres://@:/pagila?' 13:09:08 81991 INFO STEP 2: restore the pre-data section to the target database 13:09:09 81991 INFO Listing ordinary tables in source database 13:09:09 81991 INFO Fetched information for 21 tables, with an estimated total of 46 248 tuples and 3776 kB 13:09:09 81991 INFO Fetching information for 13 sequences 13:09:09 81991 INFO /Applications/Postgres.app/Contents/Versions/12/bin/pg\_restore --dbname 'postgres://@:/plop?' --single- ˓→transaction --clean --if-exists --use-list /var/folders/d7/zzxmgs9s16gdxxcm0hs0sssw0000gn/T//pgcopydb/schema/pre.list /var/ ˓→folders/d7/zzxmgs9s16gdxxcm0hs0sssw0000gn/T//pgcopydb/schema/pre.dump 13:09:09 81991 INFO STEP 3: copy data from source to target in sub-processes 13:09:09 81991 INFO STEP 4: create indexes and constraints in parallel 13:09:09 81991 INFO STEP 5: vacuum analyze each table 13:09:09 81991 INFO Now starting 8 processes 13:09:09 81991 INFO Reset sequences values on the target database 13:09:09 82003 INFO COPY "public"."rental" 13:09:09 82004 INFO COPY "public"."film" 13:09:09 82009 INFO COPY "public"."payment\_p2020\_04" 13:09:09 82002 INFO Copying large objects 13:09:09 82007 INFO COPY "public"."payment\_p2020\_03" 13:09:09 82010 INFO COPY "public"."film\_actor" 13:09:09 82005 INFO COPY "public"."inventory" 13:09:09 82014 INFO COPY "public"."payment\_p2020\_02" 13:09:09 82012 INFO COPY "public"."customer" 13:09:09 82009 INFO Creating 3 indexes for table "public"."payment\_p2020\_04" 13:09:09 82010 INFO Creating 2 indexes for table "public"."film\_actor" 13:09:09 82007 INFO Creating 3 indexes for table "public"."payment\_p2020\_03" 13:09:09 82004 INFO Creating 5 indexes for table "public"."film" 13:09:09 82005 INFO Creating 2 indexes for table "public"."inventory" 13:09:09 82033 INFO VACUUM ANALYZE "public"."payment\_p2020\_04"; 13:09:09 82036 INFO VACUUM ANALYZE "public"."film\_actor"; 13:09:09 82039 INFO VACUUM ANALYZE "public"."payment\_p2020\_03"; 13:09:09 82041 INFO VACUUM ANALYZE "public"."film"; 13:09:09 82043 INFO VACUUM ANALYZE "public"."inventory"; ... ... ... 13:09:09 81991 INFO STEP 7: restore the post-data section to the target database 13:09:09 81991 INFO /Applications/Postgres.app/Contents/Versions/12/bin/pg\_restore --dbname 'postgres://@:/plop?' --single- ˓→transaction --clean --if-exists --use-list /var/folders/d7/zzxmgs9s16gdxxcm0hs0sssw0000gn/T//pgcopydb/schema/post.list /var/ ˓→folders/d7/zzxmgs9s16gdxxcm0hs0sssw0000gn/T//pgcopydb/schema/post.dump Step Connection Duration Concurrency --------------------------------------------- ---------- ---------- ------------ Dump Schema source 355ms 1 Prepare Schema target 135ms 1<br>UM (wall clock) both 641ms 8 + 12  $COPY$ , INDEX, CONSTRAINTS, VACUUM (wall clock) both 641ms  $8 + 12$ <br>COPY (cumulative) both 15598 COPY (cumulative) both 1s598 8<br>iects (cumulative) both 29ms 1 Large Objects (cumulative) both 29ms 1<br>29 X, CONSTRAINTS (cumulative) target 45072 12 CREATE INDEX, CONSTRAINTS (cumulative) target 4s072 12 Finalize Schema target 366ms 1 --------------------------------------------- ---------- ---------- ------------ Total Wall Clock Duration both 1s499 8 + 12 --------------------------------------------- ---------- ---------- ------------

# <span id="page-28-0"></span>**4.3 pgcopydb follow**

The command pgcopydb follow replays the database changes registered at the source database with the logical decoding pluing [wal2json](https://github.com/eulerto/wal2json/) into the target database.

**Important:** While the pgcopydb follow is a full client for the logical decoding plugin wal2json, the general use case involves using pgcopydb clone --follow as documented in *[Change Data Capture using Postgres Logical](#page-21-0) [Decoding](#page-21-0)*.

When using [Logical](https://www.postgresql.org/docs/current/logical-replication-restrictions.html) Decoding with pgcopydb or another tool, consider making sure you're familiar with the Logical [Replication Restrictions](https://www.postgresql.org/docs/current/logical-replication-restrictions.html) that apply. In particular:

• DDL are not replicated.

When using DDL for partition scheme maintenance, such as when using the [pg\\_partman](https://github.com/pgpartman/pg_partman) extension, then consider creating a week or a month of partitions in advance, so that creating new partitions does not happen during the migration window.

• Sequence data is not replicated.

When using pgcopydb clone --follow (starting with pgcopydb version 0.9) then the sequence data is synced at the end of the operation, after the cutover point implemented via the *[pgcopydb stream sentinel set endpos](#page-79-0)*.

Updating the sequences manually is also possible by running the command *[pgcopydb copy sequences](#page-38-0)*.

• Large Objects are not replicated.

See the Postgres documentation page for [Logical Replication Restrictions](https://www.postgresql.org/docs/current/logical-replication-restrictions.html) to read the exhaustive list of restrictions.

### <span id="page-28-1"></span>**4.3.1 pgcopydb follow**

```
pgcopydb follow: Replay changes from the source database to the target database<br>usage: pgcopydb follow  --source ... --target ...
 --source Postgres URI to the source database
 --target Postgres URI to the target database
 --dir Work directory to use
 --filters <filename> Use the filters defined in <filename>
 --restart Allow restarting when temp files exist already
 --resume Allow resuming operations after a failure<br>--not-consistent Allow taking a new snapshot on the source
                       Allow taking a new snapshot on the source database
 --snapshot Use snapshot obtained with pg_export_snapshot
 --slot-name Use this Postgres replication slot name
 --create-slot Create the replication slot
 --origin Use this Postgres replication origin node name
  --endpos Stop replaying changes when reaching this LSN
```
### **4.3.2 Description**

This command runs two concurrent subprocesses.

1. The first one pre-fetches the changes from the source database using the Postgres Logical Decoding protocol and save the JSON messages in local JSON files.

The logical decoding plugin [wal2json](https://github.com/eulerto/wal2json/) must be available on the source database system.

Each time a JSON file is closed, an auxilliary process is started to transform the JSON file into a matching SQL file. This processing is done in the background, and the main receiver process only waits for the transformation process to be finished when there is a new JSON file to transform.

In other words, only one such transform process can be started in the background, and the process is blocking when a second one could get started.

The design model here is based on the assumption that receiving the next set of JSON messages that fills-up a whole JSON file is going to take more time than transforming the JSON file into an SQL file. When that assumption proves wrong, consider opening an issue on the github project for pgcopydb.

2. The second process catches-up with changes happening on the source database by applying the SQL files to the target database system.

The Postgres API for [Replication Progress Tracking](https://www.postgresql.org/docs/current//replication-origins.html) is used in that process so that we can skip already applied transactions at restart or resume.

It is possible to start the pgcopydb follow command and then later, while it's still running, set the LSN for the end position with the same effect as using the command line option --endpos, or switch from prefetch mode only to prefetch and catchup mode. For that, see the commands *[pgcopydb stream sentinel set endpos](#page-79-0)*, *[pgcopydb stream sentinel](#page-80-2) [set apply](#page-80-2)*, and *[pgcopydb stream sentinel set prefetch](#page-80-3)*.

Note that in many case the --endpos LSN position is not known at the start of this command. Also before entering the *prefetch and apply* mode it is important to make sure that the initial base copy is finished.

Finally, it is also possible to setup the streaming replication options before using the pgcopydb follow command: see the *[pgcopydb stream setup](#page-76-0)* and *[pgcopydb stream cleanup](#page-77-1)* commands.

### **4.3.3 Replica Identity and lack of Primary Keys**

Postgres Logical Decoding works with replaying changes using SQL statements, and for that exposes the concept of *Replica Identity* as described in the documentation for the ALTER TABLE ... REPLICA IDENTITY command.

To quote Postgres docs:

*This form changes the information which is written to the write-ahead log to identify rows which are updated or deleted. In most cases, the old value of each column is only logged if it differs from the new value; however, if the old value is stored externally, it is always logged regardless of whether it changed. This option has no effect except when logical replication is in use.*

To support Change Data Capture with Postgres Logical Decoding for tables that do not have a Primary Key, then it is necessary to use the ALTER TABLE ... REPLICA IDENTITY command for those tables.

In practice the two following options are to be considered:

• REPLICA IDENTITY USING INDEX index\_name

This form is prefered when a UNIQUE index exists for the table without a primary key. The index must be unique, not partial, not deferrable, and include only columns marked NOT NULL.

• REPLICA IDENTITY FULL

When this is used on a table, then the WAL records contain the old values of all columns in the row.

### **4.3.4 Logical Decoding Pre-Fetching**

When using pgcopydb clone --follow a logical replication slot is created on the source database before the initial COPY, using the same Postgres snapshot. This ensure data consistency.

Within the pgcopydb clone --follow approach, it is only possible to start applying the changes from the source database after the initial COPY has finished on the target database.

Also, from the Postgres documentation we read that [Postgres replication slots](https://www.postgresql.org/docs/current/warm-standby.html#STREAMING-REPLICATION-SLOTS) provide an automated way to ensure that the primary does not remove WAL segments until they have been received by all standbys.

Accumulating WAL segments on the primary during the whole duration of the initial COPY involves capacity hazards, which translate into potential *File System is Full* errors on the WAL disk of the source database. It is crucial to avoid such a situation.

This is why pgcopydb implements CDC pre-fetching. In parallel to the initial COPY the command pgcopydb clone --follow pre-fetches the changes in local JSON and SQL files. Those files are placed in the XDG\_DATA\_HOME location, which could be a mount point for an infinite Blob Storage area.

The pgcopydb follow command is a convenience command that's available as a logical decoding client for the wal2json plugin, and it shares the same implementation as the pgcopydb clone --follow command. As a result, the pre-fetching strategy is also relevant to the pgcopydb follow command.

### **4.3.5 The sentinel table, or the Remote Control**

To track progress and allow resuming of operations, pgcopydb uses a sentinel table on the source database. The sentinel table consists of a single row with the following fields:

```
$ pgcopydb stream sentinel get
startpos 1/8D173AF8
endpos 0/0
apply disabled
write lsn 0/0
flush_lsn 0/0
replay_lsn 0/0
```
Note that you can use the command pgcopydb stream sentinel get --json to fetch a JSON formatted output, such as the following:

```
{
 "startpos": "1/8D173AF8",
  "endpos": "1/8D173AF8",
  "apply": false,
  "write_lsn": "0/0",
 "flush_lsn": "0/0",
  "replay_lsn": "0/0"
}
```
The first three fields (startpos, endpos, apply) are specific to pgcopydb, then the following three fields (write\_lsn, flush\_lsn, replay\_lsn) follow the Postgres replication protocol as visible in the docs for the [pg\\_stat\\_replication](https://www.postgresql.org/docs/current/monitoring-stats.html#MONITORING-PG-STAT-REPLICATION-VIEW) function.

• startpos

The startpos field is the current LSN on the source database at the time when the Change Data Capture is setup in pgcopydb, such as when using the *[pgcopydb stream setup](#page-76-0)* command.

Note that both the pgcopydb follow and the pgcopydb clone --follow command implement the setup parts if the pgcopydb stream setup has not been used already.

• endpos

The endpos field is last LSN position from the source database that pgcopydb replays. The command pgcopydb follow (or pgcopydb clone --follow) stops when reaching beyond this LSN position.

The endpos can be set at the start of the process, which is useful for unit testing, or while the command is running, which is useful in production to define a cutover point.

To define the endpos while the command is running, use *[pgcopydb stream sentinel set endpos](#page-79-0)*.

• apply

The apply field is a boolean (enabled/disabled) that control the catchup process. The pgcopydb catchup process replays the changes only when the apply boolean is set to true.

The pgcopydb clone --follow command automatically enables the apply field of the sentinel table as soon as the initial COPY is done.

To manually control the apply field, use the *[pgcopydb stream sentinel set apply](#page-80-2)* command.

• write\_lsn

The Postgres documentation for pg\_stat\_replication.write\_lsn is: Last write-ahead log location written to disk by this standby server.

In the pgcopydb case, the sentinel field write\_lsn is the position that has been written to disk (as JSON) by the streaming process.

• flush\_lsn

The Postgres documentation for pg\_stat\_replication.flush\_lsn is: Last write-ahead log location flushed to disk by this standby server

In the pgcopydb case, the sentinel field flush lsn is the position that has been written and then fsync'ed to disk (as JSON) by the streaming process.

• replay\_lsn

The Postgres documentation for pg\_stat\_replication.replay\_lsn is: Last write-ahead log location replayed into the database on this standby server

In the pgcopydb case, the sentinel field replay\_lsn is the position that has been applied to the target database, as kept track from the WAL.json and then the WAL.sql files, and using the Postgres API for [Replication Progress](https://www.postgresql.org/docs/current//replication-origins.html) [Tracking.](https://www.postgresql.org/docs/current//replication-origins.html)

The replay\_lsn is also shared by the pgcopydb streaming process that uses the Postgres logical replication protocol, so the [pg\\_stat\\_replication](https://www.postgresql.org/docs/current/monitoring-stats.html#MONITORING-PG-STAT-REPLICATION-VIEW) entry associated with the replication slot used by pgcopydb can be used to monitor replication lag.

As the pgcopydb streaming processes maintain the sentinel table on the source database, it is also possible to use it to keep track of the logical replication progress.

# **4.3.6 Options**

The following options are available to pgcopydb follow:

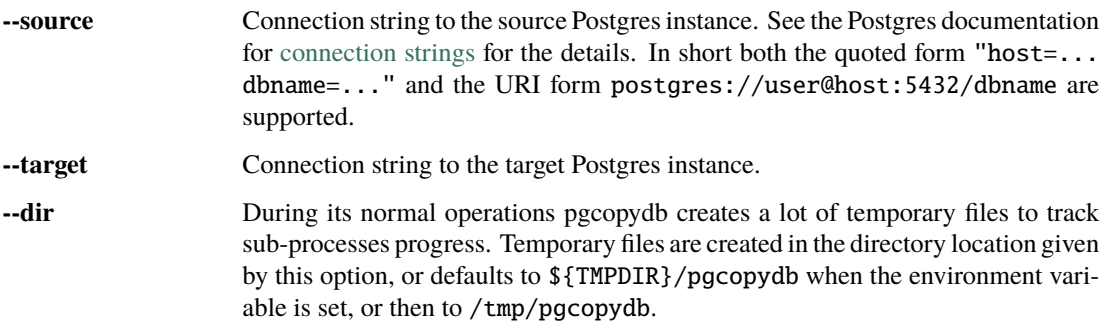

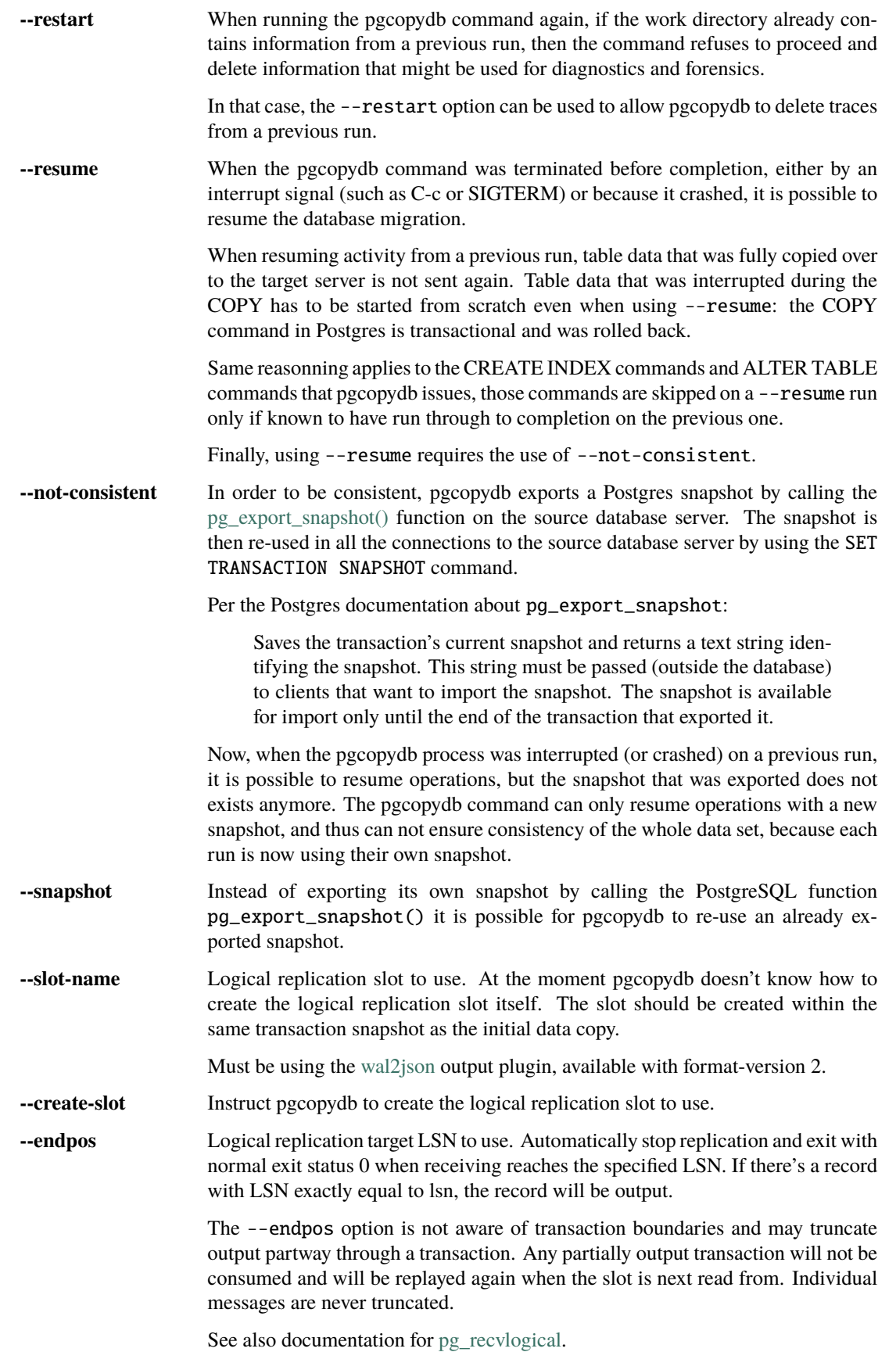

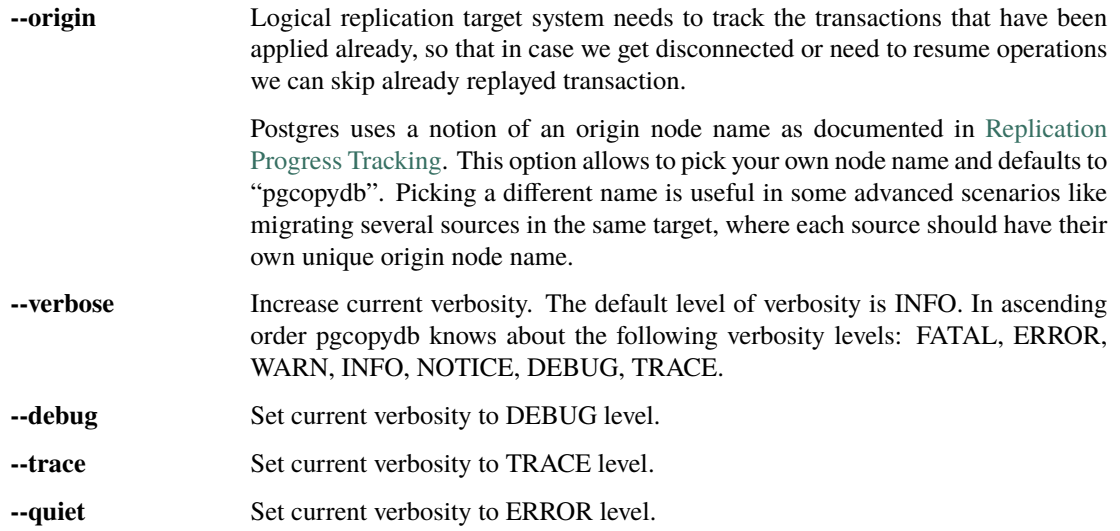

### **4.3.7 Environment**

#### PGCOPYDB\_SOURCE\_PGURI

Connection string to the source Postgres instance. When --source is ommitted from the command line, then this environment variable is used.

#### PGCOPYDB\_TARGET\_PGURI

Connection string to the target Postgres instance. When --target is ommitted from the command line, then this environment variable is used.

#### PGCOPYDB\_SNAPSHOT

Postgres snapshot identifier to re-use, see also --snapshot.

#### TMPDIR

The pgcopydb command creates all its work files and directories in \${TMPDIR}/pgcopydb, and defaults to /tmp/pgcopydb.

#### XDG\_DATA\_HOME

The standard [XDG Base Directory Specification](https://specifications.freedesktop.org/basedir-spec/basedir-spec-latest.html) defines several environment variables that allow controling where programs should store their files.

*XDG\_DATA\_HOME defines the base directory relative to which user-specific data files should be stored. If \$XDG\_DATA\_HOME is either not set or empty, a default equal to \$HOME/.local/share should be used.*

When using Change Data Capture (through  $-$ -follow option and Postgres logical decoding with [wal2json\)](https://github.com/eulerto/wal2json/) then pgcopydb pre-fetches changes in JSON files and transform them into SQL files to apply to the target database.

These files are stored at the following location, tried in this order:

- 1. when --dir is used, then pgcopydb uses the cdc subdirectory of the --dir location,
- 2. when XDG\_DATA\_HOME is set in the environment, then pgcopydb uses that location,
- 3. when neither of the previous settings have been used then pgcopydb defaults to using \${HOME}/. local/share.

# <span id="page-34-0"></span>**4.4 pgcopydb snapshot**

pgcopydb snapshot - Create and exports a snapshot on the source database

The command pgcopydb snapshot connects to the source database and executes a SQL query to export a snapshot. The obtained snapshot is both printed on stdout and also in a file where other pgcopydb commands might expect to find it.

```
pgcopydb snapshot: Create and exports a snapshot on the source database
usage: pgcopydb snapshot --source ...
  --source Postgres URI to the source database<br>--dir Work directory to use
                     Work directory to use
```
# **4.4.1 Options**

The following options are available to pgcopydb create and pgcopydb drop subcommands:

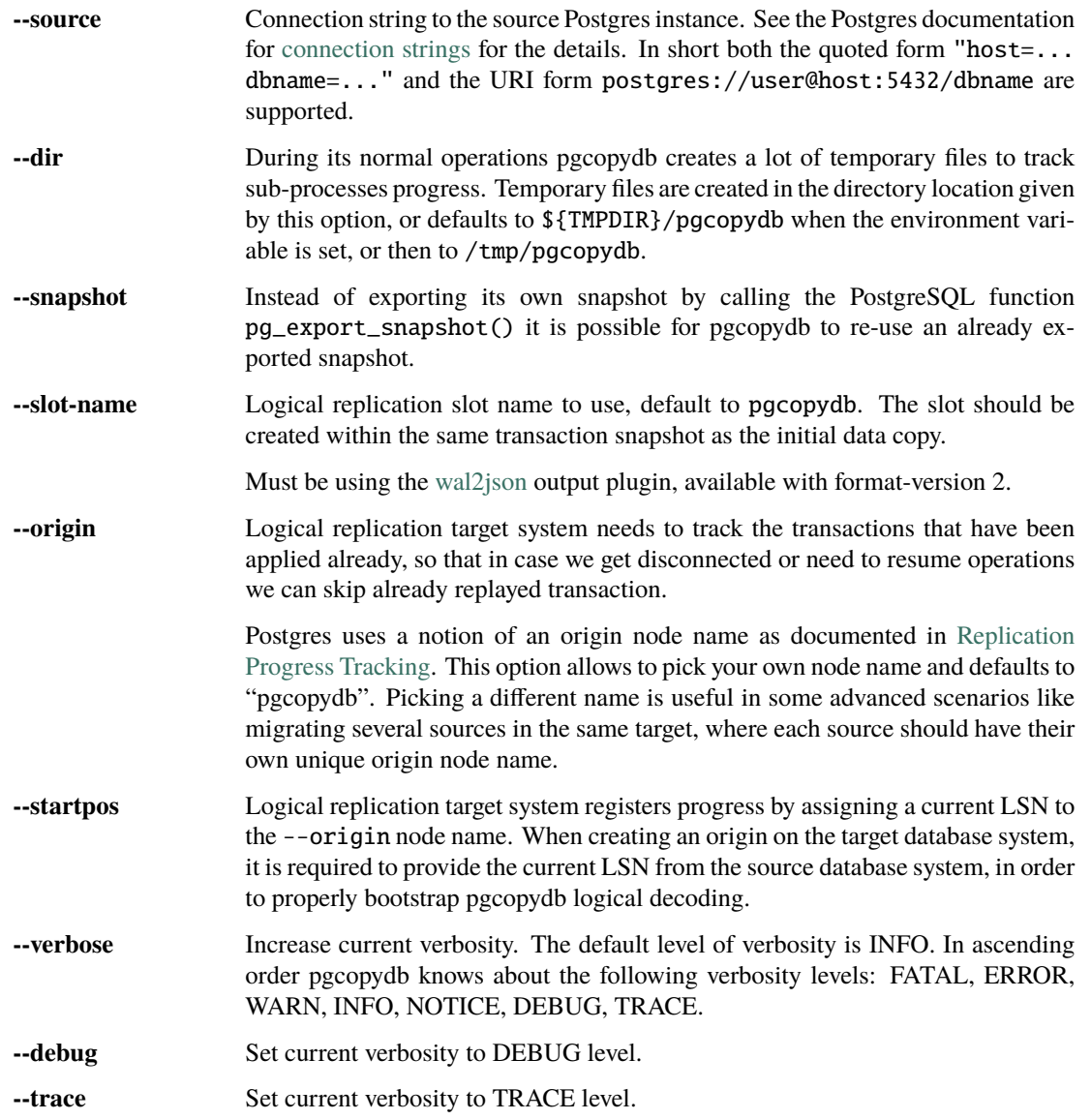

**--quiet** Set current verbosity to ERROR level.

### **4.4.2 Environment**

#### PGCOPYDB\_SOURCE\_PGURI

Connection string to the source Postgres instance. When --source is ommitted from the command line, then this environment variable is used.

### **4.4.3 Examples**

Create a snapshot on the source database in the background:

```
$ pgcopydb snapshot &
[1] 72938
17:31:52 72938 INFO Running pgcopydb version 0.7.13.gcbf2d16.dirty from "/Users/dim/dev/PostgreSQL/pgcopydb/./src/bin/
 ˓→pgcopydb/pgcopydb"
17:31:52 72938 INFO  Using work dir "/var/folders/d7/zzxmgs9s16gdxxcm0hs0sssw0000gn/T//pgcopydb"<br>17:31:52 72938 INFO  Removing the stale pid file "/var/folders/d7/zzxmgs9s16gdxxcm0hs0sssw0000gn/T//pgcopydb/pgcopydb.aux.pid
17:31:52 72938 INFO Work directory "/var/folders/d7/zzxmgs9s16gdxxcm0hs0sssw0000gn/T//pgcopydb" already exists
17:31:52 72938 INFO Exported snapshot "00000003-000CB5FE-1" from the source database
00000003-000CB5FE-1
```
And when the process is done, stop maintaining the snapshot in the background:

```
$ kill %1
17:31:56 72938 INFO Asked to terminate, aborting
[1]+ Done pgcopydb snapshot
```
# <span id="page-35-0"></span>**4.5 pgcopydb copy**

pgcopydb copy - Implement the data section of the database copy

This command prefixes the following sub-commands:

```
pgcopydb copy
  db Copy an entire database from source to target<br>roles Copy the roles from the source instance to the
  roles Copy the roles from the source instance to the target instance extensions Copy the extensions from the source instance to the target instance
                     Copy the extensions from the source instance to the target instance
  schema Copy the database schema from source to target
  data Copy the data section from source to target<br>table-data Copy the data from all tables in database from
                     Copy the data from all tables in database from source to target
  blobs Copy the blob data from ther source database to the target sequences Copy the current value from all sequences in database from
                     Copy the current value from all sequences in database from source to target
  indexes Create all the indexes found in the source database in the target constraints Create all the constraints found in the source database in the ta
                     Create all the constraints found in the source database in the target
```
Those commands implement a part of the whole database copy operation as detailed in section *[pgcopydb clone](#page-18-1)*. Only use those commands to debug a specific part, or because you know that you just want to implement that step.

**Warning:** Using the pgcopydb clone command is strongly advised. This mode of operations is useful for debugging and advanced use cases only.
### **4.5.1 pgcopydb copy db**

pgcopydb copy db - Copy an entire database from source to target

The command pgcopydb copy db is an alias for pgcopydb clone. See also *[pgcopydb clone](#page-18-0)*.

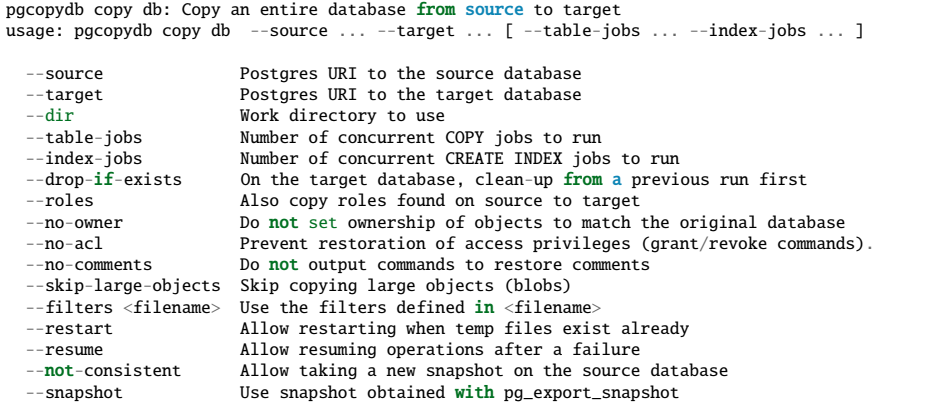

### **4.5.2 pgcopydb copy roles**

pgcopydb copy roles - Copy the roles from the source instance to the target instance

The command pgcopydb copy roles implements both *[pgcopydb dump roles](#page-45-0)* and then *[pgcopydb restore roles](#page-48-0)*.

```
pgcopydb copy roles: Copy the roles from the source instance to the target instance
usage: pgcopydb copy roles --source ... --target ...
  --source Postares URI to the source database
  --target Postgres URI to the target database<br>--dir Provident Work directory to use
                         Work directory to use
```
**Note:** In Postgres, roles are a global object. This means roles do not belong to any specific database, and as a result, even when the pgcopydb tool otherwise works only in the context of a specific database, this command is not limited to roles that are used within a single database.

When a role already exists on the target database, its restoring is entirely skipped, which includes skipping both the CREATE ROLE and the ALTER ROLE commands produced by pg\_dumpall --roles-only.

The pg\_dumpall --roles-only is used to fetch the list of roles from the source database, and this command includes support for passwords. As a result, this operation requires the superuser privileges.

### <span id="page-36-0"></span>**4.5.3 pgcopydb copy extensions**

pgcopydb copy extensions - Copy the extensions from the source instance to the target instance

The command pgcopydb copy extensions gets a list of the extensions installed on the source database, and for each of them run the SQL command CREATE EXTENSION IF NOT EXISTS.

```
pgcopydb copy extensions: Copy the extensions from the source instance to the target instance
usage: pgcopydb copy extensions --source ... --target ...
  --source Postgres URI to the source database
 --target Postgres URI to the target database
 --dir Work directory to use
```
When copying extensions, this command also takes care of copying any [Extension Configuration Tables](https://www.postgresql.org/docs/current/extend-extensions.html#EXTEND-EXTENSIONS-CONFIG-TABLES) user-data to the target database.

### **4.5.4 pgcopydb copy schema**

pgcopydb copy schema - Copy the database schema from source to target

The command pgcopydb copy schema implements the schema only section of the clone steps.

```
pgcopydb copy schema: Copy the database schema from source to target<br>usage: pgcopydb copy schema  --source ... --target ... [ --table-jobs ... --index-jobs ... ]
  --source Postgres URI to the source database
 --target Postgres URI to the target database
 --dir Work directory to use
 --filters <filename> Use the filters defined in <filename>
 --restart Allow restarting when temp files exist already
 --resume Allow resuming operations after a failure
 --not-consistent Allow taking a new snapshot on the source database
 --snapshot Use snapshot obtained with pg_export_snapshot
```
## **4.5.5 pgcopydb copy data**

pgcopydb copy data - Copy the data section from source to target

The command pgcopydb copy data implements the data section of the clone steps.

```
pgcopydb copy data: Copy the data section from source to target
usage: pgcopydb copy data --source ... --target ... [ --table-jobs ... --index-jobs ... ]
  --source Postgres URI to the source database
 --target Postgres URI to the target database<br>--dir Work directory to use
 --dir Work directory to use
                       Number of concurrent COPY jobs to run
 --index-jobs Number of concurrent CREATE INDEX jobs to run
  --drop-if-exists On the target database, clean-up from a previous run first
  --no-owner Do not set ownership of objects to match the original database
  --skip-large-objects Skip copying large objects (blobs)
  --restart Allow restarting when temp files exist already
  --resume Allow resuming operations after a failure
  --not-consistent Allow taking a new snapshot on the source database<br>--snapshot Use snapshot obtained with pg_export_snapshot
                       Use snapshot obtained with pg_export_snapshot
```
**Note:** The current command line has both the commands pgcopydb copy table-data and pgcopydb copy data, which are looking quite similar but implement different steps. Be careful for now. This will change later.

The pgcopydb copy data command implements the following steps:

```
$ pgcopydb copy table-data
$ pgcopydb copy blobs
$ pgcopydb copy indexes
$ pgcopydb copy constraints
$ pgcopydb copy sequences
$ vacuumdb -z
```
Those steps are actually done concurrently to one another when that's possible, in the same way as the main command pgcopydb clone would. The only difference is that the pgcopydb clone command also prepares and finishes the schema parts of the operations (pre-data, then post-data), which the pgcopydb copy data command ignores.

# **4.5.6 pgcopydb copy table-data**

pgcopydb copy table-data - Copy the data from all tables in database from source to target

The command pgcopydb copy table-data fetches the list of tables from the source database and runs a COPY TO command on the source database and sends the result to the target database using a COPY FROM command directly, avoiding disks entirely.

```
pgcopydb copy table-data: Copy the data from all tables in database from source to target
usage: pgcopydb copy table-data --source ... --target ... [ --table-jobs ... --index-jobs ... ]
  --source Postgres URI to the source database<br>--target Postgres URI to the target database
                       Postgres URI to the target database
  --dir Work directory to use<br>--table-jobs Number of concurrent
                       Number of concurrent COPY jobs to run
  --restart allow restarting when temp files exist already<br>--resume Allow resuming operations after a failure
                       Allow resuming operations after a failure
  --not-consistent Allow taking a new snapshot on the source database
  --snapshot Use snapshot obtained with pg_export_snapshot
```
# **4.5.7 pgcopydb copy blobs**

pgcopydb copy blobs - Copy the blob data from ther source database to the target

The command pgcopydb copy blobs fetches list of large objects (aka blobs) from the source database and copies their data parts to the target database. By default the command assumes that the large objects metadata have already been taken care of, because of the behaviour of pg\_dump --section=pre-data.

```
pgcopydb copy blobs: Copy the blob data from ther source database to the target
usage: pgcopydb copy blobs --source ... --target ...
 --source Postgres URI to the source database<br>--target Postgres URI to the target database
 --target Postgres URI to the target database<br>--dir Work directory to use
                     Work directory to use
 --restart Allow restarting when temp files exist already
 --resume Allow resuming operations after a failure
 --not-consistent Allow taking a new snapshot on the source database
 --snapshot Use snapshot obtained with pg_export_snapshot
  --drop-if-exists On the target database, drop and create large objects
```
### **4.5.8 pgcopydb copy sequences**

pgcopydb copy sequences - Copy the current value from all sequences in database from source to target

The command pgcopydb copy sequences fetches the list of sequences from the source database, then for each sequence fetches the last\_value and is\_called properties the same way pg\_dump would on the source database, and then for each sequence call pg\_catalog.setval() on the target database.

```
pgcopydb copy sequences: Copy the current value from all sequences in database from source to target
usage: pgcopydb copy sequences --source ... --target ... [ --table-jobs ... --index-jobs ... ]
  --source Postgres URI to the source database
 --target Postgres URI to the target database
 --dir Work directory to use
 --restart Allow restarting when temp files exist already
 --resume Allow resuming operations after a failure
 --not-consistent Allow taking a new snapshot on the source database
```
# **4.5.9 pgcopydb copy indexes**

pgcopydb copy indexes - Create all the indexes found in the source database in the target

The command pgcopydb copy indexes fetches the list of indexes from the source database and runs each index CREATE INDEX statement on the target database. The statements for the index definitions are modified to include IF NOT EXISTS and allow for skipping indexes that already exist on the target database.

```
pgcopydb copy indexes: Create all the indexes found in the source database in the target
usage: pgcopydb copy indexes --source ... --target ... [ --table-jobs ... --index-jobs ... ]
  --source Postgres URI to the source database<br>--target Postgres URI to the target database
                     Postgres URI to the target database
  --dir Work directory to use<br>--index-jobs Number of concurre
                         Number of concurrent CREATE INDEX jobs to run
  --restart Allow restarting when temp files exist already
  --resume Allow resuming operations after a failure
  --not-consistent Allow taking a new snapshot on the source database
```
### **4.5.10 pgcopydb copy constraints**

pgcopydb copy constraints - Create all the constraints found in the source database in the target

The command pgcopydb copy constraints fetches the list of indexes from the source database and runs each index ALTER TABLE ... ADD CONSTRAINT ... USING INDEX statement on the target database.

The indexes must already exist, and the command will fail if any constraint is found existing already on the target database.

```
pgcopydb copy indexes: Create all the indexes found in the source database in the target
usage: pgcopydb copy indexes --source ... --target ... [ --table-jobs ... --index-jobs ... ]
  --source Postgres URI to the source database
  --target Postgres URI to the target database<br>--dir Work directory to use
                      Work directory to use
  --restart Allow restarting when temp files exist already<br>--resume Allow resuming operations after a failure
                      Allow resuming operations after a failure
  --not-consistent Allow taking a new snapshot on the source data
```
# **4.5.11 Description**

These commands allow implementing a specific step of the pgcopydb operations at a time. It's useful mainly for debugging purposes, though some advanced and creative usage can be made from the commands.

The target schema is not created, so it needs to have been taken care of first. It is possible to use the commands *[pgcopydb](#page-44-0) [dump schema](#page-44-0)* and then *[pgcopydb restore pre-data](#page-47-0)* to prepare your target database.

To implement the same operations as a pgcopydb clone command would, use the following recipe:

```
$ export PGCOPYDB_SOURCE_PGURI="postgres://user@source/dbname"
$ export PGCOPYDB_TARGET_PGURI="postgres://user@target/dbname"
$ pgcopydb dump schema
$ pgcopydb restore pre-data --resume --not-consistent
$ pgcopydb copy table-data --resume --not-consistent
$ pgcopydb copy sequences --resume --not-consistent
$ pgcopydb copy indexes --resume --not-consistent
$ pgcopydb copy constraints --resume --not-consistent
$ vacuumdb -z
$ pgcopydb restore post-data --resume --not-consistent
```
The main pgcopydb clone is still better at concurrency than doing those steps manually, as it will create the indexes for any given table as soon as the table-data section is finished, without having to wait until the last table-data has been copied over. Same applies to constraints, and then vacuum analyze.

# **4.5.12 Options**

The following options are available to pgcopydb copy sub-commands:

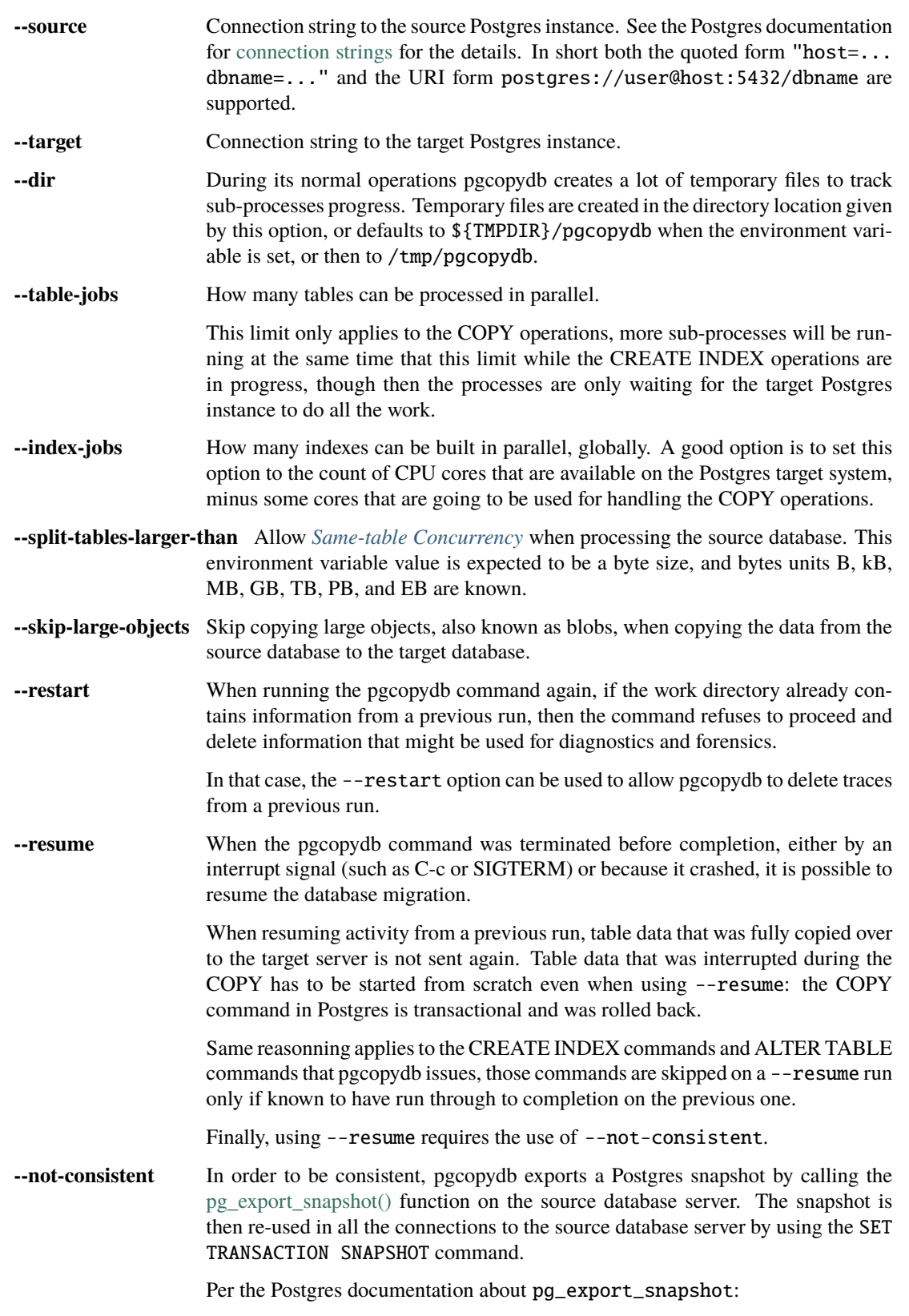

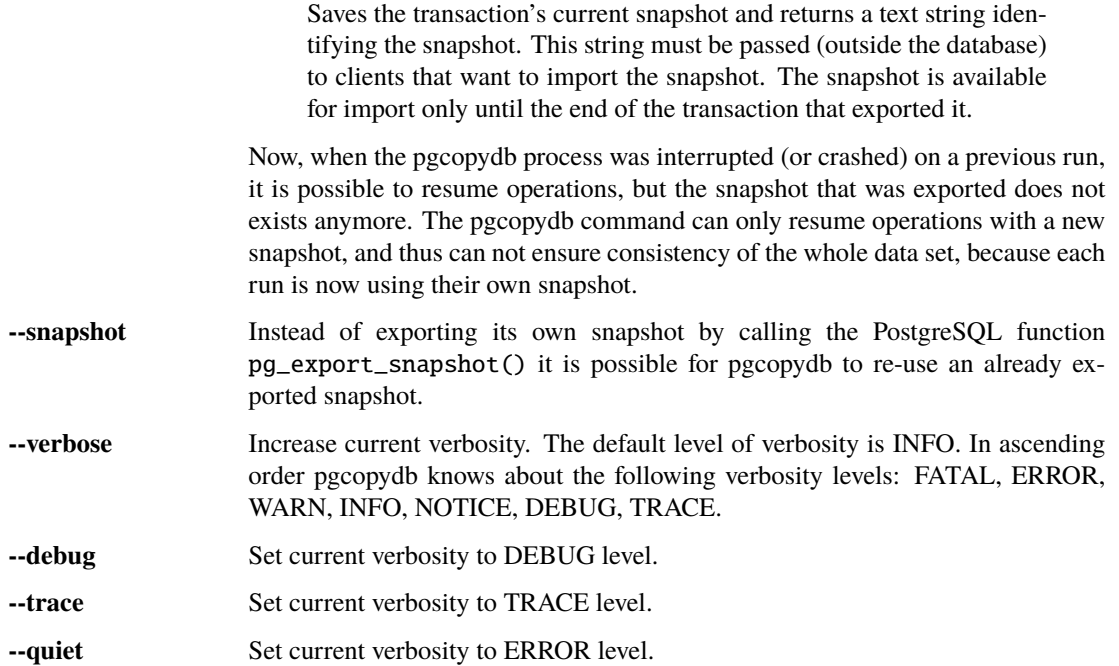

## **4.5.13 Environment**

#### PGCOPYDB\_SOURCE\_PGURI

Connection string to the source Postgres instance. When --source is ommitted from the command line, then this environment variable is used.

#### PGCOPYDB\_TARGET\_PGURI

Connection string to the target Postgres instance. When --target is ommitted from the command line, then this environment variable is used.

#### PGCOPYDB\_TABLE\_JOBS

Number of concurrent jobs allowed to run COPY operations in parallel. When --table-jobs is ommitted from the command line, then this environment variable is used.

#### PGCOPYDB\_INDEX\_JOBS

Number of concurrent jobs allowed to run CREATE INDEX operations in parallel. When --index-jobs is ommitted from the command line, then this environment variable is used.

#### PGCOPYDB\_SPLIT\_TABLES\_LARGER\_THAN

Allow *[Same-table Concurrency](#page-11-0)* when processing the source database. This environment variable value is expected to be a byte size, and bytes units B, kB, MB, GB, TB, PB, and EB are known.

When --split-tables-larger-than is ommitted from the command line, then this environment variable is used.

#### PGCOPYDB\_DROP\_IF\_EXISTS

When true (or *yes*, or *on*, or 1, same input as a Postgres boolean) then pgcopydb uses the pg\_restore options --clean --if-exists when creating the schema on the target Postgres instance.

#### PGCOPYDB\_SNAPSHOT

Postgres snapshot identifier to re-use, see also --snapshot.

#### TMPDIR

The pgcopydb command creates all its work files and directories in \${TMPDIR}/pgcopydb, and defaults to /tmp/pgcopydb.

#### **4.5.14 Examples**

Let's export the Postgres databases connection strings to make it easy to re-use them all along:

```
$ export PGCOPYDB_SOURCE_PGURI="port=54311 host=localhost dbname=pgloader"
$ export PGCOPYDB_TARGET_PGURI="port=54311 dbname=plop"
```
Now, first dump the schema:

```
$ pgcopydb dump schema
15:24:24 75511 INFO Removing the stale pid file "/tmp/pgcopydb/pgcopydb.pid"
15:24:24 75511 WARN Directory "/tmp/pgcopydb" already exists: removing it entirely
15:24:24 75511 INFO Dumping database from "port=54311 host=localhost dbname=pgloader"
15:24:24 75511 INFO  Dumping database into directory "/tmp/pgcopydb"<br>15:24:24 75511 INFO  Using pg_dump for Postgres "12.9" at "/Applications/Postgres.app/Contents/Versions/12/bin/pg_dump"<br>15:24:24 75511 INFO   /Applicatio
 ˓→schema/pre.dump 'port=54311 host=localhost dbname=pgloader'
15:24:25 75511 INFO /Applications/Postgres.app/Contents/Versions/12/bin/pg_dump -Fc --section post-data --file /tmp/pgcopydb/
 ˓→schema/post.dump 'port=54311 host=localhost dbname=pgloader'
```
Now restore the pre-data schema on the target database, cleaning up the already existing objects if any, which allows running this test scenario again and again. It might not be what you want to do in your production target instance though!

```
PGCOPYDB_DROP_IF_EXISTS=on pgcopydb restore pre-data --no-owner
15:24:29 75591 INFO Removing the stale pid file "/tmp/pgcopydb/pgcopydb.pid"
15:24:29 75591 INFO Restoring database from "/tmp/pgcopydb
15:24:29 75591 <mark>INFO  Restoring database into</mark> "port=54311 dbname=plop"<br>15:24:29 75591 INFO  Using pg_restore for Postgres "12.9" at "/Applications/Postgres.app/Contents/Versions/12/bin/pg_restore"
15:24:29 75591 INFO /Applications/Postgres.app/Contents/Versions/12/bin/pg_restore --dbname 'port=54311 dbname=plop' --clean␣
 ˓→--if-exists --no-owner /tmp/pgcopydb/schema/pre.dump
```
Then copy the data over:

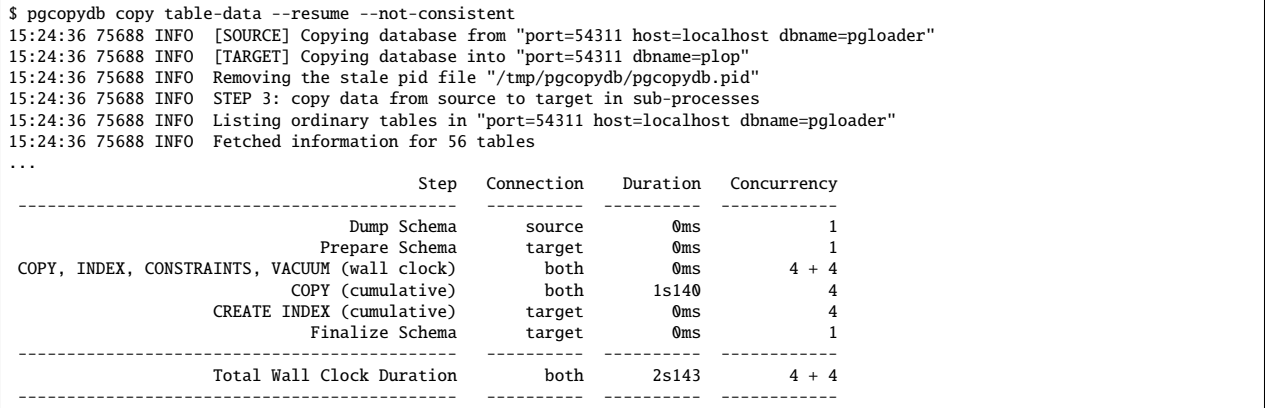

And now create the indexes on the target database, using the index definitions from the source database:

\$ pgcopydb copy indexes --resume --not-consistent 15:24:40 75918 INFO [SOURCE] Copying database from "port=54311 host=localhost dbname=pgloader" 15:24:40 75918 INFO [TARGET] Copying database into "port=54311 dbname=plop" 15:24:40 75918 INFO Removing the stale pid file "/tmp/pgcopydb/pgcopydb.pid" 15:24:40 75918 INFO STEP 4: create indexes in parallel 15:24:40 75918 INFO Listing ordinary tables in "port=54311 host=localhost dbname=pgloader" 15:24:40 75918 INFO Fetched information for 56 tables 15:24:40 75930 INFO Creating 2 indexes for table "csv"."partial"

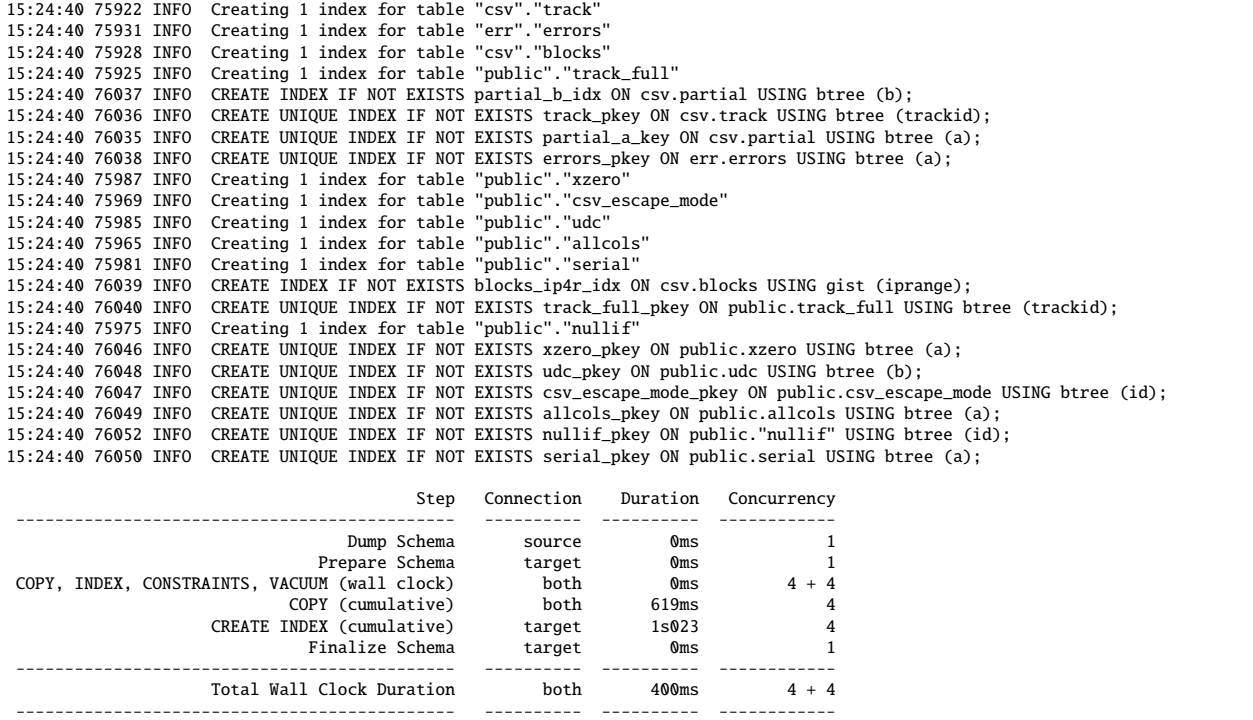

Now re-create the constraints (primary key, unique constraints) from the source database schema into the target database:

\$ pgcopydb copy constraints --resume --not-consistent 15:24:43 76095 INFO [SOURCE] Copying database from "port=54311 host=localhost dbname=pgloader" 15:24:43 76095 INFO [TARGET] Copying database into "port=54311 dbname=plop" 15:24:43 76095 INFO Removing the stale pid file "/tmp/pgcopydb/pgcopydb.pid" 15:24:43 76095 INFO STEP 4: create constraints 15:24:43 76095 INFO Listing ordinary tables in "port=54311 host=localhost dbname=pgloader" 15:24:43 76095 INFO Fetched information for 56 tables 15:24:43 76099 INFO ALTER TABLE "csv"."track" ADD CONSTRAINT "track\_pkey" PRIMARY KEY USING INDEX "track\_pkey";<br>15:24:43 76107 INFO ALTER TABLE "csv"."partial" ADD CONSTRAINT "partial\_a\_key" UNIQUE USING INDEX "partial\_a 15:24:43 76102 INFO ALTER TABLE "public"."track\_full" ADD CONSTRAINT "track\_full\_pkey" PRIMARY KEY USING INDEX "track\_full\_  $\rightarrow$ pkey"; 15:24:43 76142 INFO ALTER TABLE "public"."allcols" ADD CONSTRAINT "allcols\_pkey" PRIMARY KEY USING INDEX "allcols\_pkey"; 15:24:43 76157 INFO ALTER TABLE "public"."serial" ADD CONSTRAINT "serial\_pkey" PRIMARY KEY USING INDEX "serial\_pkey";<br>15:24:43 76161 INFO ALTER TABLE "public"."xzero" ADD CONSTRAINT "xzero\_pkey" PRIMARY KEY USING INDEX " 15:24:43 76146 INFO ALTER TABLE "public"."csv\_escape\_mode" ADD CONSTRAINT "csv\_escape\_mode\_pkey" PRIMARY KEY USING INDEX "csv\_ →escape\_mode\_pkey"; 15:24:43 76154 INFO ALTER TABLE "public"."nullif" ADD CONSTRAINT "nullif\_pkey" PRIMARY KEY USING INDEX "nullif\_pkey";<br>15:24:43 76159 INFO ALTER TABLE "public"."udc" ADD CONSTRAINT "udc\_pkey" PRIMARY KEY USING INDEX "udc\_ 15:24:43 76108 INFO ALTER TABLE "err"."errors" ADD CONSTRAINT "errors\_pkey" PRIMARY KEY USING INDEX "errors\_pkey"; Step Connection Duration Concurrency --------------------------------------------- ---------- ---------- ------------ Dump Schema source 0ms 1<br>Prepare Schema target 0ms 1<br>COPY, INDEX, CONSTRAINTS, VACUUM (wall clock) both 005ms 4 + 4<br>COPY (cumulative) both 605ms 4<br>CREATE INDEX (cumulative) target 1s023 4<br>Finalize Schema target 0ms 1 --------------------------------------------- ---------- ---------- ------------ Total Wall Clock Duration both 415ms 4 + 4 --------------------------------------------- ---------- ---------- ------------

The next step is a VACUUM ANALYZE on each table that's been just filled-in with the data, and for that we can just use the [vacuumdb](https://www.postgresql.org/docs/current/app-vacuumdb.html) command from Postgres:

\$ vacuumdb --analyze --dbname "\$PGCOPYDB\_TARGET\_PGURI" --jobs 4 vacuumdb: vacuuming database "plop"

Finally we can restore the post-data section of the schema:

```
$ pgcopydb restore post-data --resume --not-consistent
15:24:50 76328 INFO Removing the stale pid file "/tmp/pgcopydb/pgcopydb.pid"
15:24:50 76328 INFO Restoring database from "/tmp/pgcopydb"
15:24:50 76328 INFO Restoring database into "port=54311 dbname=plop"
15:24:50 76328 INFO Using pg_restore for Postgres "12.9" at "/Applications/Postgres.app/Contents/Versions/12/bin/pg_restore"
                      15:24:50 76328 INFO /Applications/Postgres.app/Contents/Versions/12/bin/pg_restore --dbname 'port=54311 dbname=plop' --use-
 ˓→list /tmp/pgcopydb/schema/post.list /tmp/pgcopydb/schema/post.dump
```
# **4.6 pgcopydb dump**

pgcopydb dump - Dump database objects from a Postgres instance

This command prefixes the following sub-commands:

```
pgcopydb dump
   schema Dump source database schema as custom files in target directory<br>pre-data Dump source database pre-data schema as custom files in target
  pre-data  Dump source database pre-data schema as custom files in target directory<br>post-data  Dump source database post-data schema as custom files in target director
                  Dump source database post-data schema as custom files in target directory
   roles Dump source database roles as custome file in work directory
```
### <span id="page-44-0"></span>**4.6.1 pgcopydb dump schema**

pgcopydb dump schema - Dump source database schema as custom files in target directory

The command pgcopydb dump schema uses pg\_dump to export SQL schema definitions from the given source Postgres instance.

```
pgcopydb dump schema: Dump source database schema as custom files in target directory
usage: pgcopydb dump schema --source <URI> --target <dir>
  --source Postgres URI to the source database<br>--target Directory where to save the dump fi
                       Directory where to save the dump files
  --dir Work directory to use<br>--snapshot Use snapshot obtained
                       Use snapshot obtained with pg_export_snapshot
```
### **4.6.2 pgcopydb dump pre-data**

pgcopydb dump pre-data - Dump source database pre-data schema as custom files in target directory

The command pgcopydb dump pre-data uses pg\_dump to export SQL schema *pre-data* definitions from the given source Postgres instance.

```
pgcopydb dump pre-data: Dump source database pre-data schema as custom files in target directory
usage: pgcopydb dump schema --source <URI> --target <dir>
  --source Postgres URI to the source database
 --target Directory where to save the dump files
 --dir Work directory to use
 --snapshot Use snapshot obtained with pg_export_snapshot
```
# **4.6.3 pgcopydb dump post-data**

pgcopydb dump post-data - Dump source database post-data schema as custom files in target directory

The command pgcopydb dump post-data uses pg\_dump to export SQL schema *post-data* definitions from the given source Postgres instance.

```
pgcopydb dump post-data: Dump source database post-data schema as custom files in target directory
usage: pgcopydb dump schema --source <URI> --target <dir>
  --source Postgres URI to the source database
 --target Directory where to save the dump files
 --dir Work directory to use
 --snapshot Use snapshot obtained with pg_export_snapshot
```
# <span id="page-45-0"></span>**4.6.4 pgcopydb dump roles**

pgcopydb dump roles - Dump source database roles as custome file in work directory

The command pgcopydb dump roles uses pg\_dumpall –roles-only to export SQL definitions of the roles found on the source Postgres instance.

```
pgcopydb dump roles: Dump source database roles as custome file in work directory
usage: pgcopydb dump roles --source <URI>
  --source Postgres URI to the source database<br>--target Directory where to save the dump fi
                      Directory where to save the dump files
  --dir Work directory to use
```
The pg\_dumpall --roles-only is used to fetch the list of roles from the source database, and this command includes support for passwords. As a result, this operation requires the superuser privileges.

# **4.6.5 Description**

The pgcopydb dump schema command implements the first step of the full database migration and fetches the schema definitions from the source database.

When the command runs, it calls pg\_dump to get first the pre-data schema output in a Postgres custom file, and then again to get the post-data schema output in another Postgres custom file.

The output files are written to the schema sub-directory of the --target directory.

The pgcopydb dump pre-data and pgcopydb dump post-data are limiting their action to respectively the predata and the post-data sections of the pg\_dump.

# **4.6.6 Options**

The following options are available to pgcopydb dump schema:

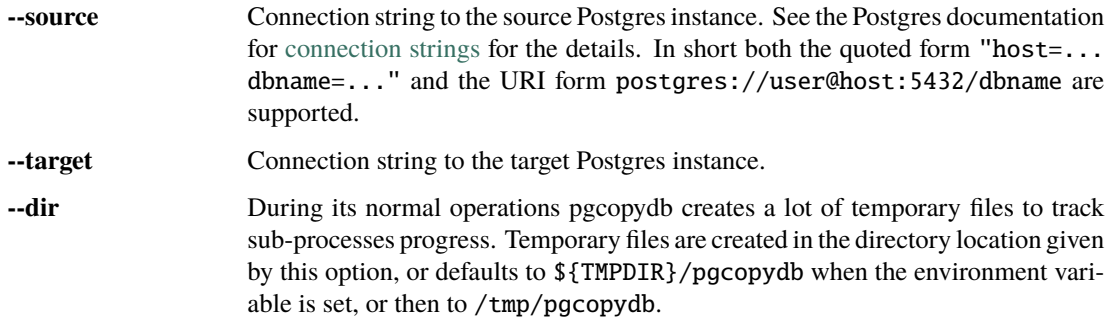

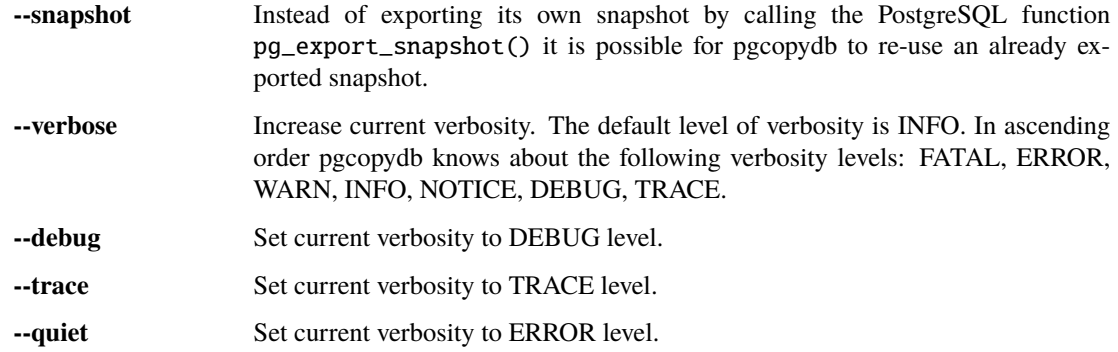

### **4.6.7 Environment**

#### PGCOPYDB\_SOURCE\_PGURI

Connection string to the source Postgres instance. When --source is ommitted from the command line, then this environment variable is used.

#### **4.6.8 Examples**

First, using pgcopydb dump schema

```
$ pgcopydb dump schema --source "port=5501 dbname=demo" --target /tmp/target
09:35:21 3926 INFO Dumping database from "port=5501 dbname=demo"
09:35:21 3926 INFO Dumping database into directory "/tmp/target"
09:35:21 3926 INFO Found a stale pidfile at "/tmp/target/pgcopydb.pid"
09:35:21 3926 WARN Removing the stale pid file "/tmp/target/pgcopydb.pid"
09:35:21 3926 INFO Using pg_dump for Postgres "12.9" at "/Applications/Postgres.app/Contents/Versions/12/bin/pg_dump"<br>09:35:21 3926 INFO /Applications/Postgres.app/Contents/Versions/12/bin/pg_dump -Fc --section pre-data --
                          09:35:21 3926 INFO /Applications/Postgres.app/Contents/Versions/12/bin/pg_dump -Fc --section pre-data --file /tmp/target/
˓→schema/pre.dump 'port=5501 dbname=demo'
                           09:35:22 3926 INFO /Applications/Postgres.app/Contents/Versions/12/bin/pg_dump -Fc --section post-data --file /tmp/target/
 ˓→schema/post.dump 'port=5501 dbname=demo'
```
Once the previous command is finished, the pg\_dump output files can be found in /tmp/target/schema and are named pre.dump and post.dump. Other files and directories have been created.

\$ find /tmp/target /tmp/target /tmp/target/pgcopydb.pid /tmp/target/schema /tmp/target/schema/post.dump /tmp/target/schema/pre.dump /tmp/target/run /tmp/target/run/tables /tmp/target/run/indexes

Then we have almost the same thing when using the other forms.

We can see that pgcopydb dump pre-data only does the pre-data section of the dump.

\$ pgcopydb dump pre-data --source "port=5501 dbname=demo" --target /tmp/target 09:35:21 3926 INFO Dumping database from "port=5501 dbname=demo" 09:35:21 3926 INFO Dumping database into directory "/tmp/target" 09:35:21 3926 INFO Found a stale pidfile at "/tmp/target/pgcopydb.pid" 09:35:21 3926 WARN Removing the stale pid file "/tmp/target/pgcopydb.pid"<br>09:35:21 3926 INFO Using pg\_dump for Postgres "12.9" at "/Applications/Postgres.app/Contents/Versions/12/bin/pg\_dump" 09:35:21 3926 INFO /Applications/Postgres.app/Contents/Versions/12/bin/pg\_dump -Fc --section pre-data --file /tmp/target/ ˓→schema/pre.dump 'port=5501 dbname=demo'

And then pgcopydb dump post-data only does the post-data section of the dump.

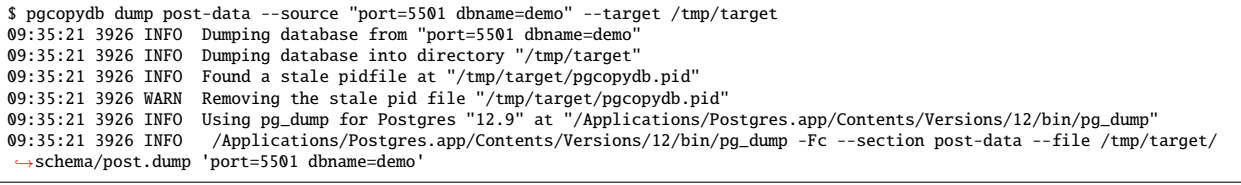

# **4.7 pgcopydb restore**

pgcopydb restore - Restore database objects into a Postgres instance

This command prefixes the following sub-commands:

```
pgcopydb restore
  schema Restore a database schema from custom files to target database<br>pre-data Restore a database pre-data schema from custom file to target
                  Restore a database pre-data schema from custom file to target database
  post-data Restore a database post-data schema from custom file to target database<br>roles a Restore database roles from SOL file to target database
                  Restore database roles from SQL file to target database
  parse-list Parse pg_restore --list output from custom file
```
### **4.7.1 pgcopydb restore schema**

pgcopydb restore schema - Restore a database schema from custom files to target database

The command pgcopydb restore schema uses pg\_restore to create the SQL schema definitions from the given pgcopydb dump schema export directory. This command is not compatible with using Postgres files directly, it must be fed with the directory output from the pgcopydb dump ... commands.

```
pgcopydb restore schema: Restore a database schema from custom files to target database
usage: pgcopydb restore schema --dir <dir> [ --source <URI> ] --target <URI>
  --source Postgres URI to the source database<br>--target Postgres URI to the target database
  --target Postgres URI to the target database<br>--dir Work directory to use
                                Work directory to use
  --drop-if-exists On the target database, clean-up from a previous run first<br>--no-owner Do not set ownership of objects to match the original data
  --no-owner bo not set ownership of objects to match the original database<br>--no-acl Prevent restoration of access privileges (grant/revoke command
   --no-acl Prevent restoration of access privileges (grant/revoke commands).<br>--no-comments Do not output commands to restore comments
                               Do not output commands to restore comments
  --filters <filename> Use the filters defined in <filename>
  --restart Allow restarting when temp files exist already<br>--resume Allow resuming operations after a failure
   --resume 110w resuming operations after a failure<br>--not-consistent 110w taking a new snapshot on the source
                               Allow taking a new snapshot on the source database
```
### <span id="page-47-0"></span>**4.7.2 pgcopydb restore pre-data**

pgcopydb restore pre-data - Restore a database pre-data schema from custom file to target database

The command pgcopydb restore pre-data uses pg\_restore to create the SQL schema definitions from the given pgcopydb dump schema export directory. This command is not compatible with using Postgres files directly, it must be fed with the directory output from the pgcopydb dump ... commands.

```
pgcopydb restore pre-data: Restore a database pre-data schema from custom file to target database
usage: pgcopydb restore pre-data --dir <dir> [ --source <URI> ] --target <URI>
    --source Postgres URI to the source database
  --target Postgres URI to the target database<br>--dir Work directory to use
  --dir Work directory to use<br>--drop-if-exists On the target database
  --drop-if-exists On the target database, clean-up from a previous run first<br>--no-owner Do not set ownership of objects to match the original datal
  --no-owner Do not set ownership of objects to match the original database<br>--no-acl Prevent restoration of access privileges (grant/revoke command:
                             Prevent restoration of access privileges (grant/revoke commands).
```
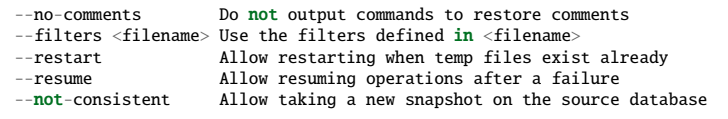

# **4.7.3 pgcopydb restore post-data**

pgcopydb restore post-data - Restore a database post-data schema from custom file to target database

The command pgcopydb restore post-data uses pg\_restore to create the SQL schema definitions from the given pgcopydb dump schema export directory. This command is not compatible with using Postgres files directly, it must be fed with the directory output from the pgcopydb dump ... commands.

```
pgcopydb restore post-data: Restore a database post-data schema from custom file to target database
usage: pgcopydb restore post-data --dir <dir> [ --source <URI> ] --target <URI>
  --source Postgres URI to the source database<br>--target Postgres URI to the target database
                         Postgres URI to the target database
 --dir Work directory to use<br>--no-owner Do not set ownership
  --no-owner bo not set ownership of objects to match the original database<br>--no-acl Prevent restoration of access privileges (grant/revoke command:
                         Prevent restoration of access privileges (grant/revoke commands).
  --no-comments Do not output commands to restore comments
  --filters <filename> Use the filters defined in <filename>
  --restart Allow restarting when temp files exist already
  --resume Allow resuming operations after a failure
                         Allow taking a new snapshot on the source database
```
### <span id="page-48-0"></span>**4.7.4 pgcopydb restore roles**

pgcopydb restore roles - Restore database roles from SQL file to target database

The command pgcopydb restore roles runs the commands from the SQL script obtained from the command pgcopydb dump roles. Roles that already exist on the target database are skipped.

The pg\_dumpall command issues two lines per role, the first one is a CREATE ROLE SQL command, the second one is an ALTER ROLE SQL command. Both those lines are skipped when the role already exists on the target database.

```
pgcopydb restore roles: Restore database roles from SQL file to target database
usage: pgcopydb restore roles --dir <dir> [ --source <URI> ] --target <URI>
  --source Postgres URI to the source database<br>--target Postgres URI to the target database
  --target Postgres URI to the target database<br>--dir Work directory to use
                           Work directory to use
```
### **4.7.5 pgcopydb restore parse-list**

pgcopydb restore parse-list - Parse pg\_restore –list output from custom file

The command pgcopydb restore parse-list outputs pg\_restore to list the archive catalog of the custom file format file that has been exported for the post-data section.

When using the  $--filters$  option, then the source database connection is used to grab all the dependend objects that should also be filtered, and the output of the command shows those pg\_restore catalog entries commented out.

A pg\_restore archive catalog entry is commented out when its line starts with a semi-colon character (*;*).

```
pgcopydb restore parse-list: Parse pg_restore --list output from custom file
usage: pgcopydb restore parse-list --dir <dir> [ --source <URI> ] --target <URI>
  -source Postgres URI to the source database
```
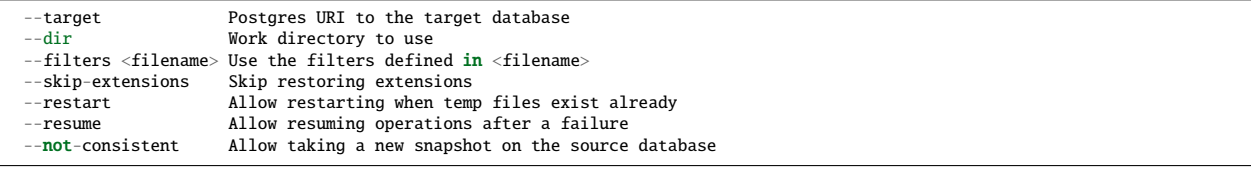

# **4.7.6 Description**

The pgcopydb restore schema command implements the creation of SQL objects in the target database, second and last steps of a full database migration.

When the command runs, it calls pg\_restore on the files found at the expected location within the --target directory, which has typically been created with the pgcopydb dump schema command.

The pgcopydb restore pre-data and pgcopydb restore post-data are limiting their action to respectively the pre-data and the post-data files in the source directory..

# **4.7.7 Options**

The following options are available to pgcopydb restore schema:

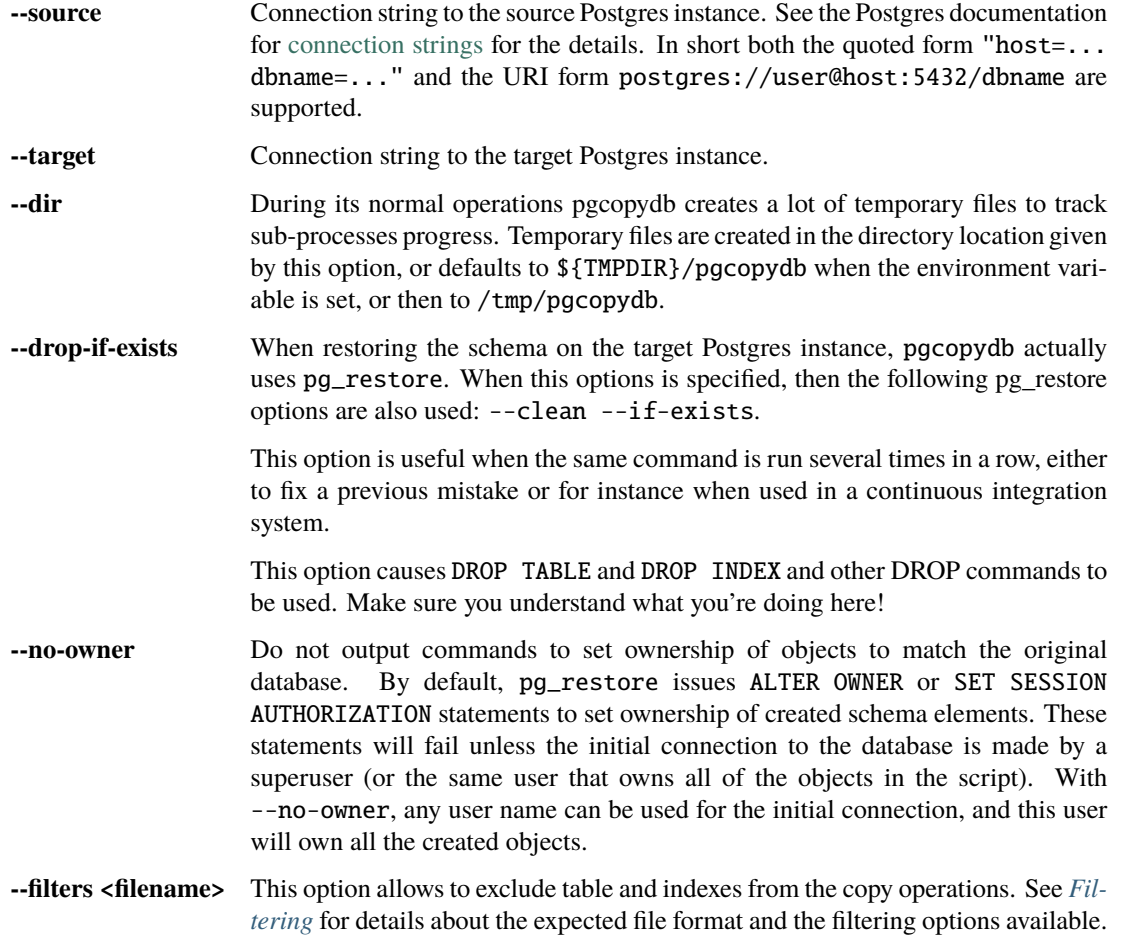

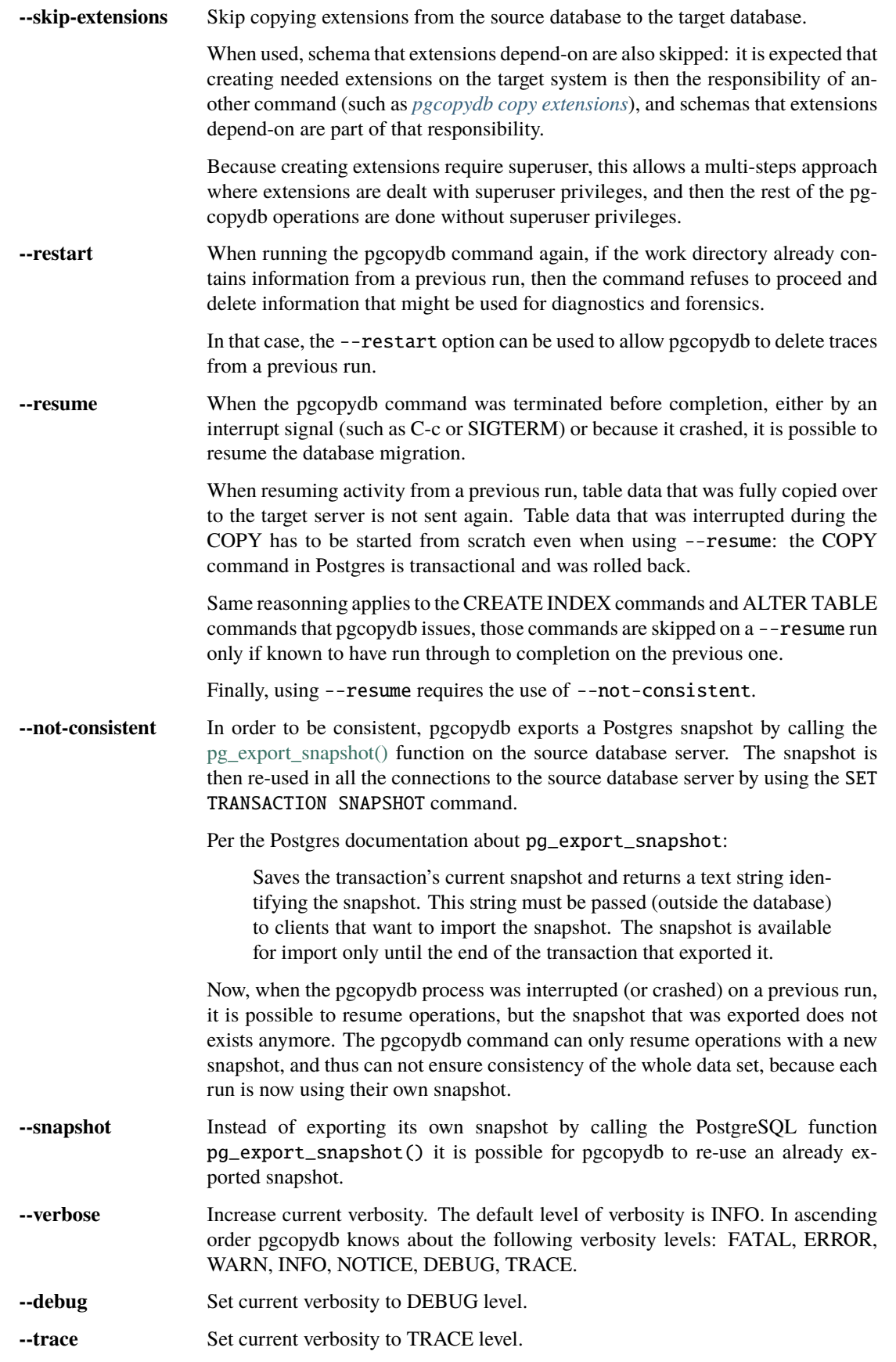

**--quiet** Set current verbosity to ERROR level.

### **4.7.8 Environment**

#### PGCOPYDB\_TARGET\_PGURI

Connection string to the target Postgres instance. When --target is ommitted from the command line, then this environment variable is used.

#### PGCOPYDB\_DROP\_IF\_EXISTS

When true (or *yes*, or *on*, or 1, same input as a Postgres boolean) then pgcopydb uses the pg\_restore options --clean --if-exists when creating the schema on the target Postgres instance.

### **4.7.9 Examples**

First, using pgcopydb restore schema

```
$ PGCOPYDB_DROP_IF_EXISTS=on pgcopydb restore schema --source /tmp/target/ --target "port=54314 dbname=demo"
09:54:37 20401 INFO Restoring database from "/tmp/target/"
09:54:37 20401 INFO Restoring database into "port=54314 dbname=demo"
09:54:37 20401 INFO Found a stale pidfile at "/tmp/target//pgcopydb.pid"
09:54:37 20401 WARN  Removing the stale pid file "/tmp/target//pgcopydb.pid"<br>09:54:37 20401 INFO  Using pg_restore for Postgres "12.9" at "/Applications/Postgres.app/Contents/Versions/12/bin/pg_restore"
09:54:37 20401 INFO /Applications/Postgres.app/Contents/Versions/12/bin/pg_restore --dbname 'port=54314 dbname=demo' --clean␣
\rightarrow--if-exists /tmp/target//schema/pre.dump<br>09:54:38 20401 INFO /Applications/Postgreg
                           09:54:38 20401 INFO /Applications/Postgres.app/Contents/Versions/12/bin/pg_restore --dbname 'port=54314 dbname=demo' --clean␣
 ˓→--if-exists --use-list /tmp/target//schema/post.list /tmp/target//schema/post.dump
```
Then the pgcopydb restore pre-data and pgcopydb restore post-data would look the same with just a single call to pg\_restore instead of the both of them.

Using pgcopydb restore parse-list it's possible to review the filtering options and see how pg\_restore catalog entries are being commented-out.

```
$ cat ./tests/filtering/include.ini
[include-only-table]
public.actor
public.category
public.film
public.film_actor
public.film_category
public.language
public.rental
[exclude-index]
public.idx_store_id_film_id
[exclude-table-data]
public.rental
$ pgcopydb restore parse-list --dir /tmp/pagila/pgcopydb --resume --not-consistent --filters ./tests/filtering/include.ini
11:41:22 75175 INFO Running pgcopydb version 0.5.8.ge0d2038 from "/Users/dim/dev/PostgreSQL/pgcopydb/./src/bin/pgcopydb/
 →pgcopydb"
11:41:22 75175 INFO [SOURCE] Restoring database from "postgres://@:54311/pagila?"
11:41:22 75175 INFO [TARGET] Restoring database into "postgres://@:54311/plop?"
11:41:22 75175 INFO Using work dir "/tmp/pagila/pgcopydb"
11:41:22 75175 INFO Removing the stale pid file "/tmp/pagila/pgcopydb/pgcopydb.pid"
11:41:22 75175 INFO Work directory "/tmp/pagila/pgcopydb" already exists
11:41:22 75175 INFO Schema dump for pre-data and post-data section have been done
11:41:22 75175 INFO Restoring database from existing files at "/tmp/pagila/pgcopydb"
11:41:22 75175 INFO Using pg_restore for Postgres "12.9" at "/Applications/Postgres.app/Contents/Versions/12/bin/pg_restore"
11:41:22 75175 INFO Exported snapshot "00000003-0003209A-1" from the source database
3242; 2606 317973 CONSTRAINT public actor actor_pkey postgres
;3258; 2606 317975 CONSTRAINT public address address_pkey postgres
3245; 2606 317977 CONSTRAINT public category category_pkey postgres
;3261; 2606 317979 CONSTRAINT public city city_pkey postgres
;3264; 2606 317981 CONSTRAINT public country country_pkey postgres
```
;3237; 2606 317983 CONSTRAINT public customer customer\_pkey postgres 3253; 2606 317985 CONSTRAINT public film\_actor film\_actor\_pkey postgres 3256; 2606 317987 CONSTRAINT public film\_category film\_category\_pkey postgres 3248; 2606 317989 CONSTRAINT public film film\_pkey postgres ;3267; 2606 317991 CONSTRAINT public inventory inventory\_pkey postgres 3269; 2606 317993 CONSTRAINT public language language\_pkey postgres 3293; 2606 317995 CONSTRAINT public rental rental\_pkey postgres ;3295; 2606 317997 CONSTRAINT public staff staff\_pkey postgres ;3298; 2606 317999 CONSTRAINT public store store\_pkey postgres 3246; 1259 318000 INDEX public film\_fulltext\_idx postgres 3243; 1259 318001 INDEX public idx\_actor\_last\_name postgres ;3238; 1259 318002 INDEX public idx\_fk\_address\_id postgres ;3259; 1259 318003 INDEX public idx\_fk\_city\_id postgres ;3262; 1259 318004 INDEX public idx\_fk\_country\_id postgres ;3270; 1259 318005 INDEX public idx\_fk\_customer\_id postgres 3254; 1259 318006 INDEX public idx\_fk\_film\_id postgres 3290; 1259 318007 INDEX public idx\_fk\_inventory\_id postgres 3249; 1259 318008 INDEX public idx\_fk\_language\_id postgres 3250; 1259 318009 INDEX public idx\_fk\_original\_language\_id postgres ;3272; 1259 318010 INDEX public idx\_fk\_payment\_p2020\_01\_customer\_id postgres ;3271; 1259 318011 INDEX public idx\_fk\_staff\_id postgres ;3273; 1259 318012 INDEX public idx\_fk\_payment\_p2020\_01\_staff\_id postgres ;3275; 1259 318013 INDEX public idx\_fk\_payment\_p2020\_02\_customer\_id postgres ;3276; 1259 318014 INDEX public idx\_fk\_payment\_p2020\_02\_staff\_id postgres ;3278; 1259 318015 INDEX public idx\_fk\_payment\_p2020\_03\_customer\_id postgres ;3279; 1259 318016 INDEX public idx\_fk\_payment\_p2020\_03\_staff\_id postgres ;3281; 1259 318017 INDEX public idx\_fk\_payment\_p2020\_04\_customer\_id postgres ;3282; 1259 318018 INDEX public idx\_fk\_payment\_p2020\_04\_staff\_id postgres ;3284; 1259 318019 INDEX public idx\_fk\_payment\_p2020\_05\_customer\_id postgres ;3285; 1259 318020 INDEX public idx\_fk\_payment\_p2020\_05\_staff\_id postgres ;3287; 1259 318021 INDEX public idx\_fk\_payment\_p2020\_06\_customer\_id postgres ;3288; 1259 318022 INDEX public idx\_fk\_payment\_p2020\_06\_staff\_id postgres ;3239; 1259 318023 INDEX public idx\_fk\_store\_id postgres ;3240; 1259 318024 INDEX public idx\_last\_name postgres ;3265; 1259 318025 INDEX public idx\_store\_id\_film\_id postgres 3251; 1259 318026 INDEX public idx\_title postgres ;3296; 1259 318027 INDEX public idx\_unq\_manager\_staff\_id postgres 3291; 1259 318028 INDEX public idx\_unq\_rental\_rental\_date\_inventory\_id\_customer\_id postgres ;3274; 1259 318029 INDEX public payment\_p2020\_01\_customer\_id\_idx postgres ;3277; 1259 318030 INDEX public payment\_p2020\_02\_customer\_id\_idx postgres ;3280; 1259 318031 INDEX public payment\_p2020\_03\_customer\_id\_idx postgres ;3283; 1259 318032 INDEX public payment\_p2020\_04\_customer\_id\_idx postgres ;3286; 1259 318033 INDEX public payment\_p2020\_05\_customer\_id\_idx postgres ;3289; 1259 318034 INDEX public payment\_p2020\_06\_customer\_id\_idx postgres ;3299; 0 0 INDEX ATTACH public idx\_fk\_payment\_p2020\_01\_staff\_id postgres ;3301; 0 0 INDEX ATTACH public idx\_fk\_payment\_p2020\_02\_staff\_id postgres ;3303; 0 0 INDEX ATTACH public idx\_fk\_payment\_p2020\_03\_staff\_id postgres ;3305; 0 0 INDEX ATTACH public idx\_fk\_payment\_p2020\_04\_staff\_id postgres ;3307; 0 0 INDEX ATTACH public idx\_fk\_payment\_p2020\_05\_staff\_id postgres ;3309; 0 0 INDEX ATTACH public idx\_fk\_payment\_p2020\_06\_staff\_id postgres ;3300; 0 0 INDEX ATTACH public payment\_p2020\_01\_customer\_id\_idx postgres ;3302; 0 0 INDEX ATTACH public payment\_p2020\_02\_customer\_id\_idx postgres ;3304; 0 0 INDEX ATTACH public payment\_p2020\_03\_customer\_id\_idx postgres ;3306; 0 0 INDEX ATTACH public payment\_p2020\_04\_customer\_id\_idx postgres ;3308; 0 0 INDEX ATTACH public payment\_p2020\_05\_customer\_id\_idx postgres ;3310; 0 0 INDEX ATTACH public payment\_p2020\_06\_customer\_id\_idx postgres 3350; 2620 318035 TRIGGER public film film\_fulltext\_trigger postgres 3348; 2620 318036 TRIGGER public actor last\_updated postgres ;3354; 2620 318037 TRIGGER public address last\_updated postgres 3349; 2620 318038 TRIGGER public category last\_updated postgres ;3355; 2620 318039 TRIGGER public city last\_updated postgres ;3356; 2620 318040 TRIGGER public country last\_updated postgres ;3347; 2620 318041 TRIGGER public customer last\_updated postgres 3351; 2620 318042 TRIGGER public film last\_updated postgres 3352; 2620 318043 TRIGGER public film\_actor last\_updated postgres 3353; 2620 318044 TRIGGER public film\_category last\_updated postgres ;3357; 2620 318045 TRIGGER public inventory last\_updated postgres 3358; 2620 318046 TRIGGER public language last\_updated postgres 3359; 2620 318047 TRIGGER public rental last\_updated postgres ;3360; 2620 318048 TRIGGER public staff last\_updated postgres ;3361; 2620 318049 TRIGGER public store last\_updated postgres ;3319; 2606 318050 FK CONSTRAINT public address address\_city\_id\_fkey postgres ;3320; 2606 318055 FK CONSTRAINT public city city\_country\_id\_fkey postgres ;3311; 2606 318060 FK CONSTRAINT public customer customer\_address\_id\_fkey postgres ;3312; 2606 318065 FK CONSTRAINT public customer customer\_store\_id\_fkey postgres 3315; 2606 318070 FK CONSTRAINT public film\_actor film\_actor\_actor\_id\_fkey postgres 3316; 2606 318075 FK CONSTRAINT public film\_actor film\_actor\_film\_id\_fkey postgres 3317; 2606 318080 FK CONSTRAINT public film\_category film\_category\_category\_id\_fkey postgres

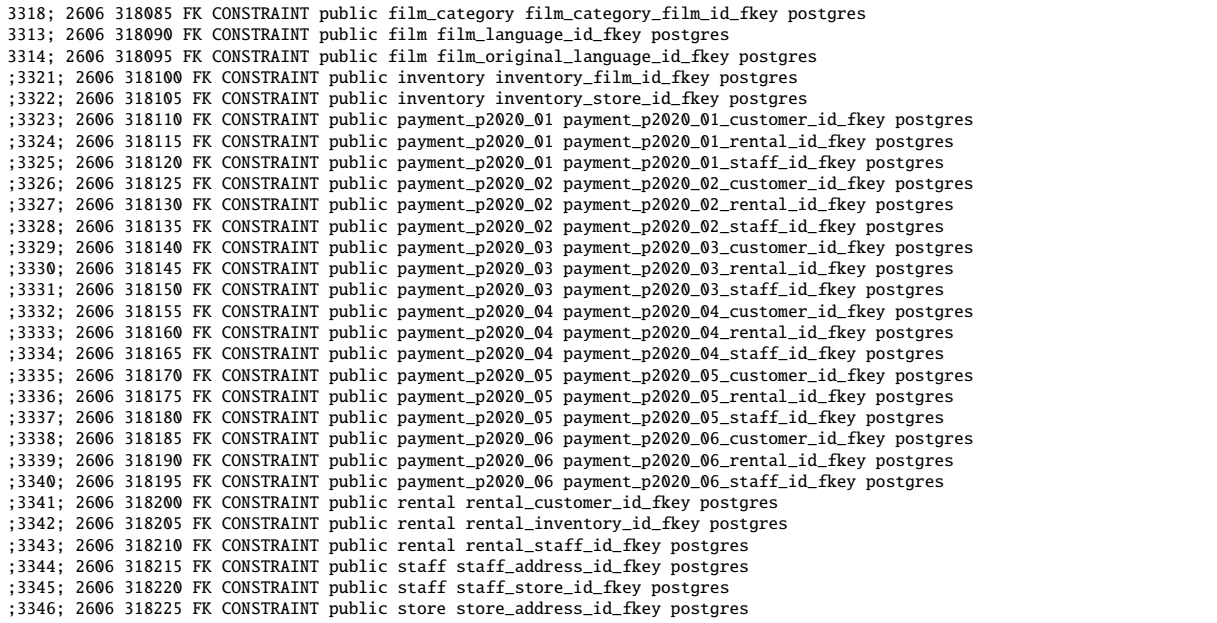

# **4.8 pgcopydb list**

pgcopydb list - List database objects from a Postgres instance

This command prefixes the following sub-commands:

```
pgcopydb list
  extensions List all the source extensions to copy<br>tables List all the source tables to copy dat
                 List all the source tables to copy data from
  table-parts List a source table copy partitions
  sequences List all the source sequences to copy data from
  indexes List all the indexes to create again after copying the data
depends List all the dependencies to filter-out
  schema List the schema to migrate, formatted in JSON
  progress List the progress
```
# **4.8.1 pgcopydb list extensions**

pgcopydb list extensions - List all the source extensions to copy

The command pgcopydb list extensions connects to the source database and executes a SQL query using the Postgres catalogs to get a list of all the extensions to COPY to the target database.

```
pgcopydb list extensions: List all the source extensions to copy
usage: pgcopydb list extensions --source ...
   --source Postgres URI to the source database
```
### **4.8.2 pgcopydb list tables**

pgcopydb list tables - List all the source tables to copy data from

The command pgcopydb list tables connects to the source database and executes a SQL query using the Postgres catalogs to get a list of all the tables to COPY the data from.

```
pgcopydb list tables: List all the source tables to copy data from
usage: pgcopydb list tables --source ...
  --source Postgres URI to the source database
 --filter <filename> Use the filters defined in <filename>
 --list-skipped List only tables that are setup to be skipped
 --without-pkey List only tables that have no primary key
```
### **4.8.3 pgcopydb list table-parts**

pgcopydb list table-parts - List a source table copy partitions

The command pgcopydb list table-parts connects to the source database and executes a SQL query using the Postgres catalogs to get detailed information about the given source table, and then another SQL query to compute how to split this source table given the size threshold argument.

```
pgcopydb list table-parts: List a source table copy partitions
usage: pgcopydb list table-parts --source ..
  --source Postgres URI to the source database<br>--schema-name Wame of the schema where to find the
                               Name of the schema where to find the table
  --table-name Name of the target table
  --split-tables-larger-than Size threshold to consider partitioning
```
### **4.8.4 pgcopydb list sequences**

pgcopydb list sequences - List all the source sequences to copy data from

The command pgcopydb list sequences connects to the source database and executes a SQL query using the Postgres catalogs to get a list of all the sequences to COPY the data from.

```
pgcopydb list sequences: List all the source sequences to copy data from
usage: pgcopydb list sequences --source ...
  --source Postgres URI to the source database
  --filter <filename> Use the filters defined in <filename><br>--list-skipped List only tables that are setup to be
                         List only tables that are setup to be skipped
```
### **4.8.5 pgcopydb list indexes**

pgcopydb list indexes - List all the indexes to create again after copying the data

The command pgcopydb list indexes connects to the source database and executes a SQL query using the Postgres catalogs to get a list of all the indexes to COPY the data from.

```
pgcopydb list indexes: List all the indexes to create again after copying the data
usage: pgcopydb list indexes --source ... [ --schema-name [ --table-name ] ]
  --source Postgres URI to the source database
 --schema-name Name of the schema where to find the table
 --table-name Name of the target table
 --filter <filename> Use the filters defined in <filename>--list-skipped List only tables that are setup to be
                      List only tables that are setup to be skipped
```
# **4.8.6 pgcopydb list depends**

pgcopydb list depends - List all the dependencies to filter-out

The command pgcopydb list depends connects to the source database and executes a SQL query using the Postgres catalogs to get a list of all the objects that depend on excluded objects from the filtering rules.

```
pgcopydb list depends: List all the dependencies to filter-out
usage: pgcopydb list depends --source ... [ --schema-name [ --table-name ] ]
  --source Postgres URI to the source database
  --schema-name Name of the schema where to find the table
  --table-name Name of the target table
  --filter <filename> Use the filters defined in <filename><br>--list-skipped List only tables that are setup to be
                       List only tables that are setup to be skipped
```
# **4.8.7 pgcopydb list schema**

pgcopydb list schema - List the schema to migrate, formatted in JSON

The command pgcopydb list schema connects to the source database and executes a SQL queries using the Postgres catalogs to get a list of the tables, indexes, and sequences to migrate. The command then outputs a JSON formatted string that contains detailed information about all those objects.

```
pgcopydb list schema: List the schema to migrate, formatted in JSON
usage: pgcopydb list schema --source ...
  --source Postgres URI to the source database
 --filter <filename> Use the filters defined in <filename>
```
# **4.8.8 pgcopydb list progress**

pgcopydb list progress - List the progress

The command pgcopydb list progress reads the schema.json file in the work directory, parses it, and then computes how many tables and indexes are planned to be copied and created on the target database, how many have been done already, and how many are in-progress.

When using the option  $-\text{j}$  son the JSON formatted output also includes a list of all the tables and indexes that are currently being processed.

```
pgcopydb list progress: List the progress
usage: pgcopydb list progress --source ...
  --source Postgres URI to the source database<br>--ison Format the output using JSON
              Format the output using JSON
```
# **4.8.9 Options**

The following options are available to pgcopydb dump schema:

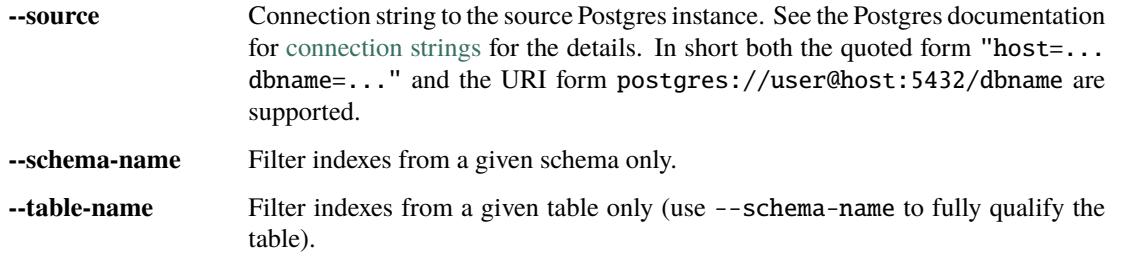

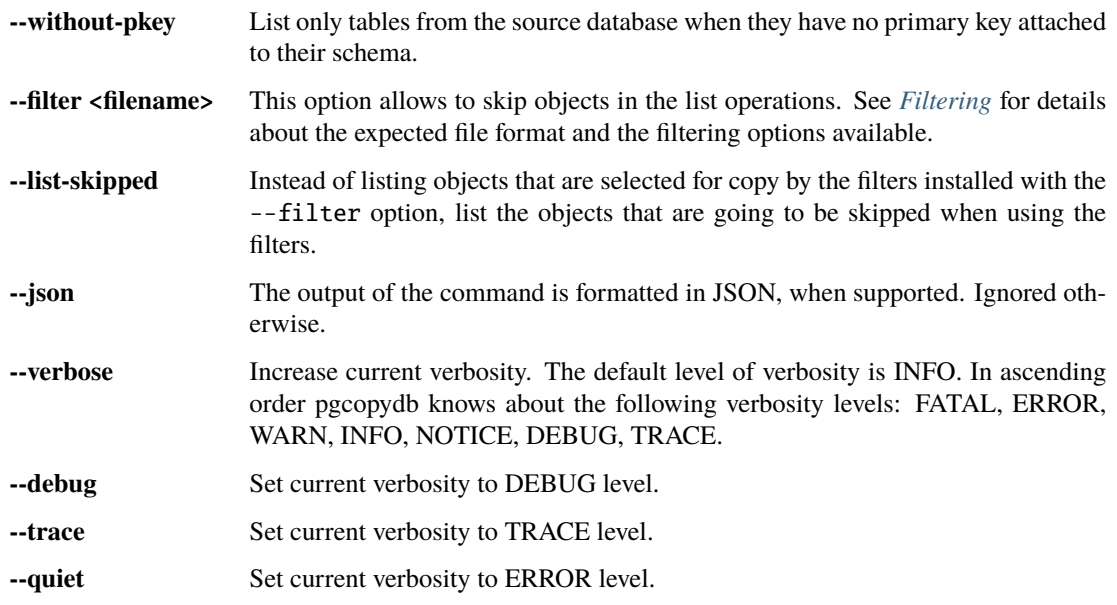

### **4.8.10 Environment**

#### PGCOPYDB\_SOURCE\_PGURI

Connection string to the source Postgres instance. When --source is ommitted from the command line, then this environment variable is used.

### **4.8.11 Examples**

Listing the tables:

```
$ pgcopydb list tables
14:35:18 13827 INFO Listing ordinary tables in "port=54311 host=localhost dbname=pgloader"
14:35:19 13827 INFO Fetched information for 56 tables
                                  Table Name | Est. Row Count | On-disk size
---------+----------------------+----------------------+-----------------+----------------
  17085 | csv | track | 3503 | 544 kB
  17098 | expected | track | 3503 | 544 kB
  17290 | expected | track_full | 3503 | 544 kB<br>17276 | public | track_full | 3503 | 544 kB
  17276 | public | track_full | 3503 | 544 kB<br>17016 | expected | districts | 440 | 72 kB
  17016 | expected | districts | 440 | 72 kB<br>17007 | public | districts | 440 | 72 kB
  17007 | public | districts | 440 | 72 kB
  16998 | csv | blocks | 460 | 48 kB
  17003 | expected | blocks | 460 | 48 kB<br>17405 | csv | partial | 7 | 16 kB
  17405 | CSV | partial | 7 | 16 kB<br>17323 | err | errors | 0 | 16 kB
  17323 | err | errors | 0 | 16 kB
  16396 | expected | allcols | 0 | 16 kB<br>17265 | expected | csv | 0 | 16 kB
  17265 | expected | csv | 0 | 16 kB<br>17056 | expected | csv_escape_mode | 0 | 16 kB
  17056 | expected | csv_escape_mode | 0 | 16 kB<br>17331 | expected | errors | 0 | 16 kB
  17331 | expected | errors | 0 | 16 kB<br>17116 | expected | group | 0 | 16 kB
  17116 | expected | group | 0 | 16 kB<br>17134 | expected | json | 0 | 16 kB
  17134 | expected | json | 0 | 16 kB<br>17074 | expected | matching | 0 | 16 kB
  17074 | expected | matching | 0 | 16 kB<br>17201 | expected | mullif | 0 | 16 kB
  17201 | expected | nullif | 0 | 16 kB<br>17229 | expected | nulls | 0 | 16 kB
  17229 | expected | nulls | 0 | 16 kB
  17417 | expected | partial | 0 | 16 kB<br>17313 | expected | reg2013 | 0 | 16 kB
                  | expected | expected | reg2013 | 0 | 16 kB<br>| expected | serial | 0 | 16 kB
  17437 | expected | serial | 0 | 16 kB<br>17247 | expected | sexp | 0 | 16 kB
  17247 | expected | sexp | 0 | 16 kB<br>17378 | expected | test1 | 0 | 16 kB
  17378 | expected | test1 | 0 | 16 kB<br>17454 | expected | udc | 0 | 16 kB
  17454 | expected | udc | 0 | 16 kB<br>17471 | expected | xzero | 0 | 16 kB
                  expected | xzero | 0 | 16 kB<br>| nsitra | test1 | 0 | 16 kB
  17372 | nsitra | test1 | 0 | 16 kB
```
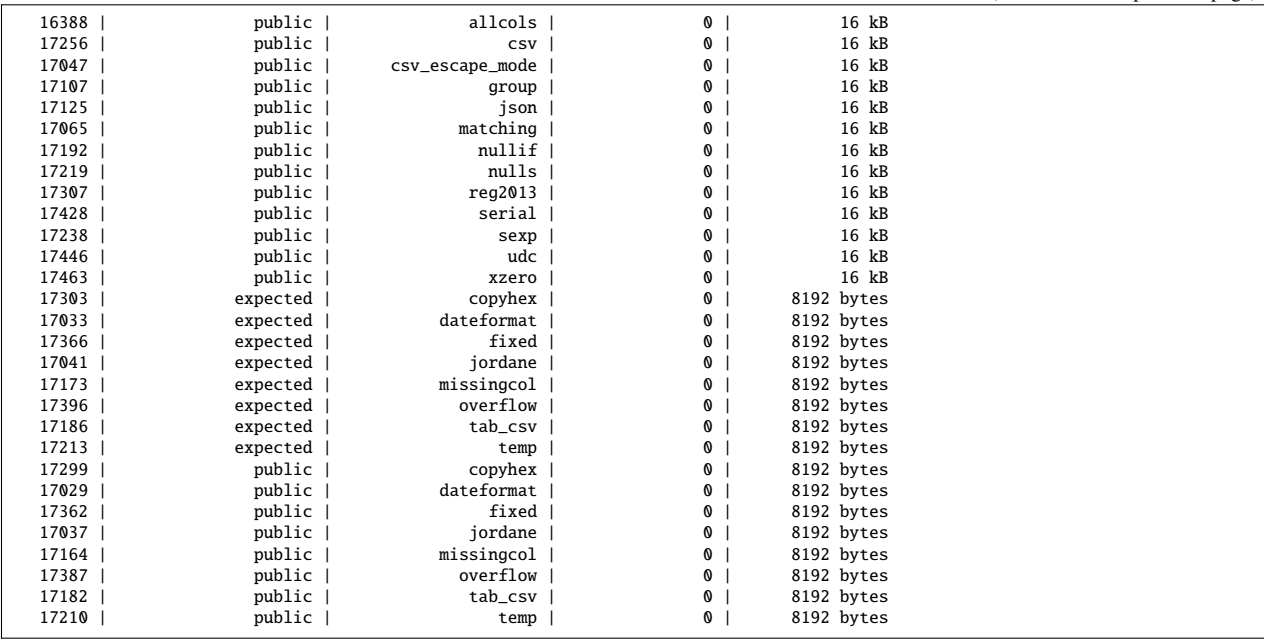

Listing a table list of COPY partitions:

\$ pgcopydb list table-parts --table-name rental --split-at 300kB<br>16:43:26 73794 INFO Running pgcopydb version 0.8.8.g0838291.dirty from "/Users/dim/dev/PostgreSQL/pgcopydb/src/bin/pgcopydb/<br>→pgcopydb"<br>16:43:26 73794 INFO  $\begin{array}{c|c|c|c|c|c} 1/5 & 1 & 3211 & 3211 \\ 2/5 & 3212 & 6422 & 3211 \end{array}$ 2/5 | 3212 | 6422 |<br>3/5 | 6423 | 9633 |<br>4/5 | 9634 | 12844 | 12/5 | 6423 | 9633 | 3211<br>| 9634 | 12/644 | 3211 4/5 | 9634 | 12844 | 3211 12845 |

Listing the indexes:

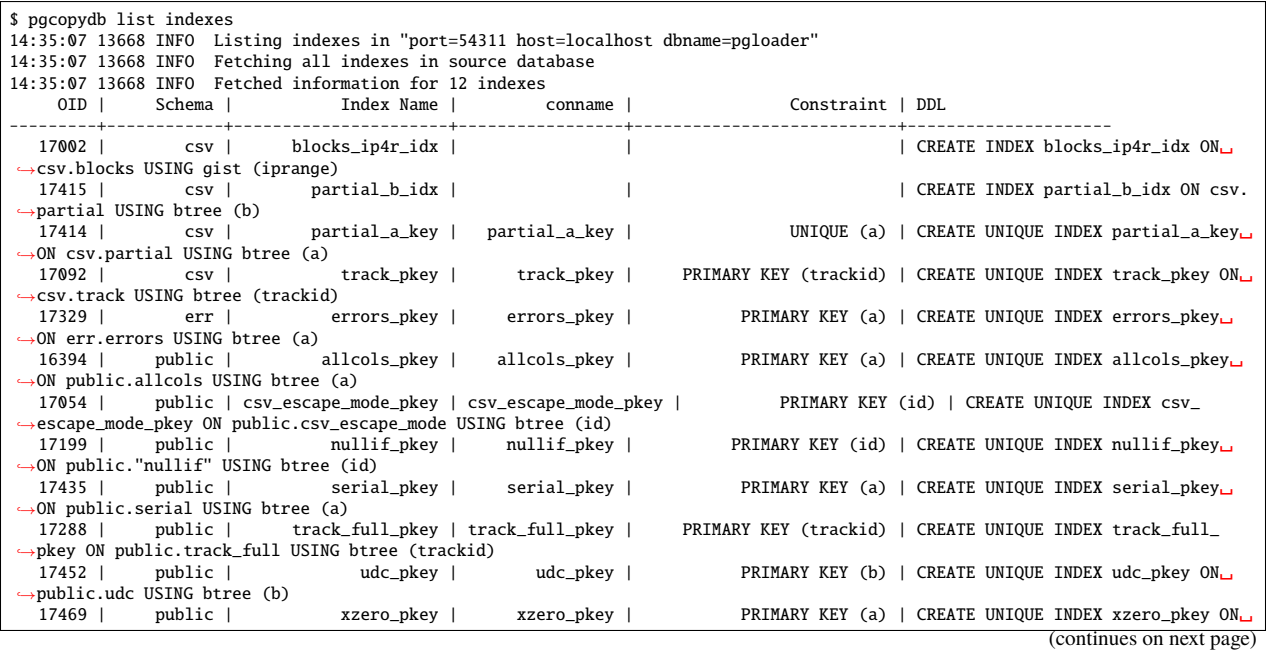

˓→public.xzero USING btree (a)

Listing the schema in JSON:

```
$ pgcopydb list schema --split-at 200kB
```
This gives the following JSON output:

```
1 \mid \{2 "setup": {
3 "snapshot": "00000003-00051AAE-1",
 4 "source_pguri": "postgres:\/\/@:\/pagila?",
5 "target_pguri": "postgres:\/\/@:\/plop?",
6 "table-jobs": 4,
 7 \quad \text{under-obs}": 4,
 8 "split-tables-larger-than": 204800
 9 },
10 "tables": [
11 {
\frac{12}{12} "oid": 317934,
13 "schema": "public",<br>
14 "name": "rental",
15 "reltuples": 16044,
16 "bytes": 1253376,
17 "bytes-pretty": "1224 kB",
18 "exclude-data": false,
19 "restore-list-name": "public rental postgres",
20 "part-key": "rental_id",
\begin{array}{c|c} 21 & \text{m} \\ 22 & \text{m} \end{array} "parts": [
22 {
\begin{array}{ccc}\n & \text{23} \\
 & \text{24}\n\end{array} \begin{array}{ccc}\n & \text{25} \\
 \text{26} \\
 \text{27}\n\end{array} \begin{array}{ccc}\n & \text{28} \\
 \text{29}\n\end{array} \begin{array}{ccc}\n & \text{20} \\
 \text{21}\n\end{array}\begin{array}{ccc} 24 & \text{"total}": 7, \\ 25 & \text{"min}": 1, \end{array}"min" : 1,26 "max": 2294,<br>27 "count": 229
<sup>27</sup> "count": 2294
                             28 },
29 {
\begin{array}{c|c} \text{30} \\ \text{31} \end{array} "number": 2,<br>"total": 7,
\begin{array}{c|c} \n\text{31} & \text{41} \\
\text{32} & \text{52} \\
\text{532} & \text{732}\n\end{array}\frac{1}{32} "min": 2295,<br>\frac{1}{33} "max": 4588,
                                   "max": 4588,
\begin{array}{c|c}\n 34 & \text{``count''}: 2294 \\
 \hline\n 35 & \text{~~} \n\end{array}\begin{array}{ccc} 35 \\ 36 \end{array} \qquad \qquad \begin{array}{c} \text{\Large{\textbf{3}}}, \end{array}36 {
37 "number": 3,
38 "total": 7,
39 "min": 4589,<br>40 "max": 6882,
\frac{1}{40}<br>
\frac{1}{41} \frac{1}{42} \frac{1}{41} \frac{1}{42} \frac{1}{41} \frac{1}{42} \frac{1}{42} \frac{1}{42} \frac{1}{42} \frac{1}{42} \frac{1}{42} \frac{1}{42} \frac{1}{42} \frac{1}{42} \frac{1}{42} \frac{1}{42} \frac{1}{42} \frac{1}{42} \frac{1}{42} 
                                   "count": 2294
\begin{array}{c|c} 42 & \phantom{0}\phantom{00} & \phantom{0}3\,, \end{array}43 {
44 "number": 4,
45 "total": 7,
\begin{array}{c|c|c|c} \n46 & \text{min} & \text{fs} & \n\hline\n47 & \text{max} & \text{sp} & \n\end{array}47 "max": 9176,
48 "count": 2294
49 },
50 {
51 "number": 5,
52 "total": 7,
53 "min": 9177,
54 "max": 11470,
55 "count": 2294
56 },
57 {
58 "number": 6,
59 "total": 7,
60 "min": 11471,
61 "max": 13764,<br>
62 "count": 2294
63 },
64 {
65 "number": 7,
66 "total": 7,
67 "min": 13765,<br>
68 | CALCE 15049, "max": 16049,
```

```
69 "count": 2285
 70 }
 71 ]
 \begin{array}{ccc} \n72 & \phantom{0} & \phantom{0} & \phantom{0} \\ \n72 & \phantom{0} & \phantom{0} & \phantom{0} \\ \n\end{array}73 {
 74 "oid": 317818,
 75 "schema": "public",<br>76 "name": "film",
 77 "reltuples": 1000,
 78 "bytes": 483328,
79 "bytes-pretty": "472 kB",
80 "exclude-data": false,
 81 "restore-list-name": "public film postgres",<br>82 "part-key": "film_id",
 83 "parts": [
 84 {
 85 "number": 1,
 86 "total": 3,
 87 "min": 1,<br>88 "max": 33
                                  "max": 334,
 89 "count": 334<br>90 },
 90 },
 91 {
 92 "number": 2,<br>93 "total": 3,
 93 "total": 3,
 94 "min": 335,<br>
95 "max": 668,
 95 "max": 668,<br>96 "count": 33
                                  "count": 334
 \begin{matrix} 97 \\ 98 \end{matrix}, \begin{matrix} \end{matrix}98 {
 99 "number": 3,
100 "total": 3,<br>
101 "min": 669,
                                  "min": 669,
102 "max": 1000,<br>103 "count": 332
                            "count": 332<br>}
\begin{array}{ccc} 105 & & & \ 106 & & & \ 1 & & & \end{array}106 },
107 \uparrow108 "oid": 317920,
109 "schema": "public",<br>110 "name": "payment_p2020_04",
111 "reltuples": 6754,
112 "bytes": 434176,
113 "bytes-pretty": "424 kB",
114 "exclude-data": false,
115 "restore-list-name": "public payment_p2020_04 postgres",
116 "part-key":
117 },
118 {
\frac{119}{119} "oid": 317916,
120 "schema": "public",<br>
121 "name": "payment_p2020_03",<br>
"reltuples": 5644,
123 bytes": 368640,
124 "bytes-pretty": "360 kB",
125 "exclude-data": false,
126 "restore-list-name": "public payment_p2020_03 postgres",
127 "part-key":
\begin{array}{c|c} 128 & \hspace{15mm} \end{array} \hspace{1cm} \begin{array}{c} \textcolor{red}{\bullet} & \textcolor{red}{\bullet} \\ \textcolor{red}{\bullet} & \textcolor{red}{\bullet} \end{array} \hspace{1.5cm} ,129 {
\frac{130}{130} "oid": 317830,
131 "schema": "public",<br>
132 "name": "film_actor",
133 "reltuples": 5462,<br>134 "bytes": 270336,
134 "bytes": 270336,
135 "bytes-pretty": "264 kB",
136 "exclude-data": false,
137 "restore-list-name": "public film_actor postgres",
\begin{array}{c|c} \n & \text{#} \n & \text{#} \n &\} ,
\begin{matrix} 140\\ 141 \end{matrix} \qquad \qquad \begin{matrix} \phantom{-} \end{matrix}140<br>141 "oid": 317885,<br>142 "schema": "pub
142 "Schema": "public",<br>
143 "name": "inventory",
144 "reltuples": 4581,
145 "bytes": 270336,
146 "bytes-pretty": "264 kB",
```
(continues on next page)

104 }

147 **"exclude-data": false,<br>148 Trestore-list-name": "**public inventory postgres", 149 **"part-key":** "inventory\_id", 150 "parts": [  $151$  {  $152$  "number": 1, 153 **"total":** 2, 154 "min": 1, 155 "max": 2291, 156 "count": 2291  $\hspace{1.5cm} 157 \hspace{1.5cm} \} \hspace{1.5cm} ,$ 158 { 159 **"number":** 2,<br>
160 **"total":** 2, 161 **"min":** 2292,<br>
162 **"max":** 4581, 163 "count": 2290 164 } 165 ]<br>166 ]<br>  $\frac{1}{3}$ ,  $\}$  ,  $\begin{matrix} 167 \\ 168 \end{matrix} \qquad \qquad \begin{matrix} \end{matrix}$ 168 **"oid":** 317912,<br>169 **"schema":** "pub 169 "**schema":** "public",<br>
170 **"name":** "payment\_p2 170 "name": "payment\_p2020\_02", 171 **"reltuples":** 2312,<br>
172 **"bytes":** 163840, 172 "bytes": 163840, 173 "bytes-pretty": "160 kB", 174 **"exclude-data": false,** 175 **"restore-list-name":** "public payment\_p2020\_02 postgres",<br> **"part-key":** ""  $\begin{array}{c|c} 176 & \text{''part-key''}: " \\ 177 & \text{''}: \end{array}$ 177 },  $\begin{matrix} 178 \\ 179 \end{matrix}$ "oid": 317784, 180 "**schema":** "public",<br>181 **"name":** "customer", 182 **"reltuples":** 599, 183 "bytes": 106496, 184 "bytes-pretty": "104 kB", 185 "exclude-data": false, 186 **"restore-list-name":** "public customer postgres",<br>187 **| "part-key":** "customer\_id"  $\begin{array}{ccc} 188 & & & \\ 189 & & & \\ \end{array}$ 190 **"oid":** 317845, 191 **"schema":** "public",<br>
192 **"name":** "address", 193 **"reltuples":** 603, 194 "bytes": 98304, 195 "bytes-pretty": "96 kB", 196 "exclude-data": false, 197 "restore-list-name": "public address postgres", 198 **"part-key"**: "address\_id" 199 }, 200 { 201 "oid": 317908, 202 "**schema":** "public",<br>203 **"name":** "payment\_p2020\_01", 204 "reltuples": 1157, 205 "bytes": 98304, 206 "bytes-pretty": "96 kB", 207 "exclude-data": false, 208 "restore-list-name": "public payment\_p2020\_01 postgres", 209 "part-key":  $210 \hspace{15mm} \Big\} \hspace{1mm},$  $211$  {<br>212 "oid": 317855, 213 **"schema":** "public",<br> **"name":** "city", 215 "reltuples": 600, 216 **"bytes":** 73728,<br><sup>217</sup> **"bytes-pretty":** 217 "bytes-pretty": "72 kB", 218 "exclude-data": false, 219 "restore-list-name": "public city postgres",  $\begin{array}{c|c}\n 220 \\
 221\n \end{array}$  "part-key": "city\_id" },  $\{$ 223 **"oid":** 317834,<br>224 **"schema":** "pub "schema": "public",

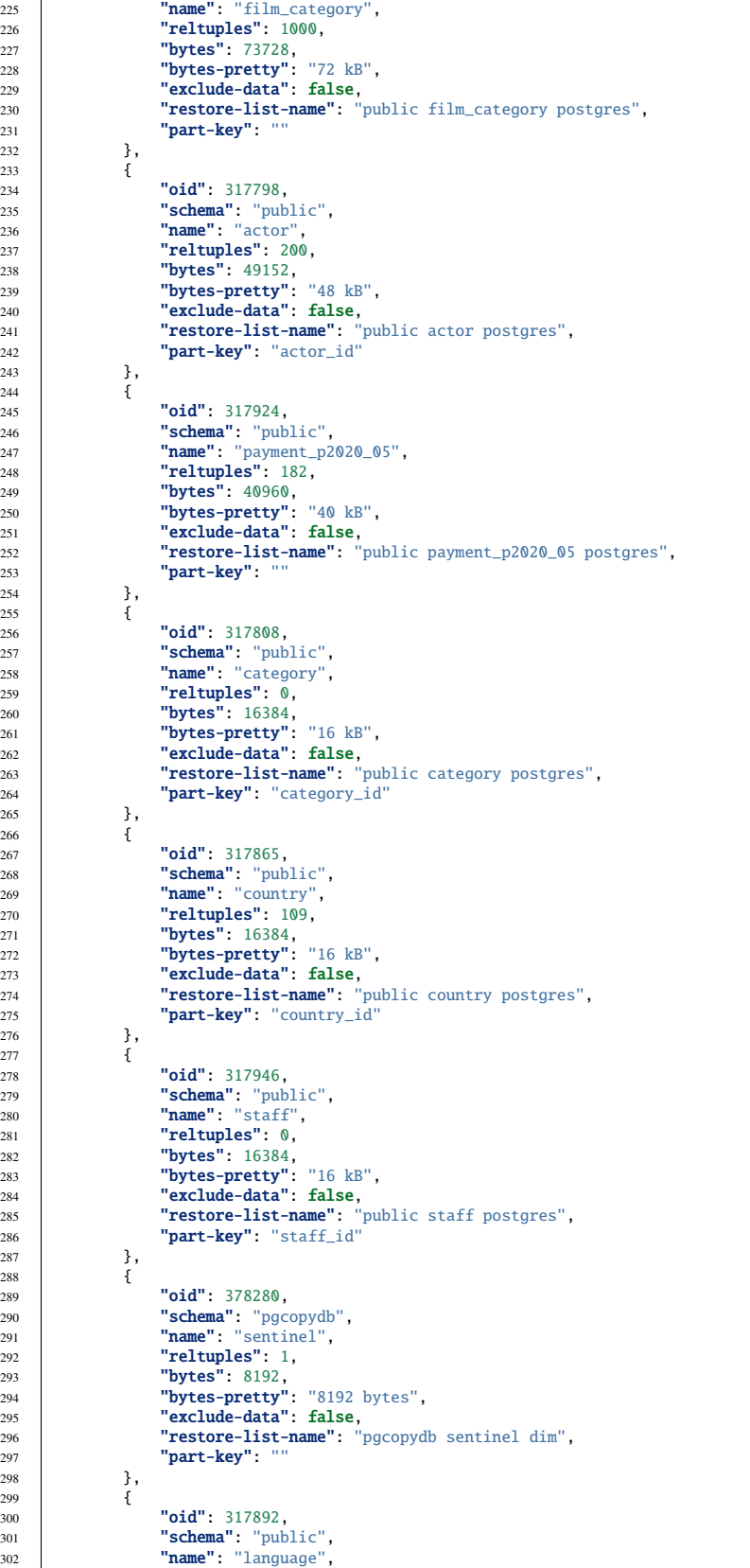

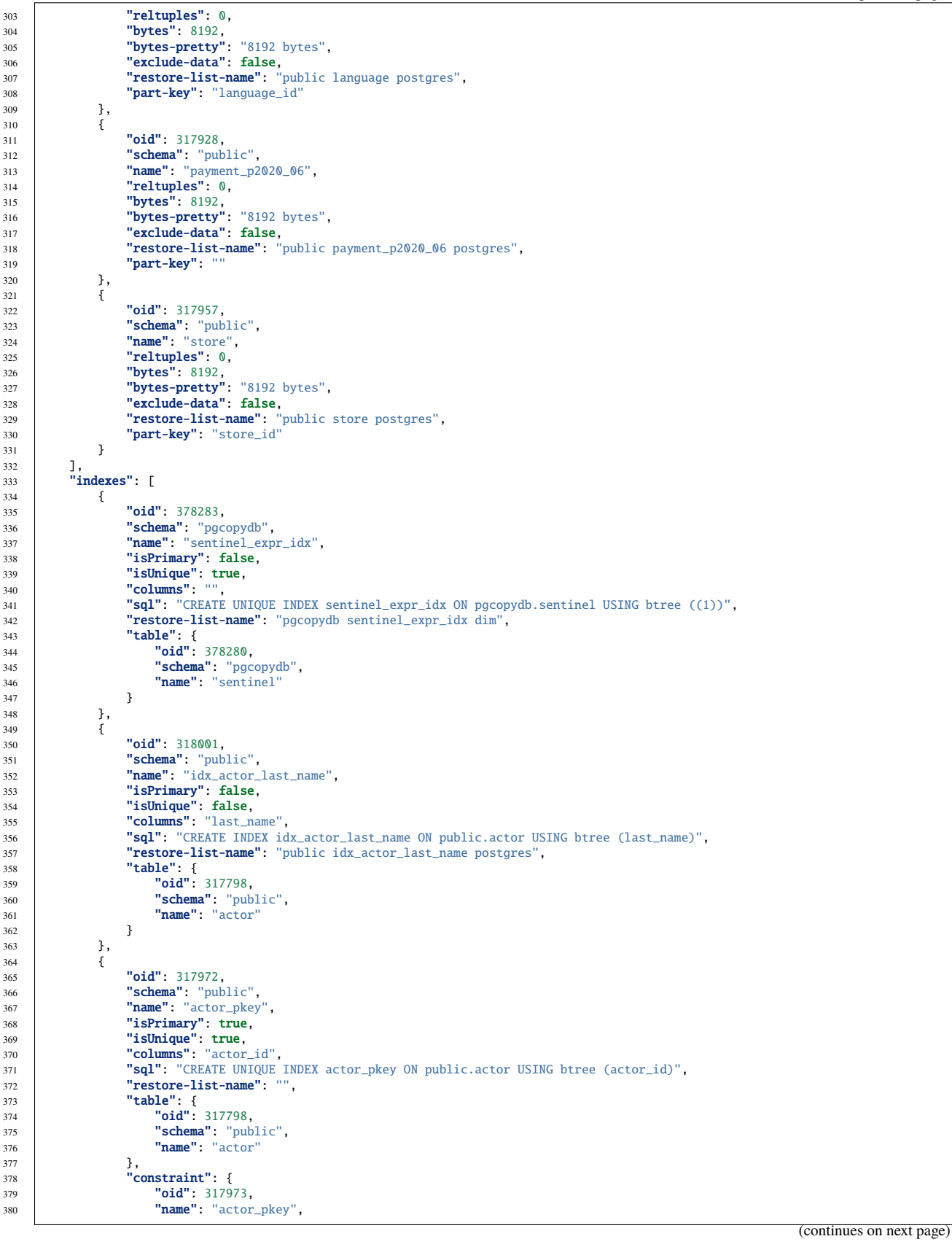

```
381 "sql": "PRIMARY KEY (actor id)"
382 }
383 },
384 {
385 "oid": 317974,
386 "schema": "public",
387 "name": "address_pkey",
388 "isPrimary": true,
389 "isUnique": true,
390 "columns": "address_id",
391 "sql": "CREATE UNIQUE INDEX address_pkey ON public.address USING btree (address_id)",
392 "restore-list-name": "",
393 "table": {
394 "oid": 317845,
395 "schema": "public",
396 "name": "address"
\hspace{1.5cm} 397 \hspace{3.2cm} \hspace{2.5cm} \} ,
398 "constraint": {
399 "oid": 317975,
400 "name": "address_pkey",
401 "sql": "PRIMARY KEY (address_id)"
402 }
403 },
404 \{<br>405405 "oid": 318003,<br>406 "schema": "pub
406 "schema": "public",
407 "name": "idx_fk_city_id",
408 "isPrimary": false,
409 "isUnique": false,
410 "columns": "city_id",
411 "sql": "CREATE INDEX idx_fk_city_id ON public.address USING btree (city_id)",
412 "restore-list-name": "public idx_fk_city_id postgres",<br>"table": {
                "table": {
114 "oid": 317845,<br>
115 "schema": "pub
415 "schema": "public",
416 "name": "address"
417 }
418 },
419 {
420 "oid": 317976,
421 "schema": "public",<br>422 "name": "category_pkey",
423 "isPrimary": true,
424 "isUnique": true,
425 "columns": "category_id",
426 "sql": "CREATE UNIQUE INDEX category_pkey ON public.category USING btree (category_id)",
427 "restore-list-name": "",
428 "table": {
429 "oid": 317808,
430 "schema": "public",<br>
"name": "category"
432 },
433 "constraint": {
434 "oid": 317977,
435 "name": "category_pkey",
435 "sql": "PRIMARY KEY (category_id)"
437 }
438 },
439 {
440 "oid": 317978,
441 "schema": "public",<br>
"name": "city_pkey",
443 "isPrimary": true,
444 "isUnique": true,
445 "columns": "city_id",
446 "sql": "CREATE UNIQUE INDEX city_pkey ON public.city USING btree (city_id)",
447 "restore-list-name": "<br>448 "table": {
                "table": {\cal449 "oid": 317855,
450 "schema": "public",<br>
"name": "city"
452 },
453 "constraint": {
454 "oid": 317979,<br>455 "name": "city_pkey",
\overline{\text{sql}} "PRIMARY KEY (city_id)"
\begin{array}{c|c} 457 & & & \end{array} },
            458 },
```
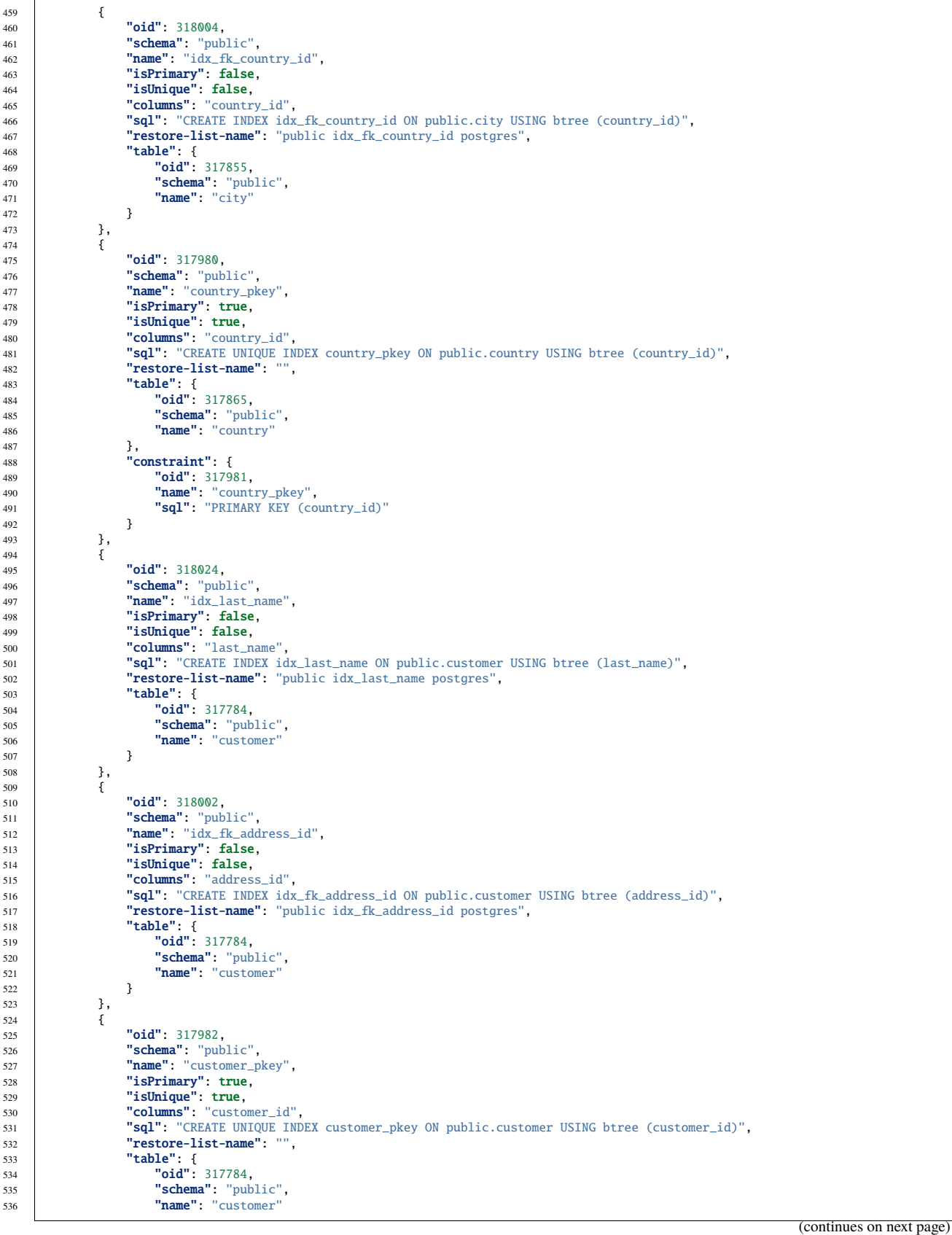

**4.8. pgcopydb list 61**

{

 { {

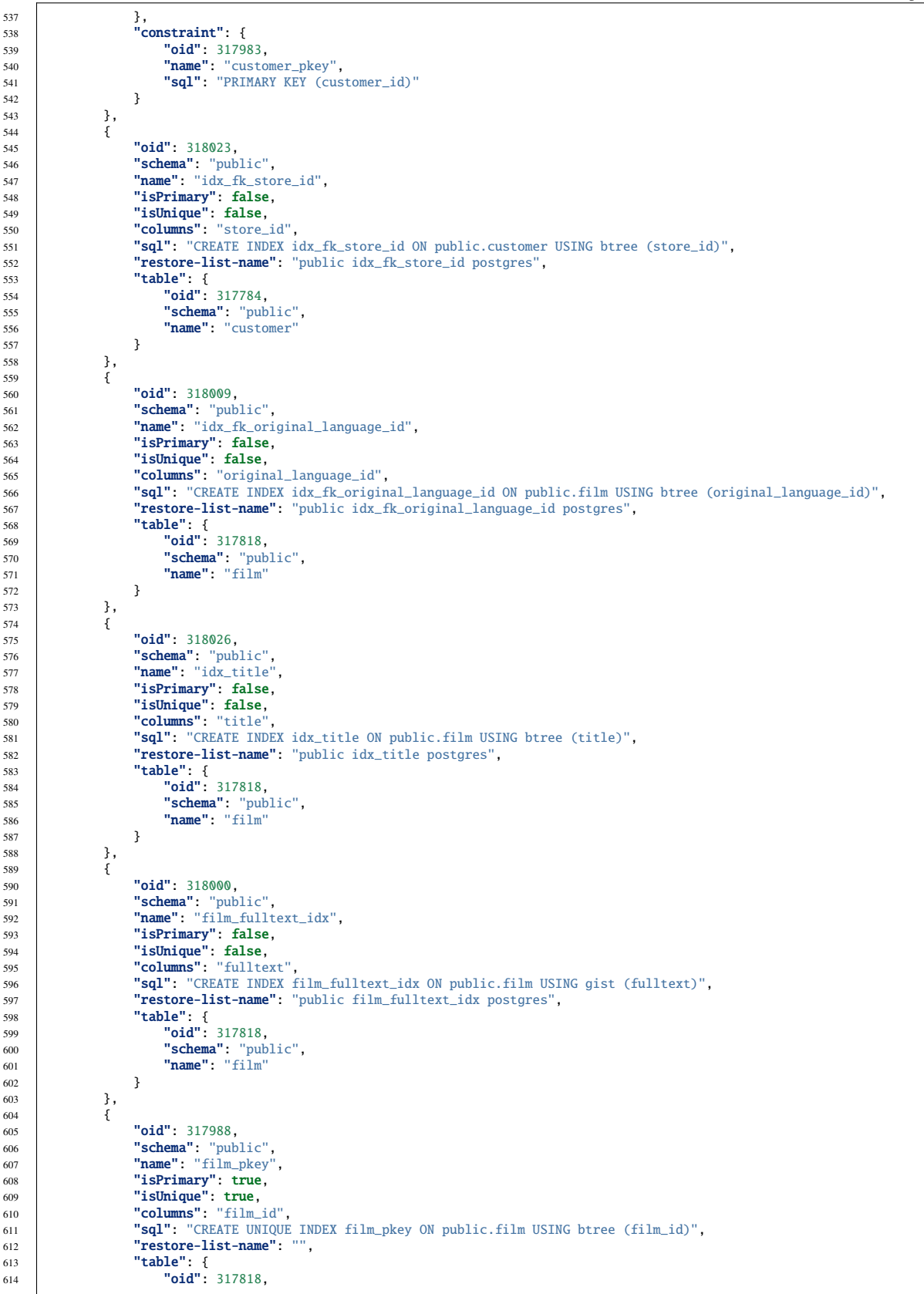

```
615 "schema": "public",<br>616 "name": "film"
617 },
618 "constraint": {
619 "oid": 317989,<br>620 "name": "film_pkey",
621 \text{sg1}^{\text{II}}: "PRIMARY KEY (film_id)"
622 }
623 },
624 {
\frac{625}{625} "oid": 318008,
626 "schema": "public",<br>627 "name": "idx_fk_language_id",
628 "isPrimary": false,
629 "isUnique": false,
630 "columns": "language_id",
631 "sql": "CREATE INDEX idx_fk_language_id ON public.film USING btree (language_id)",
632 "restore-list-name": "public idx_fk_language_id postgres",
633 "table": {<br>634 "table": {<br>"oid":
                            "oid": 317818,
635 "schema": "public",<br>
636 "name": "film"
637 }
\begin{array}{ccc} 638 & & \textcolor{red}{\textbf{38}}\\ \end{array} \qquad \qquad \begin{array}{c} \textcolor{red}{\textbf{38}}\\ \textcolor{blue}{\textbf{39}} \end{array} \qquad \qquad \begin{array}{c} \textcolor{red}{\textbf{39}}\\ \textcolor{blue}{\textbf{39}} \end{array} \qquad \qquad \begin{array}{c} \textcolor{red}{\textbf{39}}\\ \textcolor{blue}{\textbf{39}} \end{array} \qquad \qquad \begin{array}{c} \textcolor{red}{\textbf{39}}\\ \textcolor{blue}{\textbf{39}} \end{array} \qquad \qquad \begin639 {
640 "oid": 317984,<br>641 "schema": "pub
641 "schema": "public",<br>642 "name": "film_actor"
                       "name": "film_actor_pkey",
643 "isPrimary": true,
644 "isUnique": true,
645 "columns": "actor_id,film_id",
646 "sql": "CREATE UNIQUE INDEX film_actor_pkey ON public.film_actor USING btree (actor_id, film_id)",<br>"restore-list-name": "",
                       "restore-list-name": "",
648 "table": {
649 "oid": 317830,<br>650 "schema": "pub
650 separation is the sense of the sense of the sense of the sense of the sense of the sense of the sense of the sense of the sense of the sense of the sense of the sense of the sense of the sense of the sense of the sense
\begin{array}{c|c}\n 652 & & \text{ } \\
 653 & & \text{ } \\
 \end{array}"constraint": {
654 "oid": 317985,
655 "name": "film_actor_pkey",
656 "sql": "PRIMARY KEY (actor_id, film_id)"
657 }
658 },
659 {
660 "oid": 318006,
661 "schema": "public",<br>
662 "name": "idx_fk_film_id",<br>
"isPrimary": false,
664 "isUnique": false,
665 "columns": "film_id",
666 "sql": "CREATE INDEX idx_fk_film_id ON public.film_actor USING btree (film_id)",
667 "restore-list-name": "public idx_fk_film_id postgres",
668 "table": {
669 "oid": 317830,
670 "schema": "public",<br>671 "name": "film_actor"
672 }
673 },
674 {
675 "oid": 317986,
676 "schema": "public",<br>677 "name": "film_category_pkey",
678 "isPrimary": true,
679 "isUnique": true,
680 "columns": "film_id,category_id",
681 "sql": "CREATE UNIQUE INDEX film_category_pkey ON public.film_category USING btree (film_id, category_id)",<br>682 "restore-list-name": ""
                       "restore-list-name": "",
683 "table": {
684 "oid": 317834,
685 "schema": "public",<br>686 Thame": "film_category"
687 },
688 "constraint": {<br>
689 "oid": 3179
689 "oid": 317987,<br>690 "name": "film
                            "name": "film_category_pkey",
691 "Sql": "PRIMARY KEY (film_id, category_id)"<br>3
692 }
```
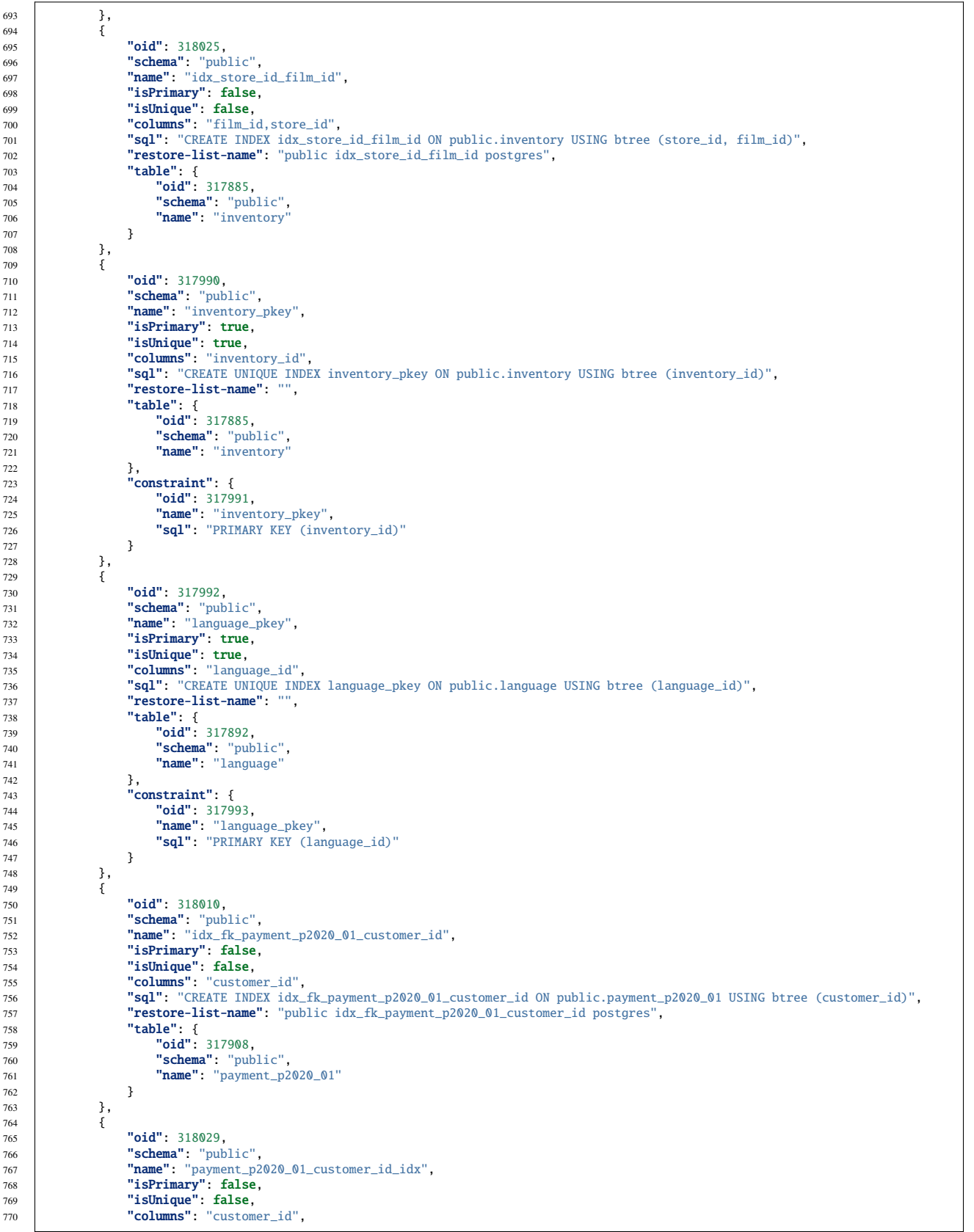

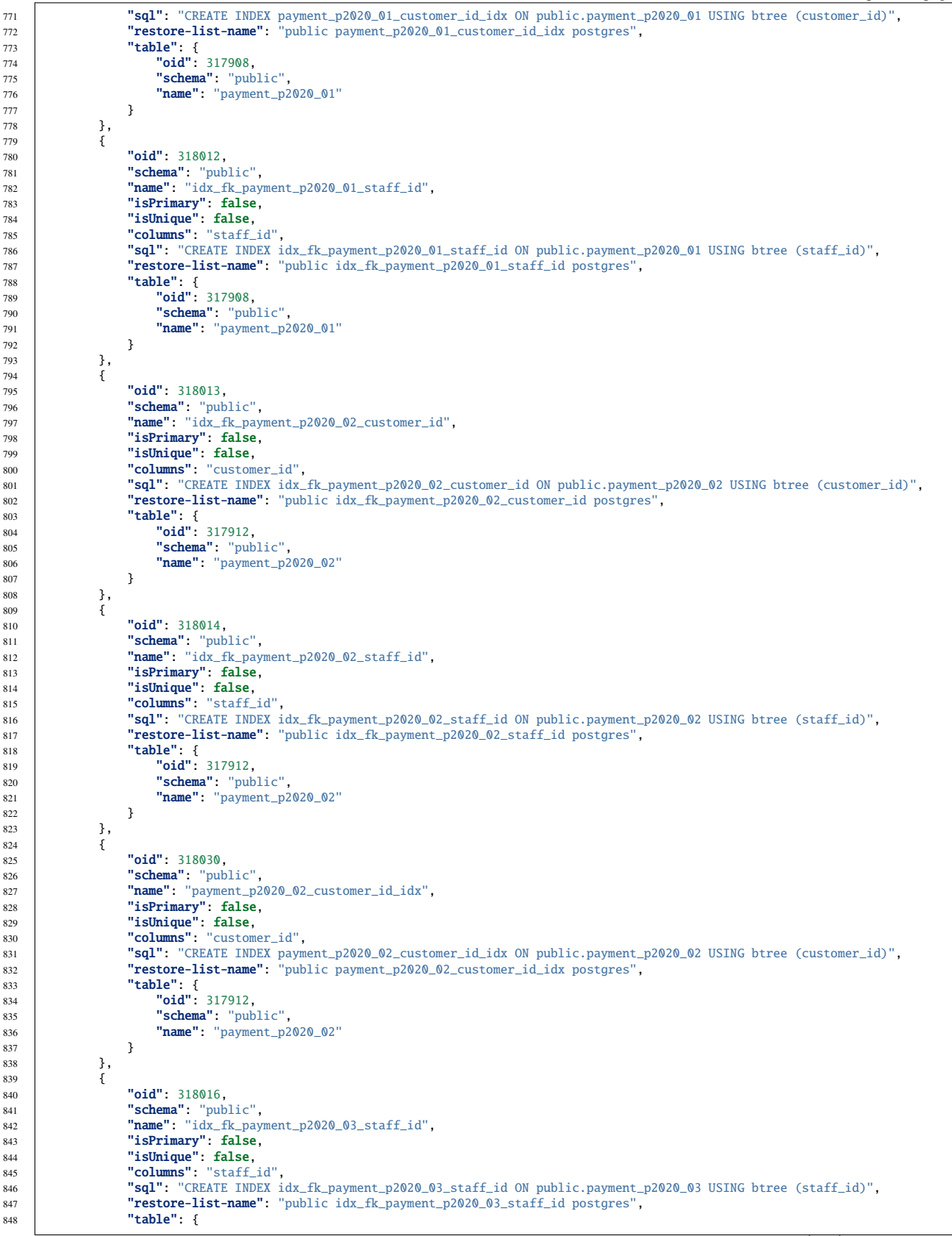

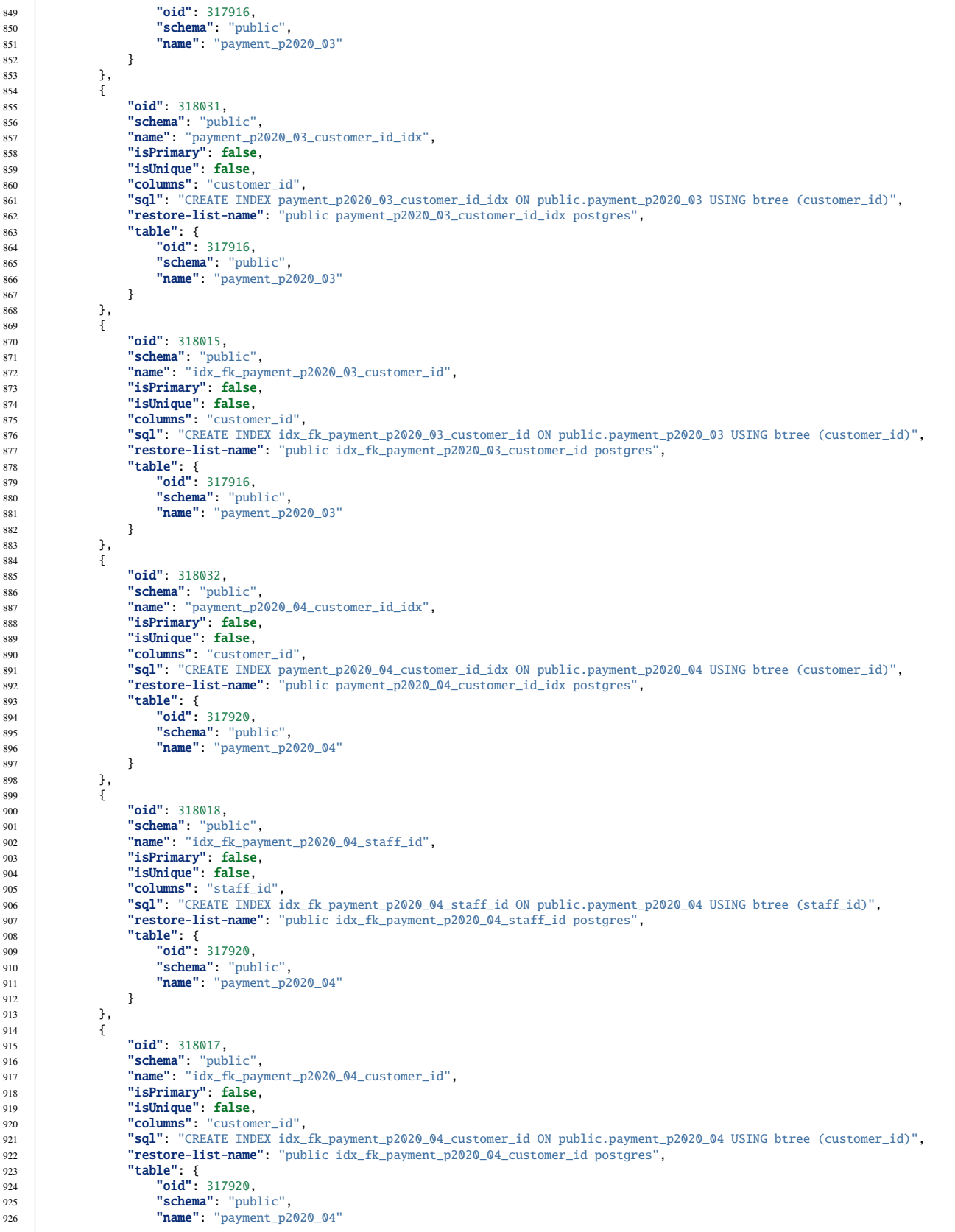

(continues on next page)

{

 } }, { "oid": 318019, **"schema":** "public",<br>932 **"name":** "idx\_fk\_payment\_p2020\_05\_customer\_id", "isPrimary": false, 934 "isUnique": false, "columns": "customer\_id", "sql": "CREATE INDEX idx\_fk\_payment\_p2020\_05\_customer\_id ON public.payment\_p2020\_05 USING btree (customer\_id)", **"restore-list-name":** "public idx\_fk\_payment\_p2020\_05\_customer\_id postgres", "table": { **"oid":** 317924, "schema": "public", 941 "name": "payment\_p2020\_05" } }, { 945 "oid": 318020,<br>946 "schema": "pub 946 "schema": "public", "name": "idx\_fk\_payment\_p2020\_05\_staff\_id", **"isPrimary": false, "isUnique": false,** 950 "columns": "staff\_id" "sql": "CREATE INDEX idx\_fk\_payment\_p2020\_05\_staff\_id ON public.payment\_p2020\_05 USING btree (staff\_id)", 952 **"restore-list-name":** "public idx\_fk\_payment\_p2020\_05\_staff\_id postgres",<br>"**table":** { **"table":** {<br>954 **"bid":** "oid": 317924, "schema": "public", 956 "name": "payment\_p2020\_05" } 958 },<br>959 } { 960 **"oid":** 318033,<br>961 **"schema":** "pub "schema": "public", "name": "payment\_p2020\_05\_customer\_id\_idx", 963 | **"isPrimary": false,**<br>964 | **"isUnique": false,** 964 **"isUnique": false,**<br>965 **"columns":** "custom "columns": "customer\_id", %6 **"sql":** "CREATE INDEX payment\_p2020\_05\_customer\_id\_idx ON public.payment\_p2020\_05 USING btree (customer\_id)",<br>%7 **"restore-list-name":** "public payment\_p2020\_05\_customer\_id\_idx pos "table": { "oid": 317924, "schema": "public", 971 "name": "payment\_p2020\_05" } }, { "oid": 318022, "schema": "public", 977 "name": "idx\_fk\_payment\_p2020\_06\_staff\_id", "isPrimary": false, "isUnique": false, 980 "columns": "staff\_id", "sql": "CREATE INDEX idx\_fk\_payment\_p2020\_06\_staff\_id ON public.payment\_p2020\_06 USING btree (staff\_id)", **"restore-list-name":** "public idx\_fk\_payment\_p2020\_06\_staff\_id postgres", "table": { **"oid":** 317928,<br>
985 **"schema":** "public", 985<br>986 **"name":** "payment\_p2020\_06" } 988 }, { "oid": 318034, 991 **"schema":** "public",<br>992 **"name":** "payment p2 992 "name": "payment\_p2020\_06\_customer\_id\_idx", "isPrimary": false, **"isUnique": false,** 995 "columns": "customer\_id", 996 "sql": "CREATE INDEX payment\_p2020\_06\_customer\_id\_idx ON public.payment\_p2020\_06 USING btree (customer\_id)",<br>"restore-list-name": "public payment\_p2020\_06\_customer\_id\_idx postgres", "restore-list-name": "public payment\_p2020\_06\_customer\_id\_idx postgres", **"table": {**<br>999 **"oid":** 317928, 1000 | **Schema":** "public",<br>
1001 | **"name":** "payment\_p2020\_06" }  $\begin{array}{ccc} 1003 & & & \\ 1004 & & & \end{array}$ {

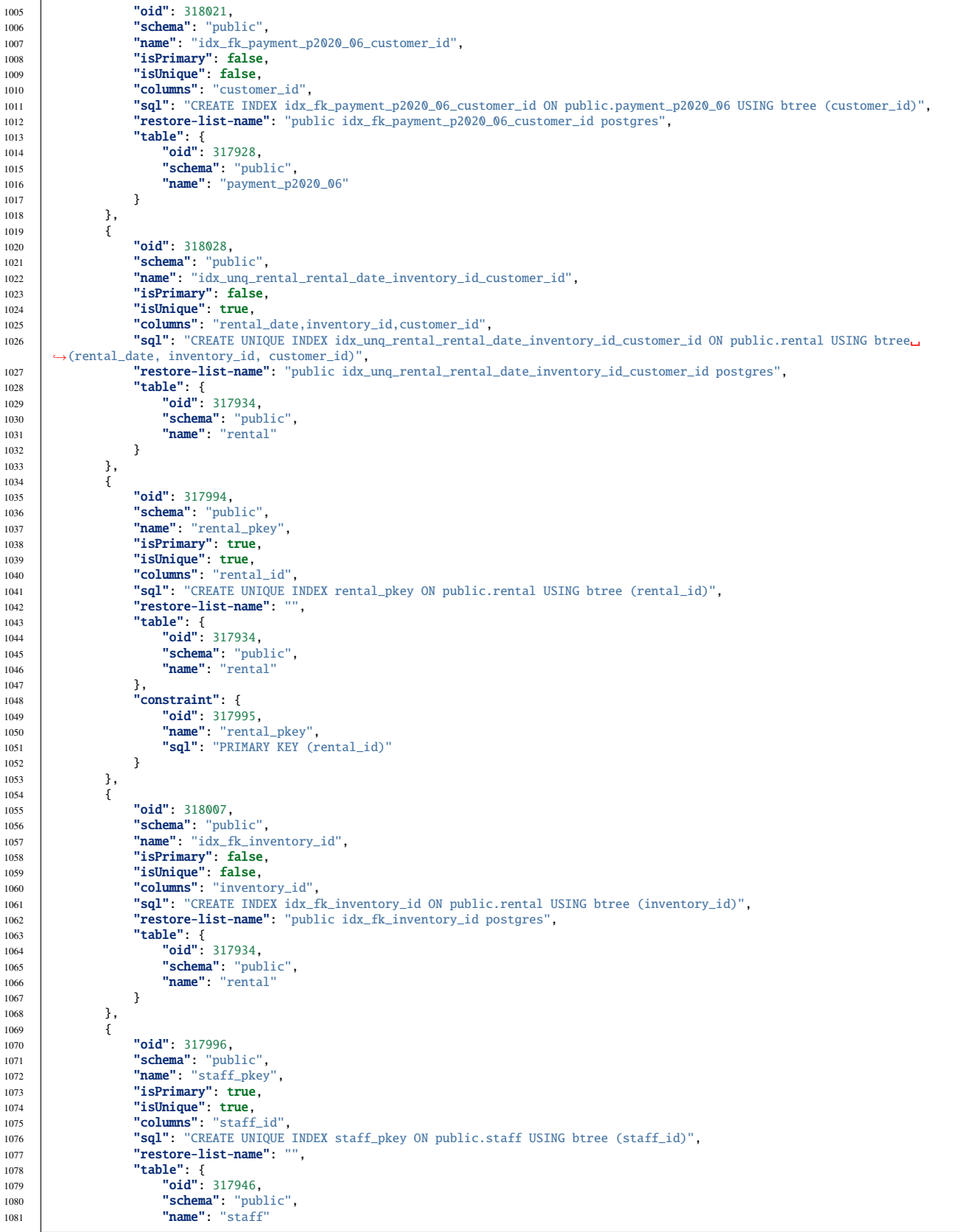
}, **Constraint":** { **"oid":** 317997,<br>
1085 **"name":** "staff\_pkey", 1086 "sql": "PRIMARY KEY (staff\_id)"<br>1087 } }  $\begin{tabular}{c} 1088 \\ \hline \end{tabular} \qquad \qquad \begin{tabular}{c} \multicolumn{1}{c}{} \\ \multicolumn{1}{c}{} \\ \multicolumn{1}{$   $\{$  "oid": 318027, 1091 | "**schema":** "public",<br>1092 | "**name":** "idx\_unq\_manager\_staff\_id", **Same Tisprimary": false,** 1094 | "isUnique": true,<br>
1095 | "columns": "manager\_staff\_id", 1096 "sql": "CREATE UNIQUE INDEX idx\_unq\_manager\_staff\_id ON public.store USING btree (manager\_staff\_id)", 1097 **"restore-list-name":** "public idx\_unq\_manager\_staff\_id postgres",<br>"table": { "table": { "oid": 317957, **"schema":** "public",<br> **"name":** "store"  $\begin{tabular}{c} 1102 \\ 1103 \end{tabular} \hspace{.5cm} \begin{tabular}{c} \multicolumn{1}{c}{} \\ \multicolumn{1}{c}{} \\ \multic$  }, { 1105 **"oid":** 317998,<br>1106 **"schema":** "pub **"schema":** "public",<br>1107 **"name":** "store\_pkey", "isPrimary": true, "isUnique": true, "columns": "store\_id", 1111 "sql": "CREATE UNIQUE INDEX store\_pkey ON public.store USING btree (store\_id)", **"restore-list-name": "",** 1113 **"table":** {<br>
1114 **"oid":** "oid": 317957, **"schema":** "public",<br>
1116 **"name":** "store" **}**, "constraint": { **"oid":** 317999,<br> **"name":** "store\_pkey", 1121 **"sql":** "PRIMARY KEY (store\_id)"<br>1122 }  $\begin{array}{c|c}\n 1122 \\
 1123\n \end{array}$  } ], "sequences": [ { **"oid":** 317796, **"schema":** "public",<br>
1129 **"name":** "actor\_actor\_id\_seq", **"last-value":** 200, "is-called": true, 1132 "restore-list-name": "public actor\_actor\_id\_seq postgres" }, { "oid": 317843, **| "schema":** "public",<br>1137 **| "name":** "address\_address\_id\_seq", **"last-value":** 605, "is-called": true, 1140 "restore-list-name": "public address\_address\_id\_seq postgres" }, { "oid": 317806, "schema": "public", 1145 "name": "category\_category\_id\_seq", 1146 "last-value": 16, "is-called": true, 1148 The Common Construction of the category\_category\_id\_seq postgres"<br>1149 The category\_category\_id\_seq postgres"<br>} }, { 1151 **"oid":** 317853,<br>1152 **"schema":** "pub "schema": "public", **"name":** "city\_city\_id\_seq",<br>1154 **1154 "last-value":** 600, 1155 **Tis-called": true,**<br>1156 **Trestore-list-name**  $\label{eq:restore} \begin{minipage}[c]{0.9\linewidth} \textbf{restore-list-name": "public city\_city\_id\_seq postgres"} \end{minipage}$  }, { **"oid":** 317863,

(continues on next page)

 }, 

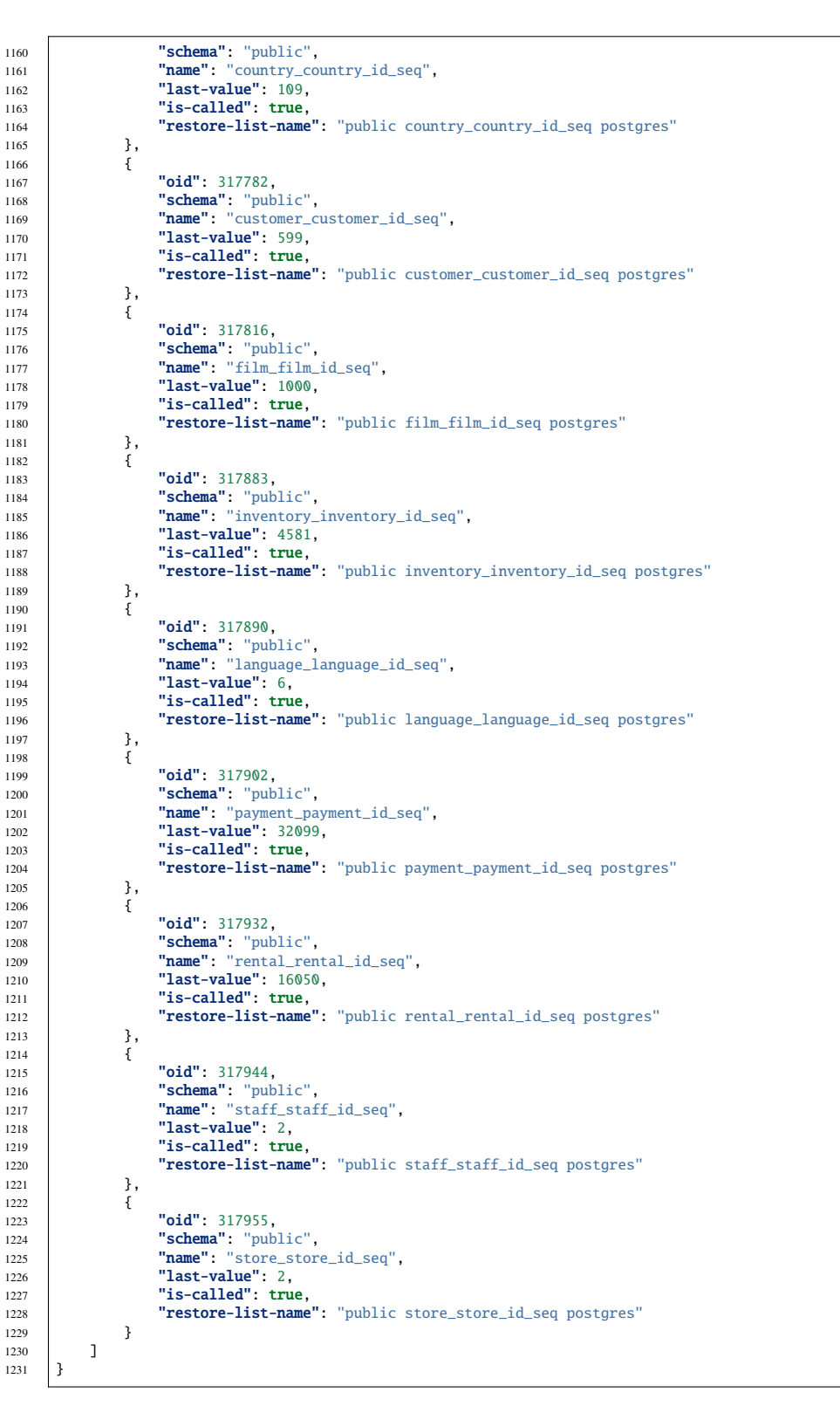

Listing current progress (log lines removed):

\$ pgcopydb list progress 2>/dev/null | Total Count | In Progress | Done

(continues on next page)

|      |      |    |    | --- |
|------|------|----|----|-----|
|      |      |    |    |     |
| rab' | ع مل | 44 |    |     |
|      |      |    |    |     |
| гm.  |      | 48 | 14 |     |

Listing current progress, in JSON:

```
$ pgcopydb list progress --json 2>/dev/null
{
     "table-jobs": 4,
     "index-jobs": 4,
     "tables": {
          "total": 21,
          "done": 9,
          "in-progress": [
               {
                    "oid": 317908,
                     "schema": "public",
"name": "payment_p2020_01",
"reltuples": 1157,
                     "bytes": 98304,
                     "bytes-pretty": "96 kB",
"exclude-data": false,
                     "restore-list-name": "public payment_p2020_01 postgres",
                     "part-key": "",
                     "process": {
                          "pid": 75159,
                          "start-time-epoch": 1662476249,
                          "start-time-string": "2022-09-06 16:57:29 CEST",
                          "command": "COPY \"public\".\"payment_p2020_01\""
                    }
                },
{
                    "oid": 317855,
                     "schema": "public",
"name": "city",
                     "reltuples": 600,
                     "bytes": 73728,
"bytes-pretty": "72 kB",
                     "exclude-data": false,
"restore-list-name": "public city postgres",
                     "part-key": "city_id",
"process": {
"pid": 75157,
"start-time-epoch": 1662476249,
"start-time-string": "2022-09-06 16:57:29 CEST",
"command": "COPY \"public\".\"city\""
                    }
               }
         ]
    },
        "indexes": {
          "total": 48,
          "done": 39,
          "in-progress": [
               {
                     "oid": 378283,
                     "schema": "pgcopydb",
"name": "sentinel_expr_idx",
                     "isPrimary": false,
                     "isUnique": true,
"columns": "",
                     "sql": "CREATE UNIQUE INDEX sentinel_expr_idx ON pgcopydb.sentinel USING btree ((1))",
                     "restore-list-name": "pgcopydb sentinel_expr_idx dim",
                     "table": {
                          "oid": 378280,
                          "schema": "pgcopydb",
"name": "sentinel"
                    },
                     "process": {
                          "pid": 74372,
"start-time-epoch": 1662476080,
                          "start-time-string": "2022-09-06 16:54:40 CEST"
                    }
               },
               {
                     "oid": 317980,
                     "schema": "public",
```
(continues on next page)

```
"name": "country_pkey",
                  "isPrimary": true,
"isUnique": true,
                  "columns": "country_id",
                  "sql": "CREATE UNIQUE INDEX country_pkey ON public.country USING btree (country_id)",
                  "restore-list-name": "public country_pkey postgres",
                  "table": {
"oid": 317865,
                       "schema": "public",
"name": "country"
                  },
                  "constraint": {
                       "oid": 317981,
"name": "country_pkey",
"sql": "PRIMARY KEY (country_id)",
                       "restore-list-name":
                  },
                  "process": {
                       "pid": 74358,
                       "start-time-epoch": 1662476080,
                      "start-time-string": "2022-09-06 16:54:40 CEST"
                  }
             },
             {
                  "oid": 317996,
                  "schema": "public",
"name": "staff_pkey",
                  "isPrimary": true,
                  "isUnique": true,
"columns": "staff_id",
                  "sql": "CREATE UNIQUE INDEX staff_pkey ON public.staff USING btree (staff_id)",
                  "restore-list-name": "public staff_pkey postgres",
                  "table": {
                       "oid": 317946,
                       "schema": "public",
                      "name": "staff"
                  },
"constraint": {
                       "oid": 317997,
                       "name": "staff_pkey"
                       "sql": "PRIMARY KEY (staff_id)",
                       "restore-list-name":
                  },
                  "process": {
                       "pid": 74368,
                       "start-time-epoch": 1662476080,
                       "start-time-string": "2022-09-06 16:54:40 CEST"
                 }
            }
        ]
   }
}
```
# **4.9 pgcopydb stream**

pgcopydb stream - Stream changes from source database

**Warning: This mode of operations has been designed for unit testing only.**

Consider using the *[pgcopydb clone](#page-18-0)* (with the --follow option) or the *[pgcopydb follow](#page-28-0)* command instead.

**Note:** Some *pgcopydb stream* commands are still designed for normal operations, rather than unit testing only.

The *[pgcopydb stream sentinel set startpos](#page-79-0)*, *[pgcopydb stream sentinel set endpos](#page-79-1)*, *[pgcopydb stream sentinel set apply](#page-80-0)*, and *[pgcopydb stream sentinel set prefetch](#page-80-1)* commands are necessary to communicate with the main pgcopydb clone --follow or pgcopydb follow process. See *[Change Data Capture Example 1](#page-21-0)* for a detailed example using *[pgcopydb](#page-79-1) [stream sentinel set endpos](#page-79-1)*.

Also the commands *[pgcopydb stream setup](#page-76-0)* and *[pgcopydb stream cleanup](#page-77-0)* might be used directly in normal operations. See *[Change Data Capture Example 2](#page-22-0)* for a detailed example.

This command prefixes the following sub-commands:

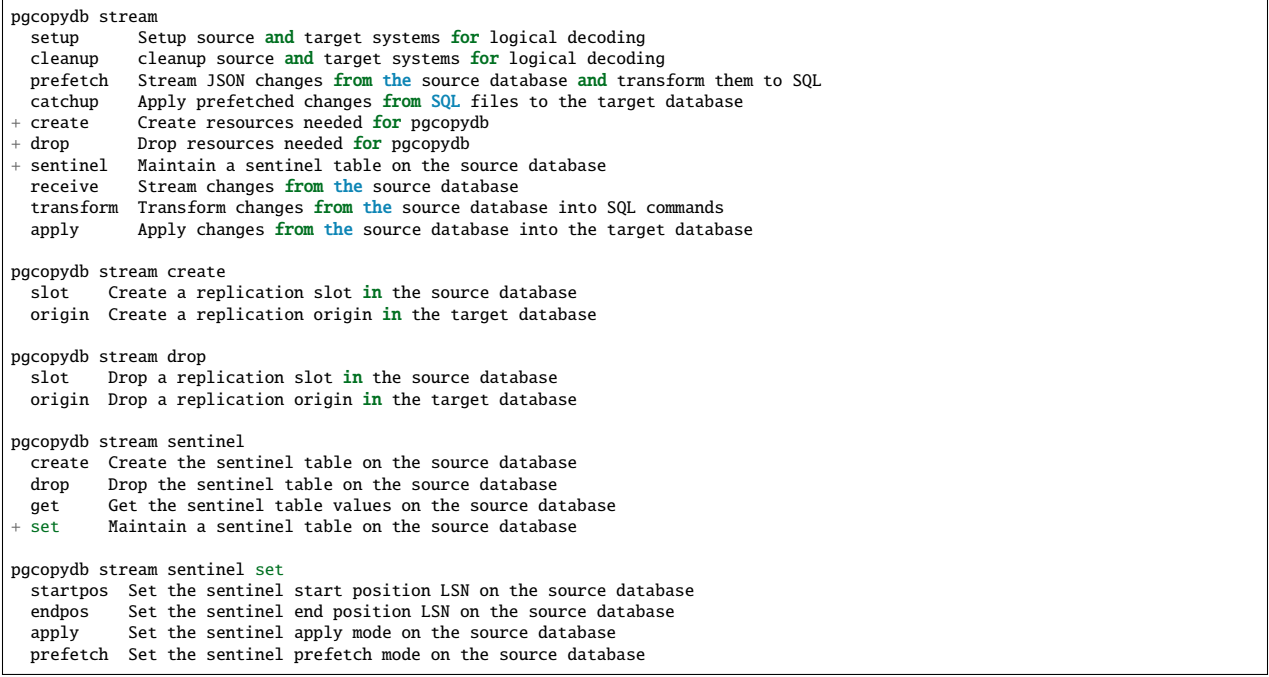

Those commands implement a part of the whole database replay operation as detailed in section *[pgcopydb follow](#page-28-0)*. Only use those commands to debug a specific part, or because you know that you just want to implement that step.

**Note:** The sub-commands stream setup then stream prefetch and stream catchup are higher level commands, that use internal information to know which files to process. Those commands also keep track of their progress.

The sub-commands stream receive, stream transform, and stream apply are lower level interface that work on given files. Those commands still keep track of their progress, but have to be given more information to work.

### <span id="page-76-0"></span>**4.9.1 pgcopydb stream setup**

pgcopydb stream setup - Setup source and target systems for logical decoding

The command pgcopydb stream setup connects to the source database and creates a replication slot using the logical decoding plugin [wal2json,](https://github.com/eulerto/wal2json/) then creates a pgcopydb. sentinel table, and then connects to the target database and creates a replication origin positioned at the LSN position of the just created replication slot.

```
pgcopydb stream setup: Setup source and target systems for logical decoding
usage: pgcopydb stream setup --source ... --target ... --dir ...
  --source Postares URI to the source database
 --target Postgres URI to the target database
 --dir Work directory to use
 --restart Allow restarting when temp files exist already
 --resume Allow resuming operations after a failure
 --not-consistent Allow taking a new snapshot on the source database
 --snapshot Use snapshot obtained with pg_export_snapshot
 --slot-name Stream changes recorded by this slot
  --origin Name of the Postgres replication origin
```
# <span id="page-77-0"></span>**4.9.2 pgcopydb stream cleanup**

pgcopydb stream cleanup - cleanup source and target systems for logical decoding

The command pgcopydb stream cleanup connects to the source and target databases to delete the objects created in the pgcopydb stream setup step.

```
pgcopydb stream cleanup: cleanup source and target systems for logical decoding usage: pgcopydb stream cleanup --source ... --target ... --dir ...
                                       --source ... --target ... --dir--source Postgres URI to the source database
  --target Postgres URI to the target database
  --dir Work directory to use
  --restart Allow restarting when temp files exist already<br>--resume Allow resuming operations after a failure
                       Allow resuming operations after a failure
  --not-consistent Allow taking a new snapshot on the source database<br>--snapshot Use snapshot obtained with pg_export_snapshot
                       Use snapshot obtained with pg_export_snapshot
  --slot-name Stream changes recorded by this slot
  --origin Name of the Postgres replication origin
```
# **4.9.3 pgcopydb stream prefetch**

pgcopydb stream prefetch - Stream JSON changes from the source database and transform them to SQL

The command pgcopydb stream prefetch connects to the source database using the logical replication protocl and the given replication slot, that should be created with the logical decoding plugin [wal2json.](https://github.com/eulerto/wal2json/)

The prefetch command receives the changes from the source database in a streaming fashion, and writes them in a series of JSON files named the same as their origin WAL filename (with the . json extension). Each time a JSON file is closed, a subprocess is started to transform the JSON into an SQL file.

```
pgcopydb stream prefetch: Stream JSON changes from the source database and transform them to SQL
usage: pgcopydb stream prefetch --source ...
  --source Postgres URI to the source database<br>--dir Work directory to use
  --dir Work directory to use<br>--restart Allow restarting when
  --restart Allow restarting when temp files exist already
                        Allow resuming operations after a failure
  --not-consistent Allow taking a new snapshot on the source database<br>--slot-name Stream changes recorded by this slot
  --slot-name Stream changes recorded by this slot<br>--endpos LSN position where to stop receiving
                        LSN position where to stop receiving changes
```
# **4.9.4 pgcopydb stream catchup**

pgcopydb stream catchup - Apply prefetched changes from SQL files to the target database

The command pgcopydb stream catchup connects to the target database and applies changes from the SQL files that have been prepared with the pgcopydb stream prefetch command.

```
pgcopydb stream catchup: Apply prefetched changes from SQL files to the target database
usage: pgcopydb stream catchup --source ... --target ...
  --source Postgres URI to the source database
 --target Postgres URI to the target database
 --dir Work directory to use<br>--restart Allow restarting when
                  Allow restarting when temp files exist already
 --resume Allow resuming operations after a failure
 --not-consistent Allow taking a new snapshot on the source database
 --slot-name Stream changes recorded by this slot
 --endpos LSN position where to stop receiving changes --origin Name of the Postgres replication origin
```
## **4.9.5 pgcopydb stream create slot**

pgcopydb stream create slot - Create a replication slot in the source database

The command pgcopydb stream create slot connects to the source database and executes a SQL query to create a logical replication slot using the plugin wal2json.

```
pgcopydb create slot: Create a replication slot in the source database
usage: pgcopydb create slot --source ...
  --source Postgres URI to the source database
 --dir Work directory to use
 --snapshot Use snapshot obtained with pg_export_snapshot
 --slot-name Use this Postgres replication slot name
```
## **4.9.6 pgcopydb stream create origin**

pgcopydb stream create origin - Create a replication origin in the target database

The command pgcopydb stream create origin connects to the target database and executes a SQL query to create a logical replication origin. The starting LSN position --startpos is required.

```
pgcopydb stream create origin: Create a replication origin in the target database
usage: pgcopydb stream create origin --target ...
  --target Postgres URI to the target database<br>--dir Work directory to use
                      Work directory to use
  --origin Use this Postgres origin name<br>--start-pos LSN position from where to st
                      LSN position from where to start applying changes
```
# **4.9.7 pgcopydb stream drop slot**

pgcopydb stream drop slot - Drop a replication slot in the source database

The command pgcopydb stream drop slot connects to the source database and executes a SQL query to drop the logical replication slot with the given name (that defaults to pgcopydb).

```
pgcopydb stream drop slot: Drop a replication slot in the source database
usage: pgcopydb stream drop slot --source
  --source Postgres URI to the source database
 --dir Work directory to use
  --slot-name Use this Postgres replication slot name
```
# **4.9.8 pgcopydb stream drop origin**

pgcopydb stream drop origin - Drop a replication origin in the target database

The command pgcopydb stream drop origin connects to the target database and executes a SQL query to drop the logical replication origin with the given name (that defaults to pgcopydb).

usage: pgcopydb stream drop origin --target ... --target Postgres URI to the target database --dir Work directory to use Use this Postgres origin name

#### **4.9.9 pgcopydb stream sentinel create**

pgcopydb stream sentinel create - Create the sentinel table on the source database

The pgcopydb.sentinel table allows to remote control the prefetch and catchup processes of the logical decoding implementation in pgcopydb.

```
pgcopydb stream sentinel create: Create the sentinel table on the source database
usage: pgcopydb stream sentinel create --source ..
  --source Postgres URI to the source database
 --startpos Start replaying changes when reaching this LSN
 --endpos Stop replaying changes when reaching this LSN
```
### **4.9.10 pgcopydb stream sentinel drop**

pgcopydb stream sentinel drop - Drop the sentinel table on the source database

The pgcopydb.sentinel table allows to remote control the prefetch and catchup processes of the logical decoding implementation in pgcopydb.

```
pgcopydb stream sentinel drop: Drop the sentinel table on the source database<br>usage: pgcopydb stream sentinel drop --source ...
usage: pgcopydb stream sentinel drop
    -source Postgres URI to the source database
```
# **4.9.11 pgcopydb stream sentinel get**

pgcopydb stream sentinel get - Get the sentinel table values on the source database

```
pgcopydb stream sentinel get: Get the sentinel table values on the source database
usage: pgcopydb stream sentinel get --source ...
  --source Postgres URI to the source database<br>--json Format the output using JSON
                  Format the output using JSON
```
### <span id="page-79-0"></span>**4.9.12 pgcopydb stream sentinel set startpos**

pgcopydb stream sentinel set startpos - Set the sentinel start position LSN on the source database

```
pgcopydb stream sentinel set startpos: Set the sentinel start position LSN on the source database
usage: pgcopydb stream sentinel set startpos --source ... <start LSN>
  --source Postgres URI to the source database
```
#### <span id="page-79-1"></span>**4.9.13 pgcopydb stream sentinel set endpos**

pgcopydb stream sentinel set endpos - Set the sentinel end position LSN on the source database

```
pgcopydb stream sentinel set endpos: Set the sentinel end position LSN on the source database
usage: pgcopydb stream sentinel set endpos --source ... <end LSN>
  --source Postgres URI to the source database
  --current Use pg_current_wal_flush_lsn() as the endpos
```
#### <span id="page-80-0"></span>**4.9.14 pgcopydb stream sentinel set apply**

pgcopydb stream sentinel set apply - Set the sentinel apply mode on the source database

```
pgcopydb stream sentinel set apply: Set the sentinel apply mode on the source database<br>usage: pgcopydb stream sentinel set apply --source ... <true|false>
usage: pgcopydb stream sentinel set apply
   --source Postgres URI to the source database
```
### <span id="page-80-1"></span>**4.9.15 pgcopydb stream sentinel set prefetch**

pgcopydb stream sentinel set prefetch - Set the sentinel prefetch mode on the source database

```
pgcopydb stream sentinel set prefetch: Set the sentinel prefetch mode on the source database
usage: pgcopydb stream sentinel set prefetch --source ... <true|false>
   --source Postgres URI to the source database
```
#### **4.9.16 pgcopydb stream receive**

pgcopydb stream receive - Stream changes from the source database

The command pgcopydb stream receive connects to the source database using the logical replication protocl and the given replication slot, that should be created with the logical decoding plugin [wal2json.](https://github.com/eulerto/wal2json/)

The receive command receives the changes from the source database in a streaming fashion, and writes them in a series of JSON files named the same as their origin WAL filename (with the .json extension).

```
pgcopydb stream receive: Stream changes from the source database
usage: pgcopydb stream receive --source ...
  --source Postgres URI to the source database<br>--dir Work directory to use
                       Work directory to use
  --restart Allow restarting when temp files exist already<br>--resume Allow resuming operations after a failure
                       Allow resuming operations after a failure
  --not-consistent Allow taking a new snapshot on the source database
  --slot-name Stream changes recorded by this slot<br>--endpos LSN position where to stop receiving
                       LSN position where to stop receiving changes
```
### **4.9.17 pgcopydb stream transform**

pgcopydb stream transform - Transform changes from the source database into SQL commands

The command pgcopydb stream transform transforms a JSON file as received by the pgcopydb stream receive command into an SQL file with one query per line.

```
pgcopydb stream transform: Transform changes from the source database into SQL commands
usage: pgcopydb stream transform [ --source ... ] <json filename> <sql filename>
  --source Postgres URI to the source database<br>--dir Work directory to use
                      Work directory to use
  --restart Allow restarting when temp files exist already<br>--resume Allow resuming operations after a failure
                      Allow resuming operations after a failure
  --not-consistent Allow taking a new snapshot on the source database
```
# **4.9.18 pgcopydb stream apply**

pgcopydb stream apply - Apply changes from the source database into the target database

The command pgcopydb stream apply applies a SQL file as prepared by the pgcopydb stream transform command in the target database. The apply process tracks progress thanks to the Postgres API for [Replication Progress](https://www.postgresql.org/docs/current/replication-origins.html) [Tracking.](https://www.postgresql.org/docs/current/replication-origins.html)

```
pgcopydb stream apply: Apply changes from the source database into the target database
usage: pgcopydb stream apply --target ... <sql filename>
  --target Postgres URI to the target database<br>--dir Work directory to use
                        Work directory to use
  --restart Allow restarting when temp files exist already<br>--resume Allow resuming operations after a failure
                        Allow resuming operations after a failure
   --not-consistent Allow taking a new snapshot on the source database
--origin Name of the Postgres replication origin
```
# **4.9.19 Options**

The following options are available to pgcopydb stream sub-commands:

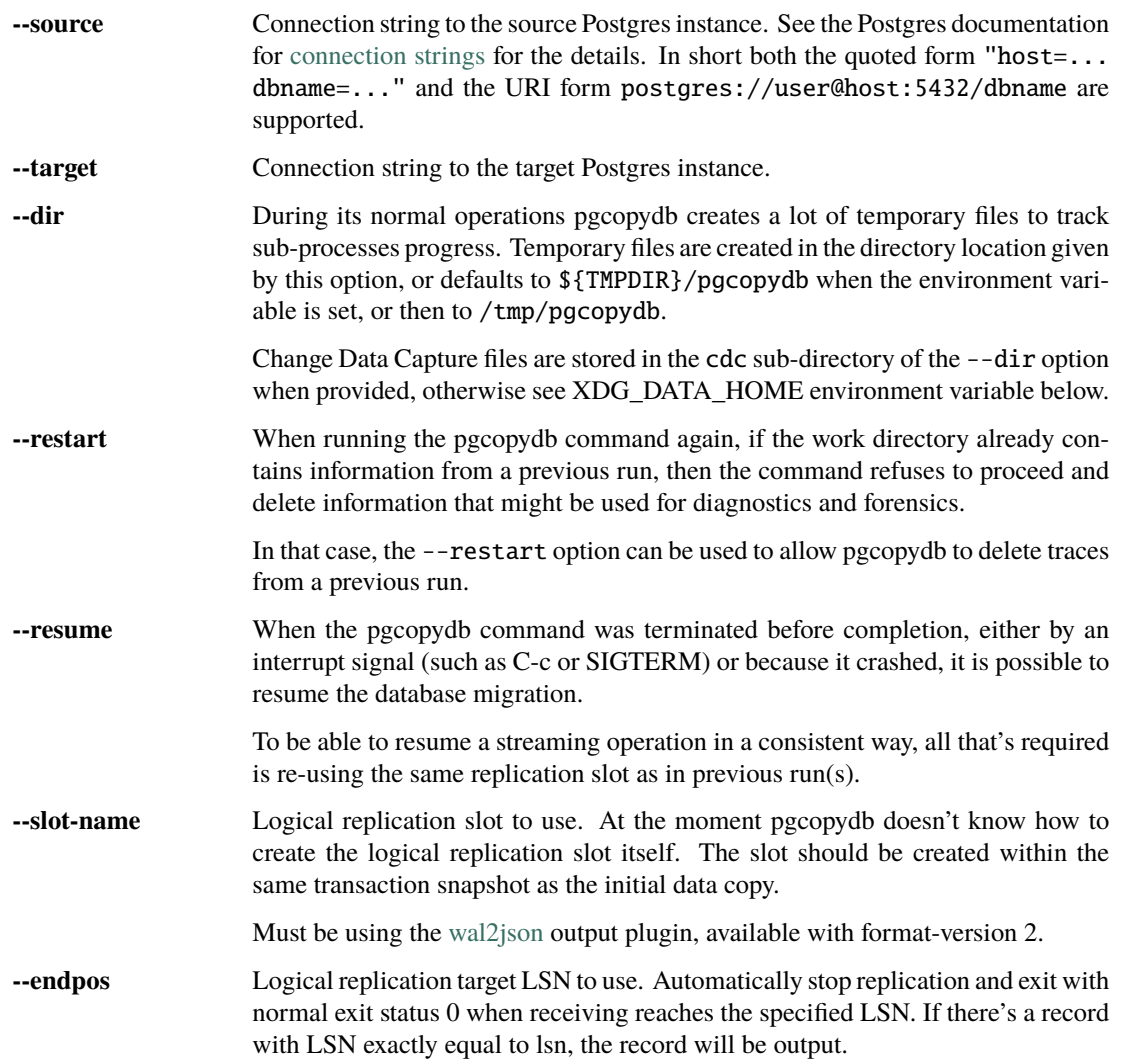

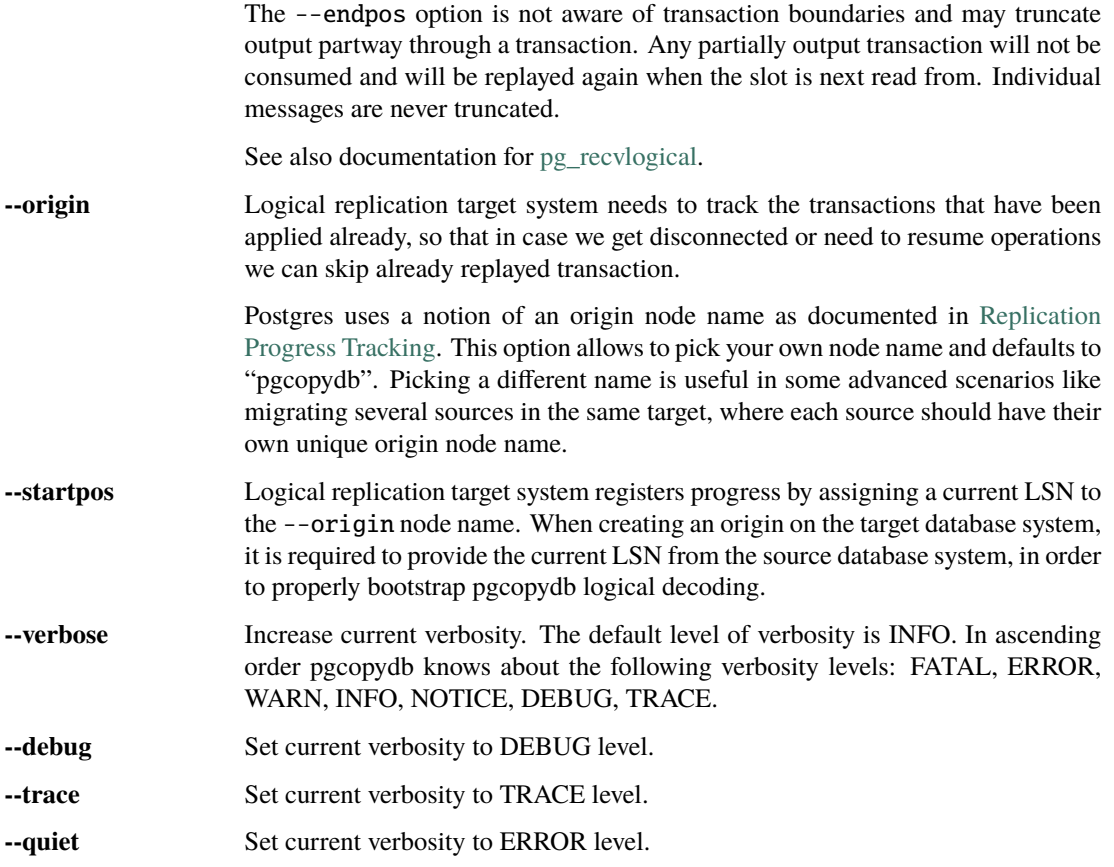

## **4.9.20 Environment**

#### PGCOPYDB\_SOURCE\_PGURI

Connection string to the source Postgres instance. When --source is ommitted from the command line, then this environment variable is used.

#### PGCOPYDB\_TARGET\_PGURI

Connection string to the target Postgres instance. When --target is ommitted from the command line, then this environment variable is used.

#### TMPDIR

The pgcopydb command creates all its work files and directories in \${TMPDIR}/pgcopydb, and defaults to /tmp/pgcopydb.

#### XDG\_DATA\_HOME

The pgcopydb command creates Change Data Capture files in the standard place XDG\_DATA\_HOME, which defaults to  $\sim$ /.local/share. See the [XDG Base Directory Specification.](https://specifications.freedesktop.org/basedir-spec/basedir-spec-latest.html)

## **4.9.21 Examples**

 $\overline{2}$ 

12

As an example here is the output generated from running the cdc test case, where a replication slot is created before the initial copy of the data, and then the following INSERT statement is executed:

```
begin;
3 with r as
 4 (
5 insert into rental(rental_date, inventory_id, customer_id, staff_id, last_update)
6 select '2022-06-01', 371, 291, 1, '2022-06-01'
7 returning rental_id, customer_id, staff_id
 8 )
9 insert into payment(customer_id, staff_id, rental_id, amount, payment_date)
10 select customer_id, staff_id, rental_id, 5.99, '2020-06-01'
11 from r:
13 commit;
```
The command then looks like the following, where the --endpos has been extracted by calling the pg\_current\_wal\_lsn() SQL function:

\$ pgcopydb stream receive --slot-name test\_slot --restart --endpos 0/236D668 -vv 16:01:57 157 INFO Running pgcopydb version 0.7 from "/usr/local/bin/pgcopydb" 16:01:57 157 DEBUG copydb.c:406 Change Data Capture data is managed at "/var/lib/postgres/.local/share/pgcopydb" 16:01:57 157 INFO copydb.c:73 Using work dir "/tmp/pgcopydb" 16:01:57 157 DEBUG pidfile.c:143 Failed to signal pid 34: No such process 16:01:57 157 DEBUG pidfile.c:146 Found a stale pidfile at "/tmp/pgcopydb/pgcopydb.pid" 16:01:57 157 INFO pidfile.c:147 Removing the stale pid file "/tmp/pgcopydb/pgcopydb.pid" 16:01:57 157 INFO copydb.c:254 Work directory "/tmp/pgcopydb" already exists 16:01:57 157 INFO copydb.c:258 A previous run has run through completion 16:01:57 157 INFO copydb.c:151 Removing directory "/tmp/pgcopydb" 16:01:57 157 DEBUG copydb.c:445 rm -rf "/tmp/pgcopydb" && mkdir -p "/tmp/pgcopydb" 16:01:57 157 DEBUG copydb.c:445 rm -rf "/tmp/pgcopydb/schema" && mkdir -p "/tmp/pgcopydb/schema" 16:01:57 157 DEBUG copydb.c:445 rm -rf "/tmp/pgcopydb/run" && mkdir -p "/tmp/pgcopydb/run" 16:01:57 157 DEBUG copydb.c:445 rm -rf "/tmp/pgcopydb/run/tables" && mkdir -p "/tmp/pgcopydb/run/tables" 16:01:57 157 DEBUG copydb.c:445 rm -rf "/tmp/pgcopydb/run/indexes" && mkdir -p "/tmp/pgcopydb/run/indexes" 16:01:57 157 DEBUG copydb.c:445 rm -rf "/var/lib/postgres/.local/share/pgcopydb" && mkdir -p "/var/lib/postgres/.local/share/ →pgcopydb" 16:01:57 157 DEBUG pgsql.c:2476 starting log streaming at 0/0 (slot test\_slot) 16:01:57 157 DEBUG pgsql.c:485 Connecting to [source] "postgres://postgres@source:/postgres?password=\*\*\*\*&replication=database" 16:01:57 157 DEBUG pgsql.c:2009 IDENTIFY\_SYSTEM: timeline 1, xlogpos 0/236D668, systemid 7104302452422938663 16:01:57 157 DEBUG pgsql.c:3188 RetrieveWalSegSize: 16777216 16:01:57 157 DEBUG pgsql.c:2547 streaming initiated 16:01:57 157 INFO stream.c:237 Now streaming changes to "/var/lib/postgres/.local/share/pgcopydb/000000010000000000000002.json ˓→" 16:01:57 157 DEBUG stream.c:341 Received action B for XID 488 in LSN 0/236D638 16:01:57 157 DEBUG stream.c:341 Received action I for XID 488 in LSN 0/236D178 16:01:57 157 DEBUG stream.c:341 Received action I for XID 488 in LSN 0/236D308 16:01:57 157 DEBUG stream.c:341 Received action C for XID 488 in LSN 0/236D638 16:01:57 157 DEBUG pgsql.c:2867 pgsql\_stream\_logical: endpos reached at 0/236D668 16:01:57 157 DEBUG stream.c:382 Flushed up to 0/236D668 in file "/var/lib/postgres/.local/share/pgcopydb/ ˓→000000010000000000000002.json" 16:01:57 157 INFO pgsql.c:3030 Report write\_lsn 0/236D668, flush\_lsn 0/236D668 16:01:57 157 DEBUG pgsql.c:3107 end position 0/236D668 reached by WAL record at 0/236D668 16:01:57 157 DEBUG pgsql.c:408 Disconnecting from [source] "postgres://postgres@source:/postgres?password=\*\*\*\*& ˓→replication=database" 16:01:57 157 DEBUG stream.c:414 streamClose: closing file "/var/lib/postgres/.local/share/pgcopydb/000000010000000000000002. →ison' 16:01:57 157 INFO stream.c:171 Streaming is now finished after processing 4 messages

The JSON file then contains the following content, from the *wal2json* logical replication plugin. Note that you're seeing diffent LSNs here because each run produces different ones, and the captures have not all been made from the same run.

```
$ cat /var/lib/postgres/.local/share/pgcopydb/000000010000000000000002.json
{"action":"B","xid":489,"timestamp":"2022-06-27 13:24:31.460822+00","lsn":"0/236F5A8","nextlsn":"0/236F5D8"}<br>{"action":"I","xid":489,"timestamp":"2022-06-27 13:24:31.460822+00","lsn":"0/236F0E8","schema":"public","table
,<br>"columns":[{"name":"rental_id","type":"integer","value":16050},{"name":"rental_date","type":"timestamp with time zone",
˓→"value":"2022-06-01 00:00:00+00"},{"name":"inventory_id","type":"integer","value":371},{"name":"customer_id","type":"integer
    ˓→","value":291},{"name":"return_date","type":"timestamp with time zone","value":null},{"name":"staff_id","type":"integer",
→"value":1},{"name":"last_update","type":"timestamp with time zone","value":"2022-06-01 00:00:00+00"}]}<br>{"action":"I","xid":489,"timestamp":"2022-06-27 13:24:31.460822+00","lsn":"0/236F278","schema":"public","table":"paym
 ˓→06","columns":[{"name":"payment_id","type":"integer","value":32099},{"name":"customer_id","type":"integer","value":291},{
```

```
(continues on next page)
```

```
˓→"name":"staff_id","type":"integer","value":1},{"name":"rental_id","type":"integer","value":16050},{"name":"amount","type":
  ˓→"numeric(5,2)","value":5.99},{"name":"payment_date","type":"timestamp with time zone","value":"2020-06-01 00:00:00+00"}]}
{"action":"C","xid":489,"timestamp":"2022-06-27 13:24:31.460822+00","lsn":"0/236F5A8","nextlsn":"0/236F5D8"}
```
It's then possible to transform the JSON into SQL:

\$ pgcopydb stream transform ./tests/cdc/000000010000000000000002.json /tmp/000000010000000000000002.sql

And the SQL file obtained looks like this:

```
$ cat /tmp/000000010000000000000002.sql
BEGIN; -- {"xid":489,"lsn":"0/236F5A8"}
INSERT INTO "public"."rental" (rental_id, rental_date, inventory_id, customer_id, return_date, staff_id, last_update) VALUES␣
 ˓→(16050, '2022-06-01 00:00:00+00', 371, 291, NULL, 1, '2022-06-01 00:00:00+00');
INSERT INTO "public"."payment_p2020_06" (payment_id, customer_id, staff_id, rental_id, amount, payment_date) VALUES (32099,␣
 \rightarrow291, 1, 16050, 5.99, '2020-06-01 00:00:00+00');
COMMIT; -- {"xid": 489,"lsn":"0/236F5A8"}
```
# **4.10 pgcopydb configuration**

Manual page for the configuration of pgcopydb. The pgcopydb command accepts sub-commands and command line options, see the manual for those commands for details. The only setup that pgcopydb commands accept is the filtering.

#### **4.10.1 Filtering**

Filtering allows to skip some object definitions and data when copying from the source to the target database. The pgcopydb commands that accept the option --filter (or --filters) expect an existing filename as the option argument. The given filename is read in the INI file format, but only uses sections and option keys. Option values are not used.

Here is an inclusion based filter configuration example:

```
[include-only-table]
2 public.allcols
    public.csv
    public.serial
5 public.xzero
6
    [exclude-index]
    public.foo_gin_tsvector
9
10 [exclude-table-data]
11 public.csv
```
Here is an exclusion based filter configuration example:

```
1 [exclude-schema]
2 foo
     bar
     expected
5
6 [exclude-table]
       schema"."name
     schema.othername
9 err.errors
10 public.serial
11
12 [exclude-index]<br>13 schema.indexnam
     schema.indexname
14<br>15[exclude-table-data]
16 public.bar<br>17 nsitra.tes
     .<br>nsitra.test1
```
Filtering can be done with pgcopydb by using the following rules, which are also the name of the sections of the INI file.

#### **include-only-tables**

This section allows listing the exclusive list of the source tables to copy to the target database. No other table will be processed by pgcopydb.

Each line in that section should be a schema-qualified table name. [Postgres identifier quoting rules](https://www.postgresql.org/docs/current/sql-syntax-lexical.html#SQL-SYNTAX-IDENTIFIERS) can be used to avoid ambiguity.

When the section include-only-tables is used in the filtering configuration then the sections exclude-schema and exclude-table are disallowed. We would not know how to handle tables that exist on the source database and are not part of any filter.

#### **exclude-schema**

This section allows adding schemas (Postgres namespaces) to the exclusion filters. All the tables that belong to any listed schema in this section are going to be ignored by the pgcopydb command.

This section is not allowed when the section include-only-tables is used.

#### **exclude-table**

This section allows to add a list of qualified table names to the exclusion filters. All the tables that are listed in the exclude-table section are going to be ignored by the pgcopydb command.

This section is not allowed when the section include-only-tables is used.

#### **exclude-index**

This section allows to add a list of qualified index names to the exclusion filters. It is then possible for pgcopydb to operate on a table and skip a single index definition that belong to a table that is still processed.

#### **exclude-table-data**

This section allows to skip copying the data from a list of qualified table names. The schema, index, constraints, etc of the table are still copied over.

### **4.10.2 Reviewing and Debugging the filters**

Filtering a pg\_restore archive file is done through rewriting the archive catalog obtained with pg\_restore --list. That's a little hackish at times, and we also have to deal with dependencies in pgcopydb itself.

The following commands can be used to explore a set of filtering rules:

- *[pgcopydb list depends](#page-55-0)*
- *[pgcopydb restore parse-list](#page-48-0)*

# **CHAPTER**

# **FIVE**

# **INDICES AND TABLES**

- genindex
- modindex
- search